# Uniden® BCD436HP та BCD536HP Інструкція користувача

# Зміст

Загальні [запобіжні](#page-4-0) заходи [Попередження](#page-4-1) про навушники [Попередження](#page-4-2) про вплив рідини [Застереження](#page-4-3) щодо відключення живлення Легальне [сканування](#page-4-4) [Вступ](#page-5-0) Як працює [HomePatrol](#page-5-1) Що ви [почуєте](#page-5-2) [Створення](#page-5-3) списків вибраного Пропуск [передач](#page-6-0) Повтор [передач](#page-6-1) Запис [передач](#page-6-2) Головні [особливості](#page-6-3) [Встановлення](#page-9-0) сканера Питання, пов'язані з [живленням](#page-10-0) [Підключення](#page-10-1) додаткової антени [Підключення](#page-10-2) додаткового динаміка Базова [станція](#page-10-3) Встановлення в [транспортному](#page-11-0) засобі Монтаж за допомогою [кронштейна](#page-12-0) Монтаж за [допомогою](#page-12-1) гнізда DIN-E [Виймання](#page-13-0) сканера з гнізда DIN-E Монтаж за [технологією](#page-14-0) ISO [Використання](#page-15-0) внутрішніх акумуляторів (тільки для BCD436HP) Використання [акумуляторних](#page-15-1) батарей Робота з [пам'яттю](#page-15-2) Списки [обраного](#page-15-3) [Системи](#page-16-0) [Транкінгові](#page-16-1) сайти [Відділи](#page-16-2) Програмне [забезпечення](#page-16-3) Sentinel Керування [профілями](#page-16-4) [Керування](#page-17-0) списками обраного [Керування](#page-17-1) базами даних Обмін [списками](#page-17-2) обраного [Встановлення](#page-17-3) програмного забезпечення Sentinel [Оновлення](#page-18-0) прошивки [Оновлення](#page-18-1) бази даних [Налаштування](#page-18-2) сканера [Увімкнення](#page-18-3) Клавіатура та ручки [управління](#page-19-0) Встановлення [місцезнаходження](#page-24-0) та діапазону Параметри [місцезнаходження](#page-24-1) Що таке [діапазон](#page-26-0) Вибір типу послуг

[Навігація](#page-26-1) по меню [Іменування](#page-27-0) даних [Екран](#page-27-1) меню Що [показує](#page-29-0) екран Меню [налаштувань](#page-33-0) [Концепція](#page-35-0) швидких кнопок [Швидкі](#page-35-1) кнопки Швидкі кнопки для списку [обраного](#page-36-0) Швидкі кнопки для [системи](#page-36-1) Швидкі кнопки для [відділів/сайтів](#page-36-2) Кнопки [пошуку](#page-36-3) Профілі [планування](#page-36-4) Кнопки [запуску](#page-36-5) [Числові](#page-37-0) теги [Оповіщення](#page-37-1) [Керування](#page-37-2) списками обраного Новий список [обраного](#page-37-3) / Опції списку обраного Розуміння керування [розташуванням](#page-39-0) [Програмування](#page-39-1) систем Нова система / [Налаштування](#page-40-0) системи [Налаштування](#page-40-1) системи [Параметри](#page-40-2) систем [Програмування](#page-43-0) сайтів [Новий](#page-43-1) сайти [Параметри](#page-44-0) сайту [Програмування](#page-47-0) відділів [Новий](#page-47-1) відділ [Параметри](#page-47-2) відділу Програмування частот / [ідентифікаторів](#page-48-0) каналів (TGID) Швидке збереження частоти / [ідентифікатора](#page-48-1) [Новий](#page-49-0) канал [Параметри](#page-49-1) каналу [Встановлення](#page-52-0) підбірки сканування [Керування](#page-52-1) повною базою даних [Використання](#page-53-0) кнопок запуску [Пріоритетне](#page-53-1) сканування Параметри [пріоритетного](#page-54-0) сканування Порядок [сканування](#page-54-1) [Сканування](#page-55-0) Вибір [швидких](#page-57-0) кнопок Перемикання режимів [відображення](#page-58-0) [Перемикання](#page-58-1) сканування або пошуку ID Вибір типів [служб](#page-58-2) [Утримання](#page-58-3) [Відтворення](#page-59-0) останньої передачі [Початок/зупинка](#page-59-1) запису [Розширене](#page-59-2) меню каналу Збереження пошукової частоти (пошук зі [скануванням\)](#page-60-0)

[Приглушення](#page-60-1) [Модуляція](#page-60-2) Зміна [проміжної](#page-60-3) частоти Частота [ретранслятора](#page-61-0) звичайного каналу [Зміщення](#page-61-1) гучності каналу [Ігнорування](#page-61-2) каналів, відділів, сайтів та систем Зміна [розташування](#page-61-3) [Встановлення](#page-62-0) діапазону Пряме введення [частоти/TGID](#page-62-1) [Використання](#page-62-2) числових тегів Режими Close Call [\(близьких](#page-63-0) викликів) Режими [пріоритету](#page-63-1) [Користувацький](#page-63-2) пошук за допомогою пошукових кнопок [Режим](#page-64-0) Close Call Only Режим [сканування](#page-64-1) погоди Режим [очікування/пошуку](#page-64-2) тонального сигналу Перегляд [ігнорованих](#page-64-3) [Швидкий](#page-65-0) пошук Режим [налаштування](#page-65-1) Р25 [Використання](#page-66-0) GPS Сканування на основі [розташування](#page-66-1) Discovery Mode (Режим [виявлення\)](#page-66-2) [Новий](#page-67-0) сеанс [Параметри](#page-67-1) сеансу Review Discovery [\(Перегляд](#page-69-0) виявлень) [Параметри](#page-69-1) пошуку / режиму Close Call [Параметри](#page-71-0) пошуку Редагування [користувацького](#page-71-1) пошуку [Встановлення](#page-72-0) пошукових кнопок Пошук зі [скануванням](#page-72-1) [Швидкий](#page-72-2) пошук [Користувацький](#page-73-0) пошук [Close](#page-75-0) Call [Параметри](#page-76-0) Close Call [Використання](#page-77-0) режиму Close Call Робота з [каналами](#page-79-0) погоди [Параметри](#page-79-1) погодних каналів [Додатки](#page-82-0) [Вирішення](#page-82-1) проблем Scan Mode, Nothing to Scan (Режим [сканування,](#page-82-2) Нічого сканувати) Scanning Interrupted [\(сканування](#page-82-3) перервано) All Channels Out of Range (Усі канали поза зоною [досяжності\)](#page-82-4) [Виймання](#page-82-5) картки пам'яті microSD [Переформатування](#page-82-6) картки microSD Технічні [характеристики](#page-83-0) BCD436HP Технічні [характеристики](#page-84-0) BCD436HP

# Загальні запобіжні заходи

<span id="page-4-0"></span>Перш ніж використовувати цей сканер, прочитайте та дотримуйтеся наступного.

#### <span id="page-4-1"></span>Попередження про навушники

Зі сканером можна використовувати додаткову стереогарнітуру або навушники з опором 32 Ом. Використання невідповідних навушників або гарнітури може бути небезпечним для вашого слуху. Вихід телефонного роз'єму монофонічний, але ви почуєте його в обох навушниках стереогарнітури.

Перед підключенням навушників або гарнітури встановіть комфортний рівень звуку, який надходить із динаміка. Інакше ви можете відчути певний дискомфорт або можливе пошкодження слуху, якщо гучність раптово стане надто високою через налаштування гучності чи шумоподавлення. Особливо це стосується типу навушників, які встановлюються у вушний канал.

#### <span id="page-4-2"></span>Попередження про вплив рідини

Uniden не стверджує, що цей пристрій є водонепроникним. Щоб зменшити ризик пожежі або ураження електричним струмом, не піддавайте цей пристрій дії дощу або вологи!

#### <span id="page-4-3"></span>Застереження щодо відключення живлення

Важливо: завжди вимикайте сканер перед від'єднанням зовнішнього живлення. Деякі налаштування **зберігаються лише** під час вимкнення сканера.

#### <span id="page-4-4"></span>Легальне сканування

Сканер охоплює частоти, які використовуються багатьма різними групами, включаючи поліцію та пожежну службу, служби швидкої допомоги, державні установи, приватні компанії, аматорські радіослужби, військові операції, служби пейджерів і постачальників послуг дротового (телефонного та телеграфного зв'язку). Це законно — прослуховувати майже всі передачі, які може отримати сканер.

Однак є деякі передачі, які ніколи не варто навмисно слухати. До них належать:

- телефонні розмови (стільникові, бездротові або інші приватні засоби передачі телефонного сигналу);
- пейджерні передачі;
- будь-які закодовані або зашифровані передачі.

Цей сканер розроблено для запобігання прийому передач стільникового телефону та декодування зашифрованих передач. Це зроблено для дотримання законодавчої вимоги щодо виготовлення сканерів таким чином, щоб їх було непросто модифікувати, щоб уловлювати ці передачі. Не відкривайте корпус сканера, щоб вносити будь-які зміни, які можуть дозволити йому вловлювати передачі, моніторинг яких є незаконним. Модифікація чи втручання у внутрішні компоненти сканера або використання його іншим способом, ніж описано в цьому посібнику, може призвести до втрати гарантії та анулювання дозволу FCC на використання сканера. У деяких регіонах мобільне та/або портативне використання цього сканера є незаконним або потребує дозволу. Перевірте закони у вашому регіоні. У багатьох областях також є незаконним (і скрізь поганою ідеєю) втручатися у виконання обов'язків посадових осіб громадської безпеки, виїжджаючи на місце інциденту без дозволу.

# Вступ

<span id="page-5-0"></span>Uniden BCD536HP і BCD436HP — це цифрові приймачі TrunkTracker V, які не потребують програмування користувачем. Просто увімкніть сканер, введіть своє місцезнаходження, і ви одразу почнете чути зв'язок у своєму регіоні. Ця функція стала можливою завдяки поєднанню багатої бази даних радіосистем від RadioReference.com із запатентованими методами вибору радіосистеми Uniden для правильної ідентифікації та моніторингу лише сусідніх систем.

# <span id="page-5-1"></span>Як працює HomePatrol

Коли ви встановлюєте своє місцезнаходження, сканер шукає у своїх базах даних канали поблизу цього місця. Якщо ви введете свій поштовий індекс, сканер шукатиме в радіусі 32 км від центру цього поштового індексу. Якщо ви використовуєте функцію AutoLocate, цей діапазон збільшується до 48 км. Якщо ви вручну введете своє місцезнаходження або підключите додатковий GPS-приймач, сканер вибере канали, які стосуються вашого точного місцезнаходження. Ви можете налаштувати дальність від 0 до 80 км.

Сканер використовує наступні бази даних:

- База даних радіосистеми надається [www.radioreference.com](http://www.radioreference.com/), ця база даних містить інформацію про радіосистеми, включаючи частоти, транкінгові розмовні групи та географічні розташування радіосистем у більшості країн Північної Америки.
- Географічна база даних поштових індексів надає географічні координати більшості поштових індексів у США та Канаді.
- $\bullet$  База даних RadioReference SysID містить ідентифікатор системи та інформацію про географічне розташування транкінгових радіосистем у Північній Америці.

# <span id="page-5-2"></span>Що ви почуєте

У вашому сканері для миттєвого доступу налаштовано понад 10000 служб: поліцейських, пожежних, швидкої допомоги, підприємств, комунальних та інших установ. Ви також можете слухати метеорологічні канали та погодні сповіщення, і налаштувати сканер на моніторинг погодних сповіщень.

*Примітка. Існують деякі комунікації, до яких громадськість не має доступу. Ваш сканер не може приймати повідомлення від агентств, які шифрують свої повідомлення; він також не може приймати повідомлення від агентств у приватних системах.*

Оскільки існує дуже багато різних видів зв'язку, ви можете увімкнути певні типи агентств, які ви хочете чути (і вимкнути ті, які вам не потрібні).

#### <span id="page-5-3"></span>Створення списків вибраного

Коли ви знайдете передачі, які вам подобаються, і ви хочете відстежувати їх знову, ви можете зберегти їх до списку вибраного. Коли ви вибираєте прослуховування списку вибраного, сканер відстежуватиме лише передачі, включені до цього списку.

Ви можете призначити швидку клавішу для списку вибраного (FLQK), яка дозволить вам швидко вмикати або вимикати список вибраного, просто вводячи швидку клавішу на клавіатурі під час сканування.

#### <span id="page-6-0"></span>Пропуск передач

Ви також можете вибрати передачі, які HomePatrol-II пропускатиме (ігноруватиме).

#### <span id="page-6-1"></span>Повтор передач

Функція повтору дозволяє миттєво відтворювати передачі, які ви щойно прослухали. Ви можете встановити тривалість періоду миттєвого відтворення. Цей період може становити від 30 до 240 секунд (4 хвилини). Хоча ви можете негайно відтворити цей запис і продовжити його відтворення, ви не можете зберегти його для подальшого прослуховування.

#### <span id="page-6-2"></span>Запис передач

За допомогою сканера ви можете записувати передачі. Коли ви починаєте запис, сканер додає до нього буфер запису для відтворення. Ці сеанси запису зберігаються і можуть бути відтворені на вимогу. Перейменовуйте та видаляйте сеанси за допомогою підменю *Review Recordings* (Перегляд записів).

# Головні особливості

<span id="page-6-3"></span>**Не потребує програмування.** Запрограмована на заводі карта microSD® для всіх відомих радіосистем у США та Канаді. База даних оновлюється за допомогою програмного забезпечення Sentinel, а Uniden оновлює основну базу даних щотижня.

**Сканування за місцезнаходженням.** Дозволяє встановити ваше місцезнаходження за поштовим індексом або GPS-координатами для миттєвого отримання сигналу. Функція автоматичного визначення місцезнаходження знайде місцеві системи, якщо ви не знаєте, де перебуваєте.

**Сканування вибраного.** Дозволяє організувати ваші системи в списки вибраного. Сканер сканує кілька списків вибраного та повну базу даних одночасно.

**Карта microSD** (на 4 ГБ в комплекті; підтримується від 1 до 32 ГБ). Для зберігання списків вибраного, профілів, всіх ваших налаштувань, сеансів Discovery та сеансів запису. (BCD436HP — розташована за батареями; BCD536HP — розташована на лицьовій панелі сканера).

**Сканування на основі місцезнаходження.** Підключіться до GPS-приймача (не входить до комплекту) для точного вибору системи та постійного повторного вибору під час

подорожі. Сканер може автоматично уникати та знаходити об'єкти та відділи систем на основі вашого поточного місцезнаходження, визначеного за допомогою зовнішнього GPS-приймача.

**Контроль діапазону.** Дозволяє встановити, на якій відстані від вашого поточного місцезнаходження сканер буде шукати канали в списках вибраного і в базі даних. Висока точність визначення місцезнаходження для відділів і об'єктів, що дозволяє визначати місцезнаходження і діапазон за допомогою прямокутників, а не лише одного кола.

**Wi-Fi модуль** (тільки для BCD536HP). З додатком Wi-Fi для підключення iPad / планшета Android / комп'ютера для дистанційного керування сканером.

**Trunk Tracker V Operation.** Сканує транкінгові системи APCO 25 Фаза 1 і Фаза 2, X2-TDMA, Motorola, EDACS і LTR, а також звичайні аналогові і цифрові канали P25.

**Багатоканальна транкінгова система.** Дозволяє запрограмувати сканер на спільне використання ідентифікаторів транкінгових систем на декількох об'єктах без дублювання ідентифікаторів.

**Сканування лише каналів керування.** З транкінговими частотами Motorola вам не потрібно програмувати частоти голосових каналів.

**Миттєве відтворення.** Відтворення до 240 секунд (4 хвилин) останньої передачі.

**Аудіозапис.** Захоплення передач для подальшого відтворення.

**Відключення звуку при шифруванні.** Зашифрований запис APCO P25 відключається автоматично.

**Користувацькі сповіщення.** Ви можете запрограмувати сканер на сповіщення при отриманні ідентифікатора каналу або пристрою, близького виклику, передачі ідентифікатора в режимі екстреного виклику або при спрацьовуванні звукового сигналу. Для кожного оповіщення в сканері ви можете вибрати один з 9 різних тональних шаблонів, 15 налаштувань гучності, 7 кольорів і 3 шаблони мерехтіння.

**Багатоколірний світлодіодний індикатор.** Світлодіодний індикатор з 7 кольорами: синій, червоний, пурпуровий, зелений, блакитний, жовтий, білий — може використовуватися з вашими індивідуальними оповіщеннями.

**Транкінгове виявлення.** Відстежує системний трафік у транкінговій радіосистемі для пошуку невідомих ідентифікаторів і автоматично записує аудіо з нових каналів та реєструє їх для подальшого перегляду та ідентифікації.

**Традиційне виявлення.** Пошук невідомих частот у діапазоні частот, автоматичний запис звуку з нових каналів та їх реєстрація для подальшого аналізу та ідентифікації.

**Сканування за типами служб.** Сканування каналів за типами служб, наприклад, пожежна служба, поліція, залізниця тощо.

**Швидкість сканування** — 85 каналів на секунду.

**Швидкість пошуку.** 80 кроків/сек (типова) в режимі пошуку (макс.) за винятком кроків 5 кГц. 250 кроків/сек. (типова) в режимі пошуку (макс.) — (Турбо-пошук) з кроком 5 кГц.

**Багаторівневе підсвічування дисплея та клавіатури.** Три рівні підсвічування дисплея та клавіатури роблять дисплей і клавіатуру легко видимими в умовах недостатнього освітлення.

**Тимчасове або постійне уникнення** для систем / сайтів / відділів / каналів.

**Тегування номера системи/каналу**. Тегування номера дозволяє швидко перейти до певного списку вибраного, системи або каналу.

**Налаштування запуску.** Ви можете запрограмувати кожен з ваших списків обраного за допомогою клавіші запуску (0–9), щоб при ввімкненні сканера й натисканні номера клавіші для сканування були активовані тільки ті списки обраного, які призначені для цієї клавіші.

**Технологія Close Call© RF Capture.** Дозволяє налаштувати сканер таким чином, щоб він виявляв і надавав інформацію про радіопередачі поблизу. Функція «Не турбувати» перевіряє активність «близьких сигналів» між прийомами каналів, щоб не переривати роботу активних каналів.

**Екран радіопередач.** Дозволяє сканеру ігнорувати потрапляння на відомі частоти радіопередач, включаючи частоти пейджерів, в режимах пошуку і Close Call. Ви також можете запрограмувати до 10 користувацьких діапазонів частот, які сканер буде ігнорувати.

**Очікування сигналу тривоги (Fire Tone-Out) / Пошук тону.** Дозволяє налаштувати сканер так, щоб він сповіщав вас, якщо передається двотональна послідовна сторінка. Ви можете встановити до 32 тональних сигналів. Сканер також буде шукати і відображати невідомі тональні сигнали.

**Програмування з ПК.** Використовуйте програмне забезпечення Sentinel для керування профілями, списками вибраного, базами даних та оновленнями прошивки сканерів.

**Аналогова та цифрова АРУ.** Допомагає автоматично балансувати рівень гучності між різними радіосистемами.

**Пріоритет / Пріоритет з DND скануванням.** Пріоритетні канали дозволяють відстежувати активність на найважливіших каналах, одночасно контролюючи інші канали на предмет передачі.

**Пріоритетне сканування ідентифікаторів.** Дозволяє встановити пріоритет ідентифікаторів розмовних груп.

**Обмін проміжними частотами.** Змінює ПЧ, що використовується для вибраного каналу/частоти, щоб уникнути перешкод від зображень та інших продуктів мікшера на частоті.

**Індивідуальний зсув гучності каналу.** Дозволяє налаштувати зсув гучності для кожного каналу.

**Налаштування діапазону за замовчуванням.** Дозволяє встановити крок (5, 6.25, 7.5, 8.33, 10, 12.5,15, 20, 25, 50 або 100 кГц) і модуляцію (AM, FM, NFM, WFM або FMB) для 31 різних діапазонів.

**Пошук ретранслятора.** Дозволяє сканеру спробувати переключитися на частоту

ретранслятора, якщо знайдено вхідну частоту.

**Регульоване сканування / Затримка / Відновлення пошуку.** Дозволяє встановити затримку до 30 секунд або примусове відновлення до 10 секунд для кожного каналу або пошуку.

**Іменування даних.** Дозволяє присвоїти ім'я кожному списку обраного, системі, сайту, відділу, каналу, ідентифікатору, місцезнаходженню, користувацькому пошуку та групі SAME, використовуючи до 64 символів.

**Сповіщення про дублювання вводу.** Сповіщає, якщо ви намагаєтеся ввести дублікат імені або частоти, які вже збережені в сканері.

**Швидкі клавіші.** Ви можете призначити до 100 швидких клавіш для списків обраного, систем, відділів і сайтів.

**Уникнення пошуку.** Ви можете тимчасово уникати до 250 частот і постійно уникати до 250 частот в будь-якому режимі пошуку або режимі близького виклику.

**10 користувацьких діапазонів пошуку.** Дозволяє запрограмувати до 10 користувацьких діапазонів пошуку.

**Пошук з операцією сканування.** Дозволяє включати користувацькі діапазони пошуку під час сканування.

**Три клавіші пошуку.** Ви можете призначити 3 цифрові клавіші для запуску користувацького пошуку, пошуку Tone-Out або пошуку Close Call.

**Швидкий пошук.** Дозволяє розпочати пошук на заданій частоті або ввести частоту і розпочати пошук.

**Оповіщення про погоду / Пріоритет.** Дозволяє сканеру сповіщати вас, коли на одному з погодних каналів NOAA передається метеорологічне сповіщення. Ви також можете встановити канал погоди як пріоритетний.

**Вбудований зарядний пристрій** (тільки для BCD436HP). Дозволяє заряджати акумуляторні батареї сканера від будь-якого USB-порту.

**Можливість встановлення в автомобілі зі стандартами DIN-E та ISO** (тільки для BCD536HP). За допомогою додаткової втулки DIN-E або стандартного кріплення ISO сканер можна легко встановити в більшості транспортних засобів.

#### Встановлення сканера

<span id="page-9-0"></span>BCD536HP можна розмістити на зручній поверхні у вашому домі як базову станцію і підключити до стандартної розетки з напругою 120 В змінного струму, 60 Гц. Ви повинні використовувати або антену з комплекту постачання, або електрично правильну зовнішню антену, належним чином і безпечно встановлену на обраному вами місці.

Пристрій також можна розмістити над, під або на приладовій панелі автомобіля за допомогою кронштейна та кріпильних елементів, що входять до комплекту постачання.

- Якщо ваш сканер отримує перешкоди або електричні шуми, перемістіть сканер або його антену подалі від джерела.
- Не використовуйте сканер у місцях з підвищеною вологістю, наприклад, на кухні або у ванній кімнаті. Не тримайте сканер під прямими сонячними променями або поблизу нагрівальних елементів чи вентиляційних отворів.

#### <span id="page-10-0"></span>Питання, пов'язані з живленням

Щоб запобігти пошкодженню пам'яті, не відключайте адаптер змінного струму під час доступу до пам'яті для програмування або автоматичного збереження.

Якщо при підключенні адаптера змінного струму перемикач [VOL] /Power знаходиться в положенні ON, сканер може не увімкнутися. Якщо це сталося, просто вимкніть, а потім знову увімкніть перемикач.

Коли ви вимикаєте сканер за допомогою вимикача живлення, сканер запам'ятовує останні налаштування і режим роботи. При повторному ввімкненні живлення відновлюється попередній режим.

#### <span id="page-10-1"></span>Підключення додаткової антени

До роз'єму BNC сканера можна легко підключити різні додаткові антени, зокрема зовнішню мобільну антену або антену зовнішньої базової станції.

*Примітка. Для підключення зовнішньої антени завжди використовуйте коаксіальний кабель RG-58 або RG-8 з роз'ємом BNC опором 50 Ом. Якщо антена знаходиться на відстані понад 15 м від сканера, використовуйте коаксіальний кабель RG-8 з низькими діелектричними втратами. Втрати в кабелі збільшуються з підвищенням частоти.*

#### <span id="page-10-2"></span>Підключення додаткового динаміка

У шумному приміщенні додатковий зовнішній динамік із підсилювачем, встановлений у потрібному місці, може забезпечити більш комфортне прослуховування. Підключіть кабель динаміка з міні-штекером 3,5 мм до роз'єму **Ext. Sp. Jack.** на задній панелі сканера.

**УВАГА!** *Якщо ви підключаєте зовнішній динамік до гнізда Ext. SP або гнізда для навушників сканера, ніколи не підключайте лінію аудіовиходу до джерела живлення і заземлення. Це може призвести до пошкодження сканера.*

*Тільки для BCD536HP: Усі аудіовиходи мають підсилення класу D (ШІМ). Ніколи не підключайте гніздо Ext.SP / гніздо для навушників до зовнішнього підсилювача класу D.*

#### <span id="page-10-3"></span>Базова станція

Це найпростіший підхід, який дозволить вам швидко розпочати роботу. Виберіть місце, яке буде зручним для підключення до розетки, матиме місце на робочому столі, щоб ви могли заповнювати робочі таблиці, дозволить безпечно подовжити кімнатну антену або буде розташоване біля вікна, щоб використовувати зовнішню антену.

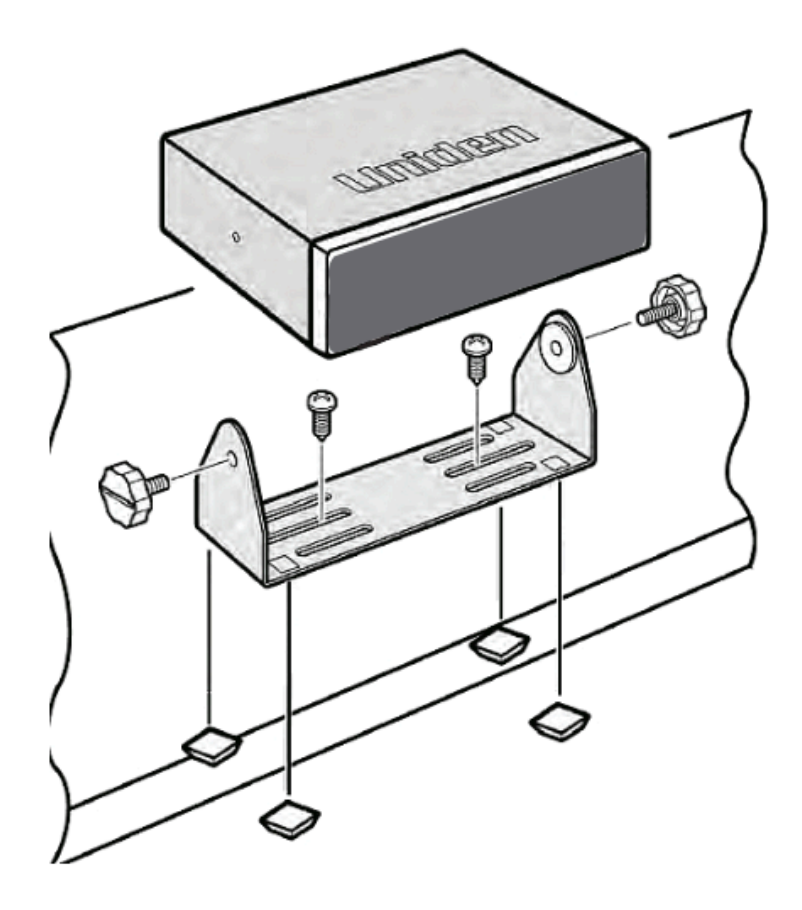

Щоб закріпити радіостанцію на поверхні за допомогою монтажного кронштейна, виконайте наведені нижче дії.

- 1. Прикріпіть чотири захисні монтажні ніжки до монтажного кронштейна, якщо ви періодично використовуєте сканер на плоскій поверхні. Якщо ви хочете встановити сканер на постійній основі, зніміть ніжки та закрутіть шурупи через кронштейн, як описано в кроках 2 і 3.
- 2. Використовуйте кронштейн як шаблон, щоб позначити місця для двох кріпильних гвинтів.
- 3. У позначених місцях просвердліть отвори трохи меншого діаметру, ніж гвинти.
- 4. Вирівняйте кронштейн з різьбовими отворами з боків корпусу радіостанції так, щоб кронштейн знаходився під радіостанцією. Закріпіть кронштейн за допомогою двох різьбових ручок. Ніколи не затягуйте ручки занадто сильно.

Після встановлення радіостанції підключіть її до джерела змінного струму за допомогою адаптера змінного струму 13.8 В, 750 мА, що входить до комплекту постачання. Вставте штекер адаптера змінного струму в гніздо на задній, верхній правій стороні радіоприймача з маркуванням. Вставте роз'єм кімнатної телескопічної антени, що входить до комплекту постачання, у BNC-гніздо антени та злегка натисніть на нього, щоб зафіксувати.

#### <span id="page-11-0"></span>Встановлення в транспортному засобі

Ви можете встановити сканер в автомобілі за допомогою кронштейна, що входить до комплекту, або додаткової втулки DIN-E.

Якщо сканер втрачає живлення (наприклад, коли ви вимикаєте запалювання автомобіля з увімкненим вимикачем живлення), це може призвести до пошкодження карти microSD. Щоб цього не сталося, вимикайте сканер перед тим, як вимкнути запалювання автомобіля.

*УВАГА! Уникайте зон спрацьовування подушок безпеки. Ігнорування цього правила встановлення може призвести до тілесних ушкоджень і неспроможності подушки безпеки спрацювати належним чином.*

#### <span id="page-12-0"></span>Монтаж за допомогою кронштейна

Знявши кронштейн з радіоприймача, використовуйте отвори в кронштейні як шаблон, щоб спочатку позначити місце, яке ви плануєте використовувати у вашому автомобілі. Перш ніж свердлити отвори, переконайтеся в тому, що знаходиться за монтажною поверхнею - над, під або перед панеллю приладів, консоллю підлокітників або в іншому місці. Необережне свердління може призвести до дорогих пошкоджень. Якщо ви сумніваєтеся, зверніться до сервісного відділу вашого дилера або до кваліфікованого професійного установника.

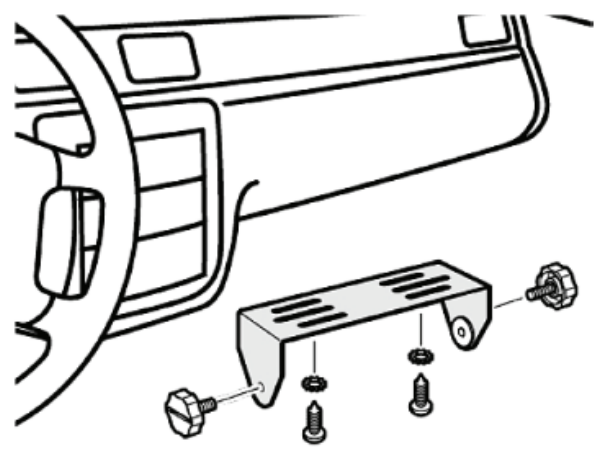

- 1. Закріпіть кронштейн за допомогою відповідних гвинтів або іншого обладнання.
- 2. Вставте сканер і вставте ручки кронштейна, щоб зафіксувати його в потрібному положенні.
- 3. Підключіть шнур живлення прикурювача до задньої панелі сканера і ввімкніть кінець адаптера в розетку 12 В постійного струму, встановлену в панелі приладів.
- 4. Підключіть відповідну мобільну антену до антенного гнізда на задній панелі сканера.

#### <span id="page-12-1"></span>Монтаж за допомогою гнізда DIN-E

Якщо ви не впевнені, як встановити сканер у вашому автомобілі за допомогою додаткового гнізда DIN-E, проконсультуйтеся з виробником автомобіля, дилером або кваліфікованим монтажником. Перед встановленням переконайтеся, що ваш сканер підходить до потрібного місця кріплення і у вас є всі необхідні матеріали для виконання завдання.

Ваш сканер потребує монтажного місця розміром 50 x 180 x 135 мм. Залиште додатково 60 мм простору позаду пристрою для роз'ємів і проводів.

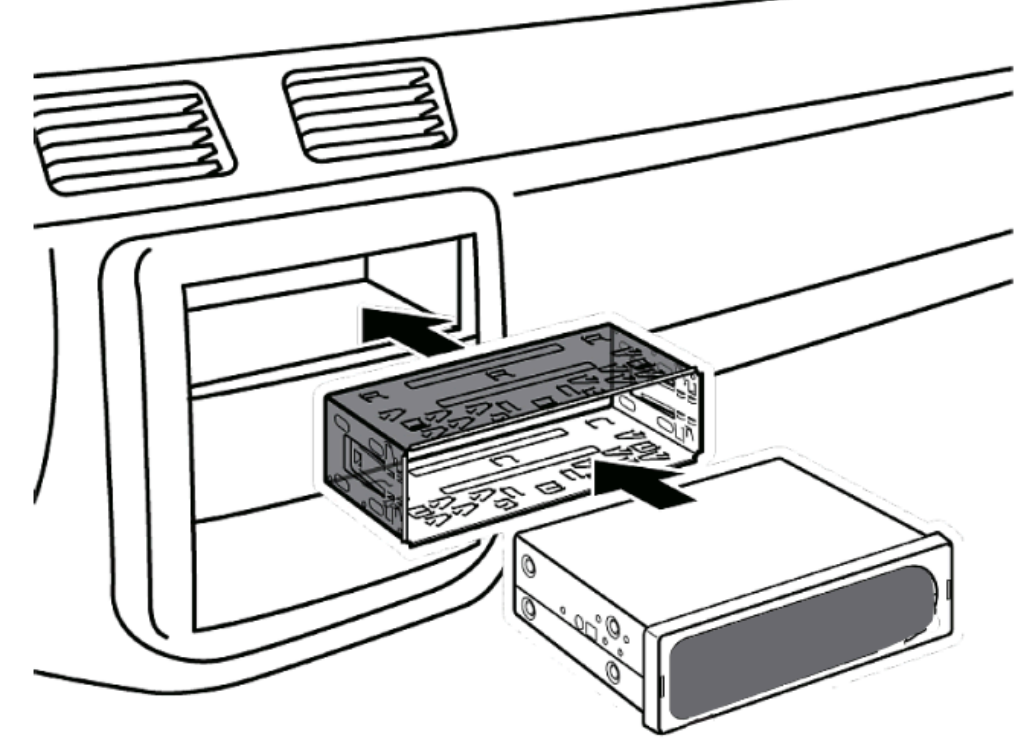

- 1. Зніміть кронштейн, якщо він прикріплений.
- 2. Викрутіть чотири гвинти Philips з чотирьох невеликих виступів на задній панелі корпусу, які кріплять зовнішній металевий корпус, і обережно потягніть корпус (у напрямку до задньої панелі).
- 3. Встановіть гніздо DIN в отвір на приладовій панелі кромкою назовні.
- 4. Висуньте верхній і нижній язички, щоб міцно зафіксувати гніздо на місці.
- 5. Перш ніж вставити сканер у гніздо, приєднайте кабель від попередньо встановленої антени. Підключіть дроти живлення постійного струму. ЧЕРВОНИЙ - до позитивного (+) з'єднання на блоці запобіжників, а ЧОРНИЙ - до заземлення шасі автомобіля (-).
- 6. Підключіть ОРАНЖЕВИЙ дріт до однієї сторони перемикача фар, щоб при вмиканні фар змінювалася інтенсивність світіння РК-дисплея сканера. Переконайтеся, що всі з'єднання прокладені подалі від будь-якого потенційно небезпечного для защемлення або розрізання листового металу.
- 7. Повільно вставте сканер у гніздо, доки він не зафіксується на місці.
- 8. Щоб вийняти пристрій, повністю вставте ключі для виймання в кожен паз на лівому та правому краях передньої панелі. Обережно витягніть радіо з гнізда.

#### <span id="page-13-0"></span>Виймання сканера з гнізда DIN-E

Якщо ви плануєте підключити до радіостанції інші пристрої або дроти, наприклад, GPS, пізніше, вам потрібно буде вийняти сканер з гнізда DIN-E. Це легко зробити за допомогою ключів для зняття, які постачаються з додатковим гніздом DIN-E.

Зверніться до наступної ілюстрації, на якій зображені ключі для зняття.

Повністю вставте обидва ключі для зняття в пази з лівого та правого країв передньої панелі радіостанції. Ви не зможете вийняти радіостанцію за допомогою лише одного ключа. Вставте ключі до упору і не перекручуйте їх. Радіостанція розблокується, і її можна буде витягти з чохла. Зберігайте ключі в безпечному місці для подальшого використання.

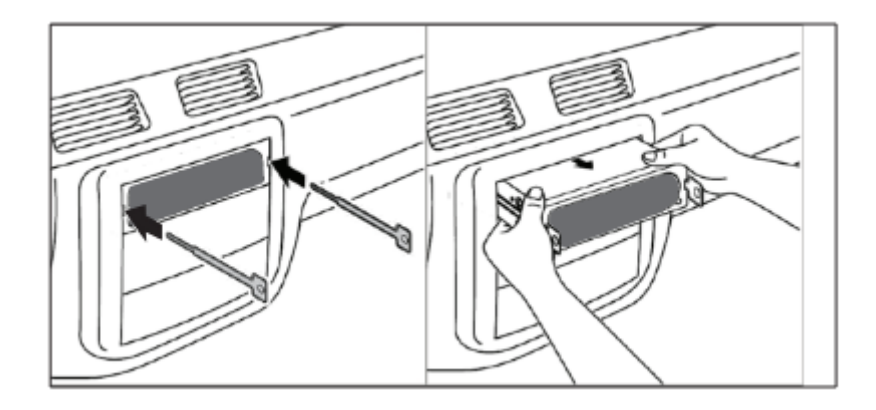

<span id="page-14-0"></span>Монтаж за технологією ISO

У деяких автомобілях можна використовувати інший підхід до встановлення радіоприймача, який називається ISO-методикою. Однак цей метод вимагає дуже детальних і ґрунтовних знань техніки. Тому ми наполегливо рекомендуємо, якщо ви сумніваєтеся у своєму досвіді та здібностях, проконсультуватися з професійним установником, який знайомий з підходом ISO до встановлення радіостанцій.

Щоб почати процес, спочатку необхідно зняти зовнішній металевий кожух сканера з внутрішнього корпусу. Відкрутіть чотири гвинти на задній панелі пристрою. Посуньте кришку назад і зніміть її. Після того, як кожух буде знято, з обох боків корпусу ви побачите отвори для метричних гвинтів з різьбленням. Uniden не постачає ці гвинти. Їхній діаметр, довжину та тип повинен вибрати кваліфікований монтажник, виходячи з внутрішнього кронштейна автомобіля, який буде використовуватися для кріплення шасі сканера.

Після того, як оригінальний радіоприймач буде знято з приладової панелі автомобіля і сканер буде правильно встановлений, переконайтеся, що всі кабелі живлення, аудіо, антени та інші кабелі або дроти підключені до сканера, перш ніж закріпити сканер.

Наступна ілюстрація є типовим прикладом техніки ISO і загальних отворів для гвинтів збоку, які часто зустрічаються. Насправді він не відображає сканер Uniden або монтажний кронштейн вашого автомобіля. Тільки професійний монтажник зможе визначити найкращий і правильний підхід.

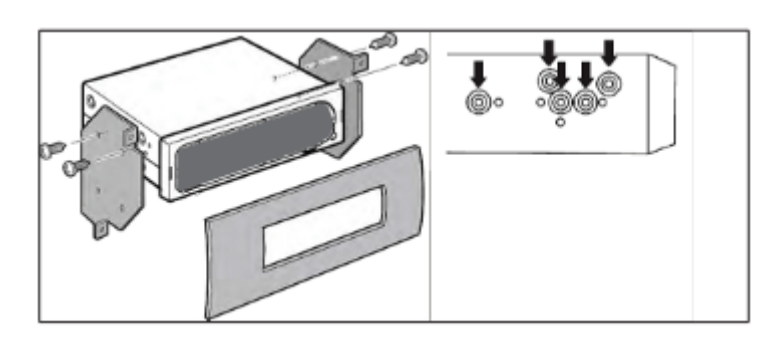

#### **З'єднання кабелю постійного струму з помаранчевим дротом**

Підключіть цей кабель до електричної системи автомобіля, яка отримує живлення, коли ви вмикаєте фари. Тепер дисплей вашого сканера буде автоматично тьмяніти, коли ви вмикатимете фари.

# <span id="page-15-0"></span>Використання внутрішніх акумуляторів (тільки для BCD436HP)

Для живлення можна використовувати три лужні батареї або акумулятори типу АА.

Перемикач для вибору типу батареї відсутній. Якщо ви використовуєте неперезаряджувані батареї, виберіть **No** у повідомленні, чи потрібно починати заряджання, при підключенні USB-кабелю.

*Увага! Ніколи не намагайтеся заряджати акумуляторні батареї. Неперезаряджаємі батареї можуть нагрітися або лопнути, якщо ви спробуєте їх зарядити.*

- 1. Встановіть 3 батарейки типу AA, дотримуючись символів полярності (+ -).
- 2. Встановіть кришку на місце.

Коли піктограма батареї блимає, а сканер подає звуковий сигнал кожні 15 секунд, замініть або перезарядіть батареї.

#### <span id="page-15-1"></span>Використання акумуляторних батарей

Для живлення сканера також можна використовувати три акумуляторні батареї. Перед використанням акумуляторів їх необхідно зарядити. Сканер має вбудовану схему, яка дозволяє заряджати акумулятори, коли вони знаходяться в сканері.

Якщо до сканера підключено USB-кабель або батареї встановлені в сканер при підключеному USB-кабелі, сканер перевірить стан батарей.

Коли сканер увімкнено, він не заряджає батареї.

Коли сканер вимкнено, сканер заряджає батареї.

Під час заряджання батарей відповідно до встановленого часу заряджання сканер відображає " Normal Charging " (Нормальне заряджання).

*Увага! Якщо сканер перегріється під час заряджання, він автоматично вимкнеться.*

Ви можете використовувати кабель USB для живлення BCD436HP, коли батареї не встановлені. Деякі функції (наприклад, запис на карту пам'яті microSD) вимикаються, коли батареї не встановлені.

# Робота з пам'яттю

<span id="page-15-2"></span>Вся інформація, що міститься в сканері, зберігається на карті пам'яті microSD, яка постачається разом зі сканером. Сюди входять списки обраного, всі налаштування радіостанції та база даних довідника радіостанцій.

#### <span id="page-15-3"></span>Списки обраного

Оскільки пам'ять базується на базі даних Radio Reference (RR), тепер ми маємо інший порядок організації, не такий, як банки і канали в традиційних сканерах, а більше схожий

на динамічну архітектуру пам'яті. Тепер ви можете використовувати Списки обраного, які відповідають структурі бази даних RR систем, що містять **Відділи**, які містять канали (звичайні частоти або ідентифікатори), а також **Сайти**, які містять лише транкінгові частоти. Якщо ви знайомі зі сканерами з динамічною архітектурою пам'яті (DMA), уявіть собі, що відділи — це групи каналів.

Списки обраного дозволять вам зберігати канали, знайдені під час сканування з повної бази даних (найпростіший спосіб). Вони можуть містити канали з транкінгових і звичайних систем. Ви також можете вручну додавати системи (не окремі сайти), відділи та канали до списків вибраного з бази даних, а також програмувати нові системи, відділи, сайти та канали за допомогою програмного забезпечення Sentinel.

Ви можете зберегти до 256 різних списків у сканері (і програмному забезпеченні) і пов'язати їх з будь-яким або всіма вашими профілями. Ви можете відстежувати один або кілька списків одночасно та/або базу даних. Ви також можете експортувати списки у файл, щоб поділитися ними з іншими. Видалення профілю не призведе до видалення списків, пов'язаних з ним. Однак, видалення списку обраного призведе до видалення його з усіх профілів.

#### <span id="page-16-0"></span>Системи

У системі зберігатимуться всі ваші сайти, відділи та канали.

#### <span id="page-16-1"></span>Транкінгові сайти

Усередині систем є транкінгові сайти, на яких зберігаються частоти для будь-якої транкінгової системи та будь-яка необхідна інформація про план смуги пропускання. Для кожної транкінгової системи вам знадобиться принаймні один сайт, а деякі системи можуть мати кілька сайтів.

# <span id="page-16-2"></span>Відділи

Відділи також створюються всередині систем. Відділи зберігають частоти (канали) для звичайних систем та ідентифікатори (також звані каналами) для транкінгових систем.

# Програмне забезпечення Sentinel

#### <span id="page-16-4"></span><span id="page-16-3"></span>Керування профілями

Профілі — це «знімки» налаштувань вашого сканера. Профіль містить усі ваші налаштування конфігурації, а також усі списки обраного, виключені та системні налаштування. Sentinel може зберігати кілька профілів, тому ви можете відновлювати різні профілі за потреби. Наприклад, якщо ви регулярно відвідуєте певне місце, ви можете створити профіль для цього місця. Ви можете зберегти його у Sentinel, щоб використовувати щоразу, коли будете там.

#### <span id="page-17-0"></span>Керування списками обраного

Ви можете створювати списки обраного в Sentinel, а потім пов'язувати їх з певними профілями. Sentinel дозволяє створювати власні системи або редагувати системи, які вже є у списку обраного. Ці системи можуть включати інформацію, яка не надається під час щотижневого завантаження бази даних. Коли ці профілі записуються на ваш сканер, на нього записуються лише вказані списки обраного.

#### <span id="page-17-1"></span>Керування базами даних

Uniden щотижня оновлює базу даних, яка використовується в сканері. Ви можете вирішити, як часто ви хочете оновлювати бази даних на вашому сканері. Коли ви оновлюєте їх через Sentinel, програма перевіряє веб-сайт на наявність найновішої бази даних і зберігає її в Sentinel. Якщо ви виберете «Записати до сканера», нова база даних буде оновлена у сканері.

#### <span id="page-17-2"></span>Обмін списками обраного

Створюйте та діліться списками обраного з друзями або іншими учасниками спільноти HomePatrol® за адресою [http://www.HomePatrol.com](http://www.homepatrol.com) та на сайті HomePatrol Twiki за адресою [http://info.uniden.com/HomePatrol.](http://info.uniden.com/HomePatrol) Списки обраного охоплюють такі поширені служби, як залізниця, морська служба зв'язку, цивільні та військові радіостанції тощо.

# <span id="page-17-3"></span>Встановлення програмного забезпечення Sentinel

Якщо ви ще не встановили програмне забезпечення Sentinel, виконайте наступні дії.

- 1. Підключіть сканер до комп'ютера за допомогою USB-кабелю.
- 2. Увімкніть сканер, якщо він ще не увімкнений. Виберіть Накопичувач.
- 3. USB-накопичувач відображається, коли він підключений до комп'ютера.
- 4. Карта пам'яті microSD у вашому сканері буде встановлена на ваш ПК як додатковий диск.
- 5. Відкрийте папку диска і двічі клацніть файл setup.exe у папці Setup.
- 6. Після завершення інсталяції програмне забезпечення Sentinel буде встановлено на вашому комп'ютері.
- 7. Тепер ви можете від'єднати USB-кабель.
- 8. Sentinel автоматично повідомить вас, якщо буде доступна новіша версія.

#### <span id="page-18-0"></span>Оновлення прошивки

Сканер оновлює свою прошивку через Sentinel. Під час цього процесу Sentinel підключається до Інтернет і перевіряє наявність поточної версії прошивки для завантаження.

Час від часу Uniden випускає оновлення прошивки для покращення існуючої функціональності, додавання нових функцій або для вирішення проблем, виявлених у роботі пристрою. Оновлення прошивки займає всього кілька хвилин і легко виконується за допомогою програмного забезпечення Sentinel, встановленого на вашому комп'ютері.

Просто підключіть сканер до комп'ютера за допомогою USB-кабелю, що входить до комплекту постачання, і виберіть Накопичувач. Потім у програмі Sentinel виберіть *UPDATE/Update Firmware* і дотримуйтесь підказок на екрані.

Для отримання інформації про те, що входить до складу кожного оновлення, дивіться:

- <http://info.uniden.com/UnidenMan4/BCD536HP> *або*
- <http://info.uniden.com/UnidenMan4/BCD436HP>.

#### <span id="page-18-1"></span>Оновлення бази даних

- 1. Щоб оновити базу даних сканера, підключіть його до комп'ютера за допомогою USB-кабелю з комплекту постачання. Виберіть Накопичувач.
- 2. Далі в Sentinel виберіть *UPDATE/Update Master HPDB*.
- 3. Запишіть нову базу даних на сканер, вибравши *Scanner/Write to Scanner*.

# Налаштування сканера

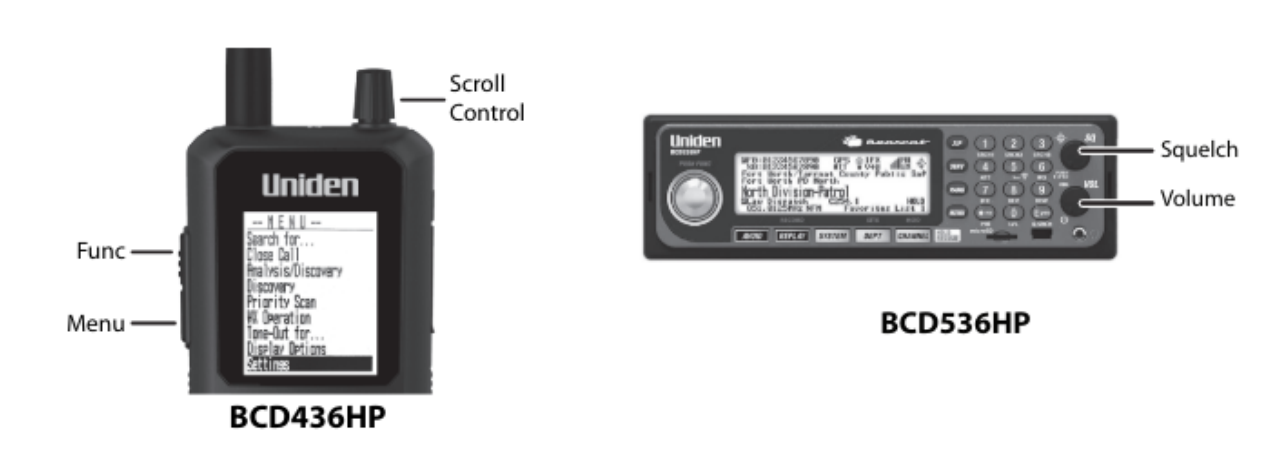

# <span id="page-18-3"></span><span id="page-18-2"></span>Увімкнення

#### **Для моделі BCD436HP**

- 1. Натисніть і утримуйте близько 2 секунд.
- 2. Якщо екран занадто темний, торкніться  $\ddot{\nabla}/\ddot{\circ}$ , щоб увімкнути підсвічування.
- 3. Натисніть регулятор прокрутки **Scroll control**, щоб відобразити рівень гучності. Повертайте регулятор прокрутки (протягом 3 секунд), щоб відрегулювати гучність.
- 4. Натисніть регулятор прокрутки ще раз, щоб закрити рівень гучності (або дозвольте йому зникнути через 10 секунд).
- 5. Натисніть кнопку **Func**, а потім натисніть регулятор прокрутки, щоб відобразити рівень шумозаглушення. Поверніть регулятор прокрутки проти годинникової стрілки до упору, а потім за годинниковою стрілкою, доки шум не припиниться, а потім ще на один щабель.
- 6. Натисніть регулятор прокрутки ще раз, щоб закрити рівень шумозаглушення.

#### **Для моделі BCD536HP**

- 1. Поверніть регулятор VOL за годинниковою стрілкою і встановіть гучність приблизно на 10 годин.
- 2. Поверніть регулятор SQ проти годинникової стрілки до упору, а потім поверніть регулятор VOL, щоб знайти комфортний рівень гучності. Повертайте SQ за годинниковою стрілкою, доки шум не припиниться, а потім ще на одну позицію.

#### **Під час першого ввімкнення сканера з'явиться запит на встановлення годинника. Див. [Налаштування](#page-34-0) годинника.**

Щоб негайно розпочати сканування, натисніть кнопку **Zip**, щоб вибрати країну та поштовий індекс (див. [Іменування](#page-27-0) даних, щоб ввести поштовий індекс). Сканер завантажить канали для вашої місцевості з бази даних і почне сканування.

#### <span id="page-19-0"></span>Клавіатура та ручки управління

#### **BCD536HP**

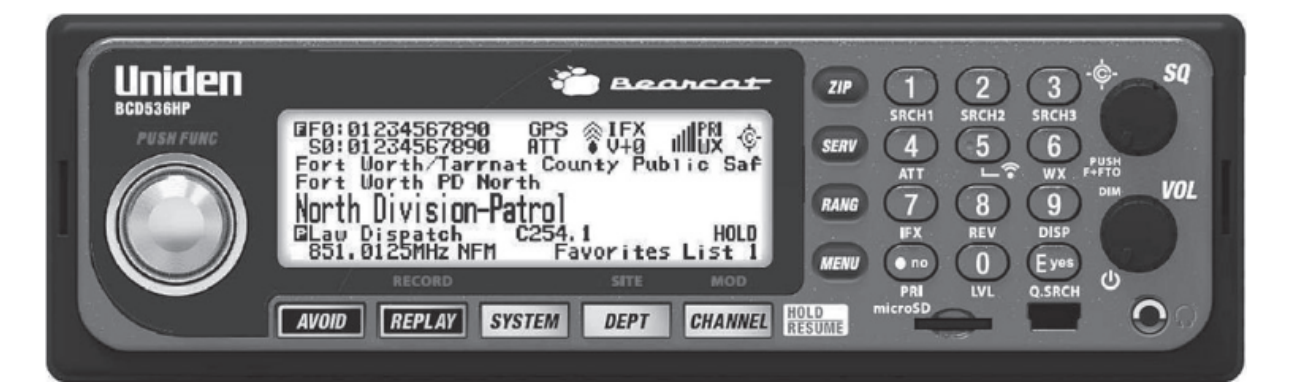

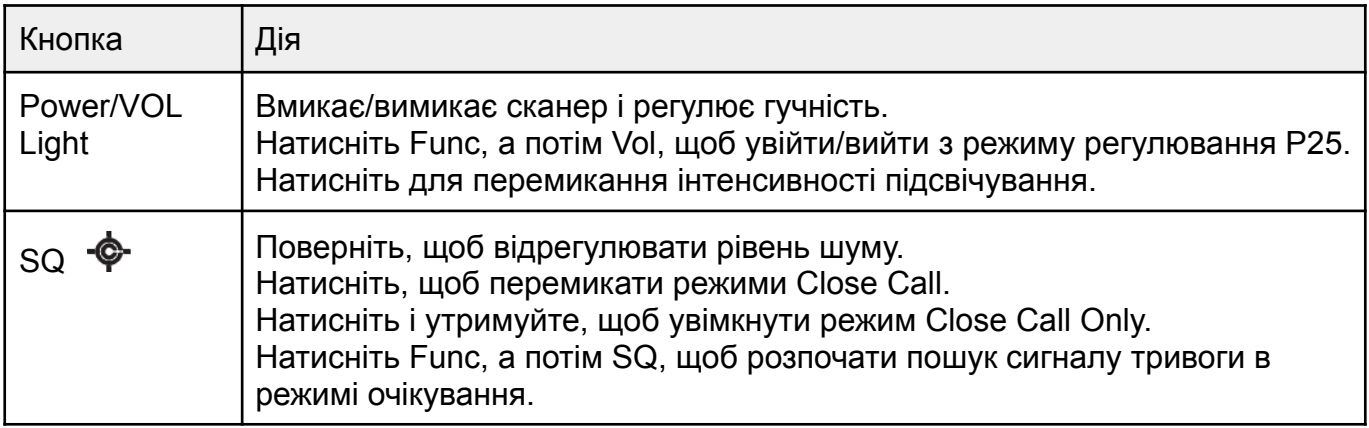

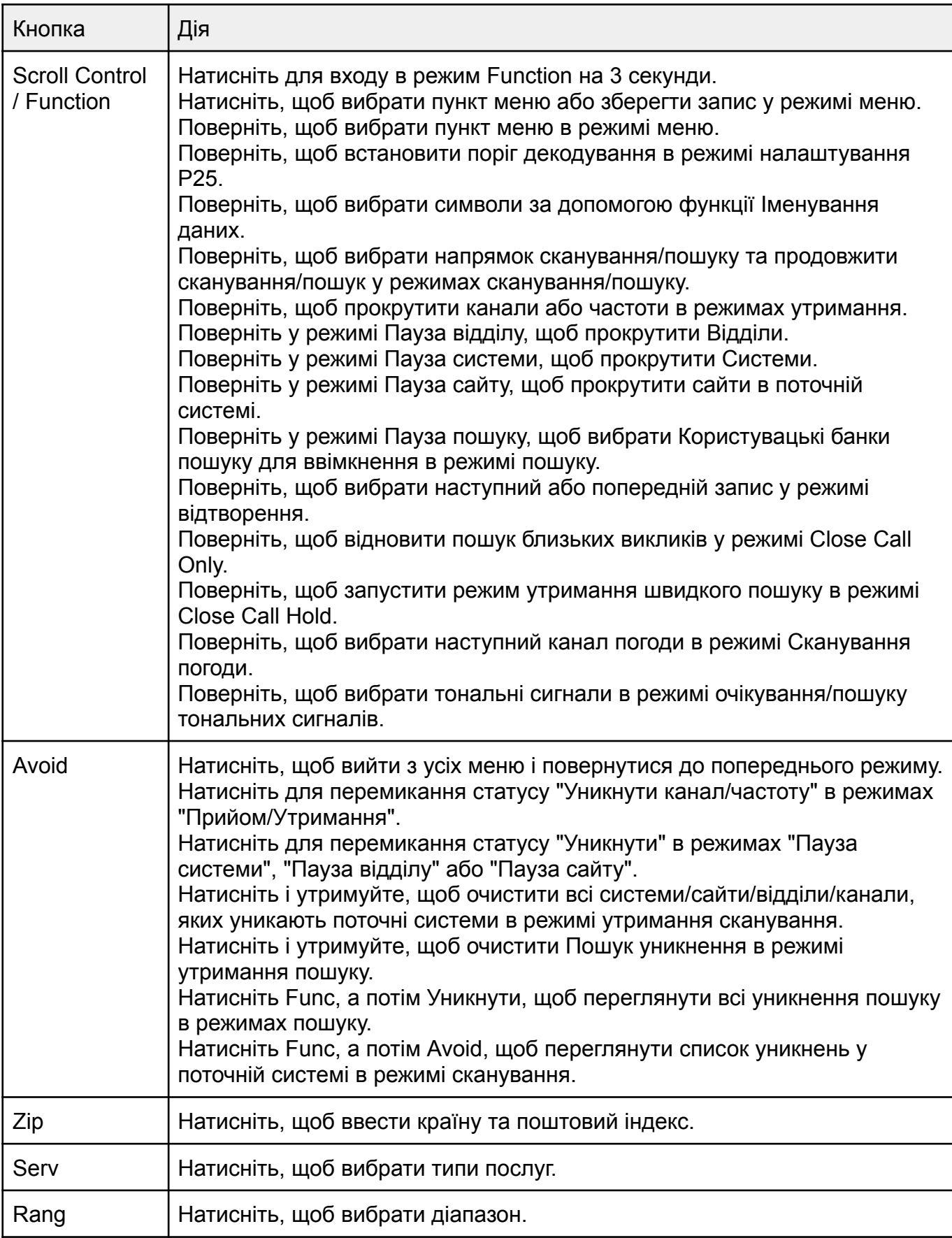

#### **BCD436HP**

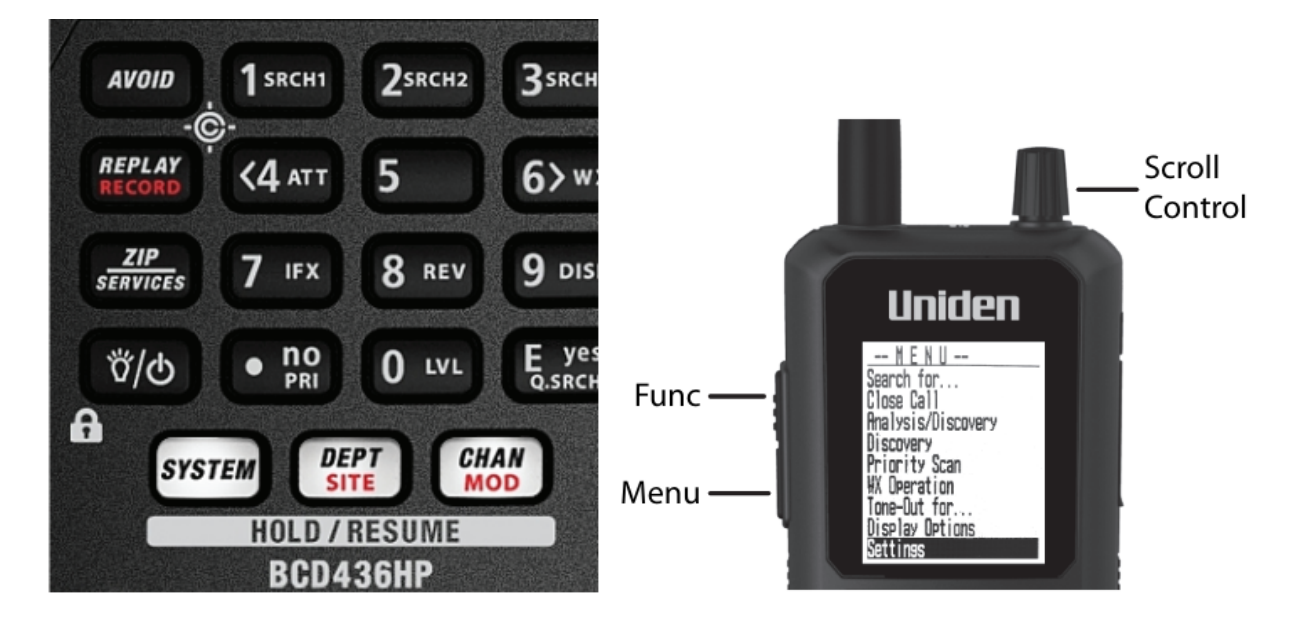

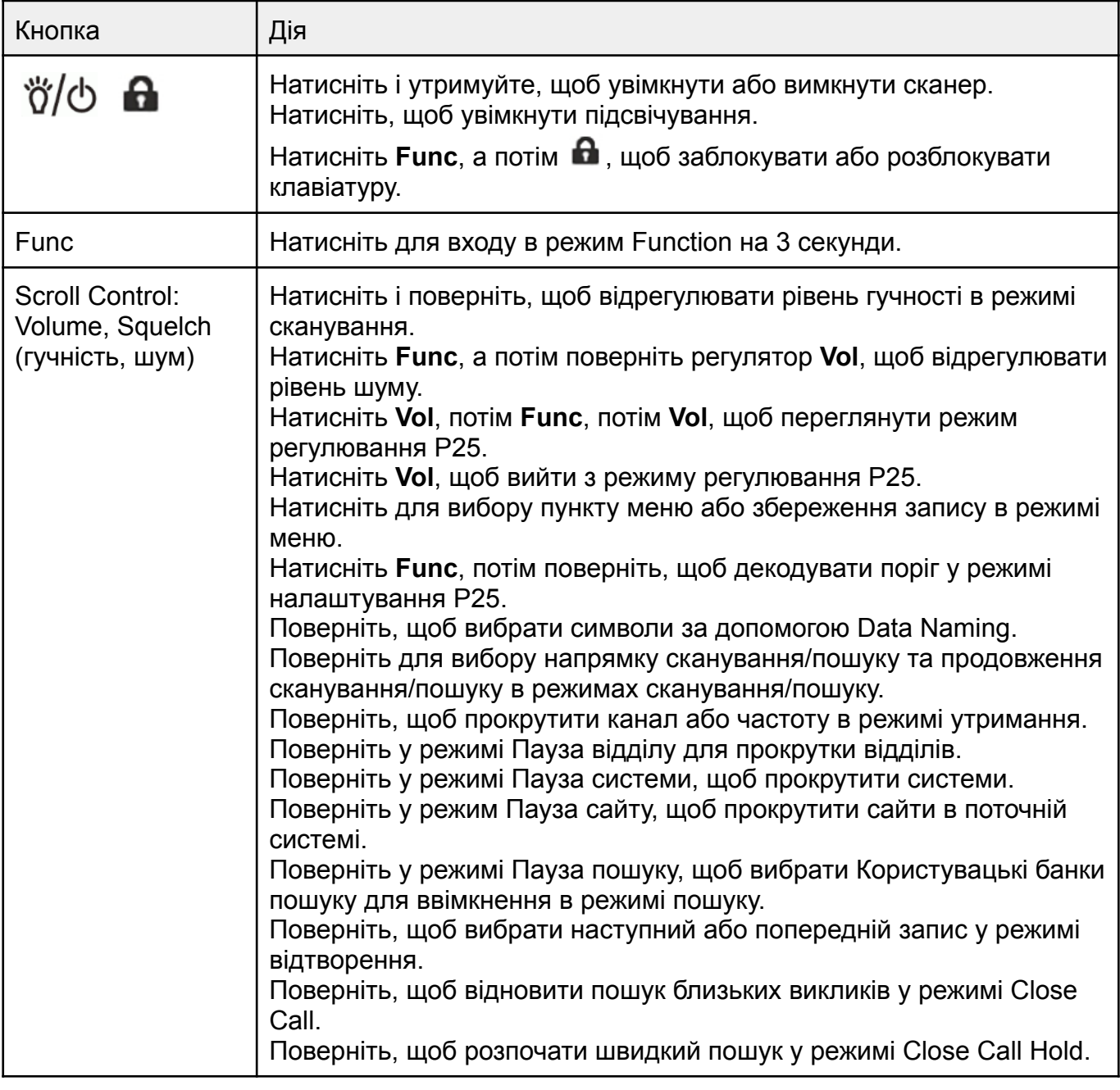

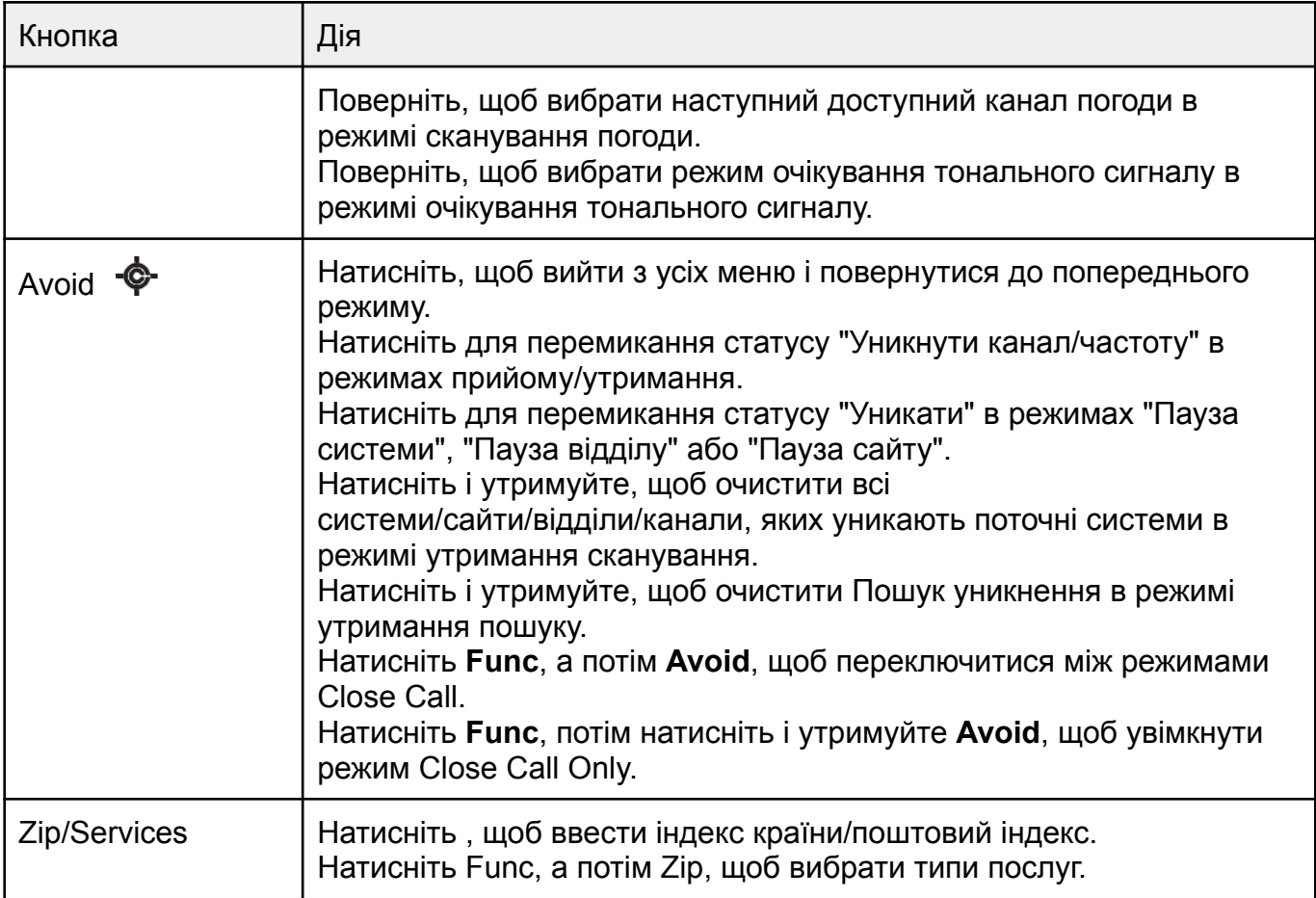

# **Загальні елементи управління для BCD436HP і BCD536HP**

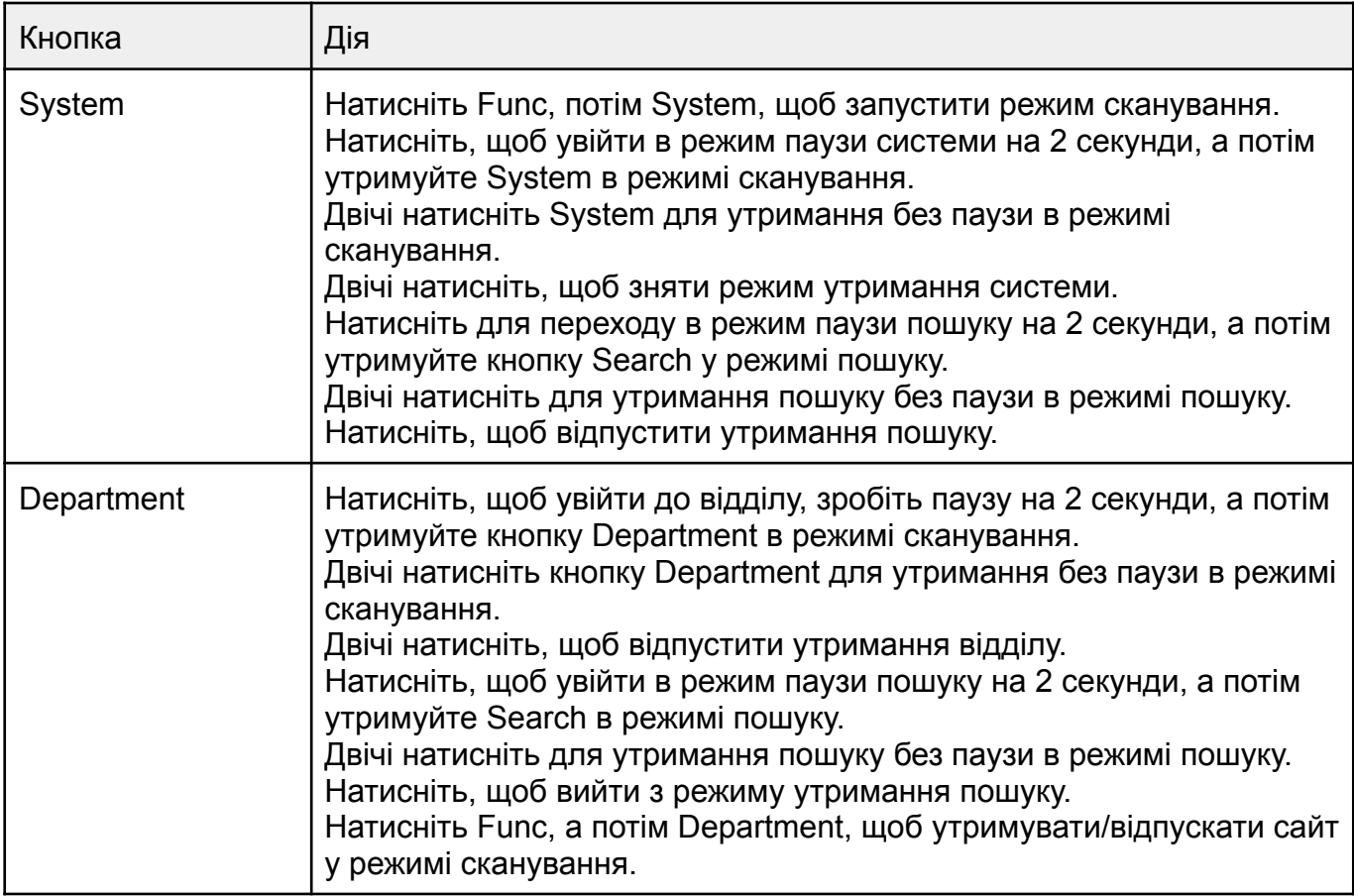

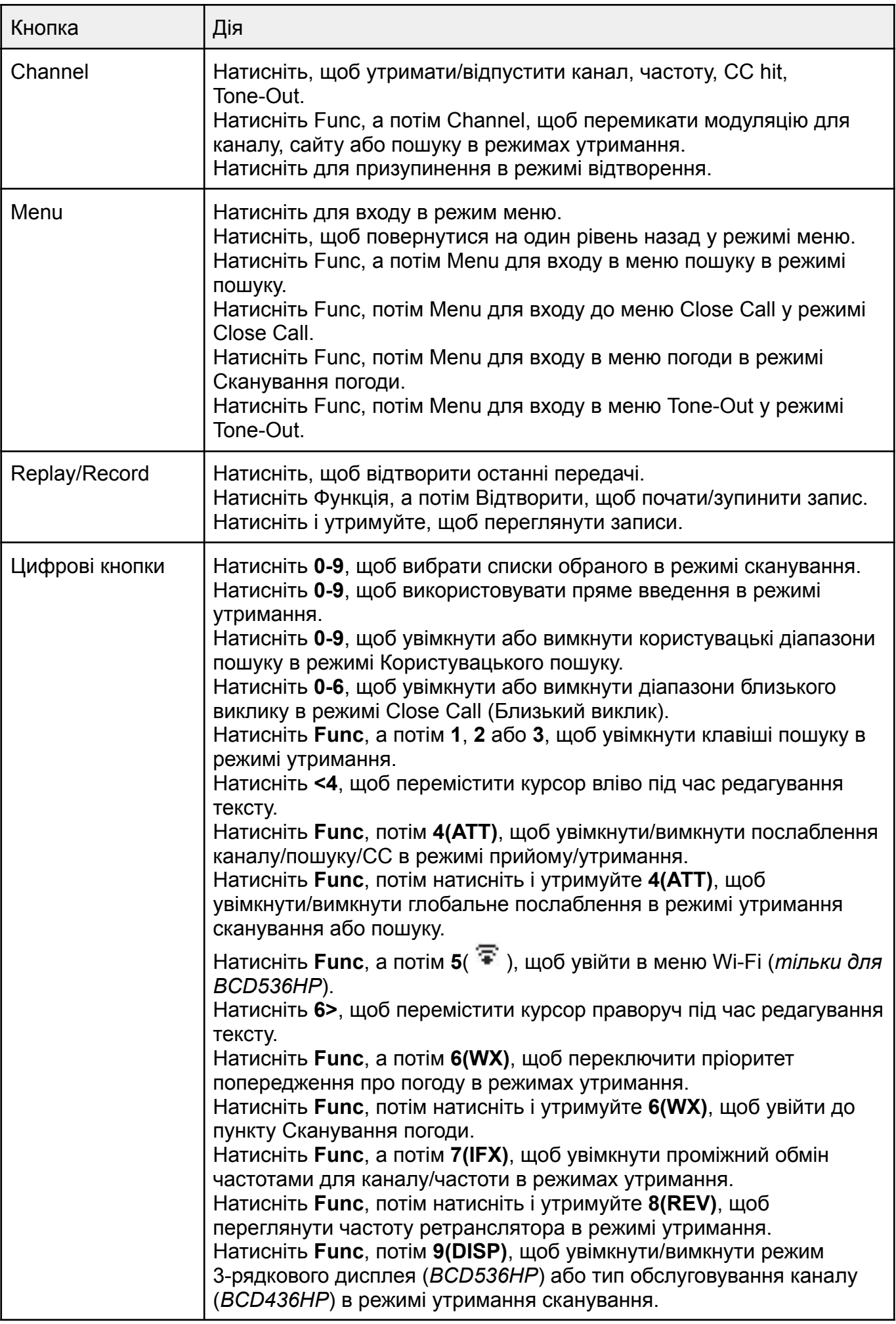

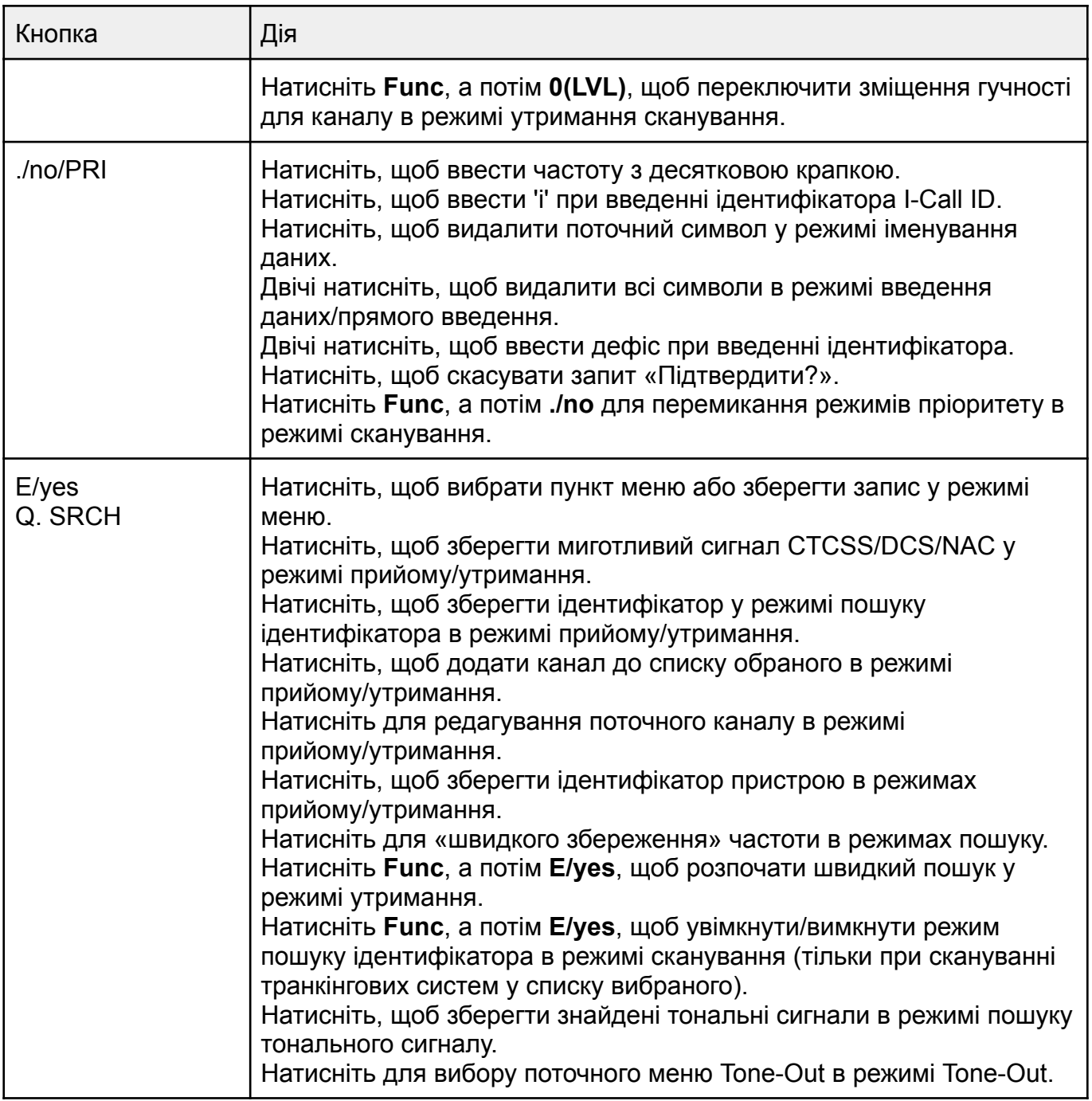

# Встановлення місцезнаходження та діапазону

<span id="page-24-0"></span>Натисніть Menu, потім виберіть пункт Set Your Location and Range (Встановити місцезнаходження та діапазон) і натисніть E/yes.

Прокрутіть до потрібного пункту і натисніть E/yes.

#### <span id="page-24-1"></span>Параметри місцезнаходження

**Enter Zip/Postal Code** (введення поштовий індекс). Центр поштового індексу буде визначено як ваше (не точне) місцезнаходження, а діапазон сканування за замовчуванням становитиме 32 км.

Потім ви можете встановити діапазон, відредагувати назву місцезнаходження і зберегти його.

- Виберіть країну і натисніть E/yes.
- Введіть свій поштовий індекс або зверніться до розділу [Іменування](#page-27-0) даних, щоб ввести поштовий індекс.

*Примітка. Ви також можете натиснути кнопку ZIP, щоб ввести поштовий індекс.*

**Auto Locate** (автоматичне визначення місцезнаходження). Функція Auto Locate працює, намагаючись відстежувати будь-які системи Motorola або P25 у вашому регіоні, які також є в базі даних радіостанцій.

Потім сканер визначить ваше місцезнаходження на основі отриманих сигналів від систем.

Він встановить центр виявленої радіовежі як ваше місцезнаходження (не точне) і діапазон сканування за замовчуванням — 48 км.

Потім ви можете встановити діапазон, відредагувати назву місцезнаходження і зберегти його.

● Натисніть **E/yes** або **./no**, щоб прийняти місцезнаходження. Щоб скасувати, натисніть **Menu**.

<span id="page-25-0"></span>**Set Manual Location** (встановлення місцезнаходження вручну). Дозволить встановити ваше точне місцезнаходження і діапазон сканування за замовчуванням 0 км. Потім ви можете відредагувати назву місцезнаходження і зберегти його.

- Введіть широту за допомогою клавіатури.
- Натисніть **./no**, щоб переключитися на північ або південь, а потім натисніть **E/yes**.
- Введіть довготу за допомогою клавіатури.
- Натисніть **./no**, щоб вибрати захід або схід, а потім натисніть **E/yes**.

**Set Up GPS** (налаштування GPS). Дозволяє встановити формат розташування, швидкість послідовного порту та одиниці виміру.

- *Формат місцезнаходження:* DMS:DDD˚MM'SS.ss або DEG:DDD.dddddd.
- *Встановлення послідовного порту:* за замовчуванням 4800 біт/с для GPS-пристрою.

Вимкнено, 4800, 9600, 19200, 38400, 57600 або 115200 біт/с.

**Set Range** (встановлення діапазону). Цей параметр дозволяє змінити стандартне налаштування діапазону для вашого поточного місцезнаходження, щоб збільшити або зменшити кількість транкінгових сайтів і відділів каналів, які ви можете отримати під час сканування з повної бази даних і під час сканування списків вибраного з увімкненим контролем місцезнаходження. Див. також розділ Що таке [діапазон.](#page-26-0)

● Введіть діапазон 0–50 *(прим. перекладача: це відстань в милях! 1 миля ≈ 1.6 км)* і натисніть **E/yes**.

*Примітка (тільки для BCD536HP). Ви також можете натиснути RANG, щоб ввести діапазон.*

**Edit Location** (редагування місцезнаходження). Дозволяє створити або відредагувати місце розташування для швидкого виклику.

- *New Location* or *Edit Location* нове місцезнаходження або редагування існуючого.
- *Edit Name* редагування назви. Див. розділ [Іменування](#page-27-0) даних.
- *Use Location* використання місцезнаходження. Встановить місцезнаходження як поточне для сканування бази даних і списків обраного з увімкненим керуванням місцезнаходженням.

На запит *Confirm?* (підтвердити?) натисніть **E/yes** або **./no**.

● *Delete Location* — видалення місцезнаходження. Ви можете видаляти лише збережені місцеположення. Останнє встановлене місцезнаходження буде збережено для використання під час сканування бази даних.

На запит *Confirm Delete?* (підтвердити видалення?) натисніть **E/yes** або **./no**.

- *Set Location Information* встановлення інформації про місцезнаходження. Див. пункт Встановлення [місцезнаходження](#page-25-0) вручну.
- *Set Range* встановлення діапазону. Введіть діапазон 0–50 *(прим. перекладача: це відстань в милях! 1 миля ≈ 1.6 км)* і натисніть **E/yes**.

**Save Location** (збереження місцезнаходження). Це збереже поточне місцезнаходження, діапазон і зробить його поточним для сканування бази даних і списків обраного з увімкненим контролем місцезнаходження.

• Щоб назвати місцезнаходження, див. розділ [Іменування](#page-27-0) даних.

#### <span id="page-26-0"></span>Що таке діапазон

- 1. Налаштування діапазону буде працювати тільки зі списками обраного, для яких увімкнено контроль місцезнаходження, а також з відділами та сайтами, для яких запрограмовано місцезнаходження. Для всіх об'єктів у повній базі даних також запрограмовано місцезнаходження. Якщо ви вручну запрограмуєте відділи/сайти без інформації про місцезнаходження, налаштування діапазону не вплине на них, оскільки сканер не знатиме, де вони знаходяться.
- 2. Ви отримаєте відділи/сайти, які мають діапазон, що дорівнює вашому налаштуванню діапазону сканування плюс запрограмований діапазон відділів і сайтів. Наприклад, якщо діапазон сканування встановлено на 10 миль, а діапазон відділу/сайту — на 30 миль, і цей відділ/сайт знаходиться на відстані менше 40 миль від вашого поточного місцезнаходження, він буде включений до вашого списку обраного відповідно до обох налаштувань діапазону сканування.
- 3. Якщо ви використовуєте функцію *Add Current dB Channels* (додати поточні канали в БД) зі списку з радіусом дії 10 миль (вибране місцезнаходження за поштовим індексом), а потім встановлюєте радіус дії 20 миль, Контроль місцезнаходження не додасть інші канали, що входять до цього додаткового 10-мильного радіусу дії.

# Навігація по меню

<span id="page-26-1"></span>Кнопка Menu дає змогу вибрати параметри для налаштування та використання сканера. Щоб вибрати пункт меню, поверніть регулятор прокрутки. Повертайте вправо для зменшення та вліво для збільшення.

Поточний вибраний пункт меню буде виділено та змінено на дисплеї на протилежний. Коли пункт меню, який ви хочете вибрати, буде виділено, натисніть E/yes або регулятор прокрутки, щоб вибрати його. Щоб створити резервну копію рівня, натисніть кнопку Menu.

Щоб вийти з усіх меню і повернутися до попереднього режиму, натисніть Avoid.

#### <span id="page-27-0"></span>Іменування даних

Назвіть будь-який список обраного, систему, сайт, відділ, канал, місцезнаходження, користувацький пошук, сеанс запису, вимкнення звуку або групу SAME, використовуючи до 64 символів.

- Щоб ввести символ, повертайте **регулятор прокрутки**, доки не з'явиться потрібний символ.
- Щоб перемістити курсор праворуч, натисніть **6>**.
- Щоб перемістити курсор ліворуч, натисніть **<4**.
- Щоб очистити символ, натисніть **./no**.
- Щоб очистити всі символи, двічі натисніть **./no**.
- Після завершення натисніть клавішу **E/yes**, щоб вийти.

#### <span id="page-27-1"></span>Екран меню

Натисніть **Menu**, потім виберіть *Display Options* (параметри дисплея) і натисніть **E/yes**. Прокрутіть до наведених нижче параметрів і натисніть **E/yes**.

**Setting the Backlight** (налаштування підсвічування). Сканер автоматично вмикає/вимикає підсвічування РК-дисплея та клавіатури відповідно до налаштувань підсвічування.

#### Встановлення режиму.

*Примітка (тільки для BCD536HP). Налаштування натискання клавіш і шумозаглушення працюватимуть лише тоді, коли вимкнено режим Set Dimmer (Налаштування яскравості).*

- 1. Squelch (Шумозаглушення)
	- Off підсвічування вимикається, коли спрацьовує шумозаглушення.
	- 5 sec підсвічування залишається ввімкненим 5 секунд після спрацьовування звукового сигналу.
	- 10 sec підсвічування залишається ввімкненим 10 секунд після спрацьовування шумозаглушення.
	- Open Squelch підсвічування вмикається лише тоді, коли шумозаглушувач увімкнено.
- 2. Keypress (Натискання клавіш)
	- Off підсвічування вимикається при натисканні будь-якої клавіші.
	- 5 sec підсвічування залишається ввімкненим на 5 секунд після натискання будь-якої клавіші.
	- 10 sec підсвічування залишається ввімкненим протягом 10 секунд після натискання будь-якої клавіші.
- 3. Timeout (затримка *лише для BCD436HP*)
	- 10 sec підсвічування вмикається на 10 секунд при натисканні  $\sqrt[8]{\Phi}$
	- 30 sec підсвічування вмикається на 30 секунд при натисканні  $\sqrt[8]{\circ}$
	- 60 сек підсвічування вмикається на 60 секунд при натисканні  $\sqrt[8]{\circlearrowleft}$
	- Назавжди підсвічування залишається ввімкненим завжди.
- 4. Set Dimmer (налаштування яскравості *лише для BCD436HP*)
	- High (висока), Middle (середня), або Low (низька)
- 5. Set Dimmer (налаштування яскравості *лише для BCD536HP*)
	- Manual (ручне для використання поза автомобілем): High (Висока), Middle (середня), Low (низька) або OFF (Вимкнено). *Примітка. Ви також можете перемикати яскравість підсвічування, натискаючи клавішу Vol.*
	- Auto (автоматичне для використання в автомобілі):
		- + Polarity якщо на помаранчевий дріт подається 12В, коли ви вмикаєте фари;

- Polarity — якщо помаранчевий дріт перемикається на масу шасі, коли ви вмикаєте фари.

**Adjust Contrast** (налаштування контрастності). Цей параметр регулює контрастність дисплея.

● Можна вибрати рівень від 1 до 15.

**Display Unit ID** (відображення ідентифікатора пристрою). Дозволяє переглянути ідентифікатор пристрою, який передає радіосигнал у системах Motorola, EDACS та APCO P25 (за замовчуванням = Вимкнено)

● Unit ID (увімкнено) або Off (вимкнено).

*Примітка (лише для BCD436HP). Цей параметр перемикає відображення ідентифікатора пристрою з типом обслуговування каналу.*

**Set ID Format** (встановити формат ідентифікатора). Задає формат відображення ідентифікатора для системи.

- 1. Set ID Format (Mot/P25):
	- Десятковий або шістнадцятковий формат. За замовчуванням встановлено десятковий формат.
- 2. Set ID Format (EDACS):
	- Формат AFS або десятковий формат. За замовчуванням встановлено AFS.

**Set Upside-Down** (Встановлення перевертання дисплею — *лише для BCD536HP*). Дозволяє перевернути дисплей так, щоб ви могли встановити сканер догори дном і чути динамік зверху. За замовчуванням цей параметр вимкнено.

• On (увімкнено) або Off (вимкнено)

#### **Вибір режиму 3-рядкового дисплея**

Утримуючи будь-який канал, натисніть кнопку **Func**, а потім **9(DISP)**. Натисніть **Channel**, щоб продовжити.

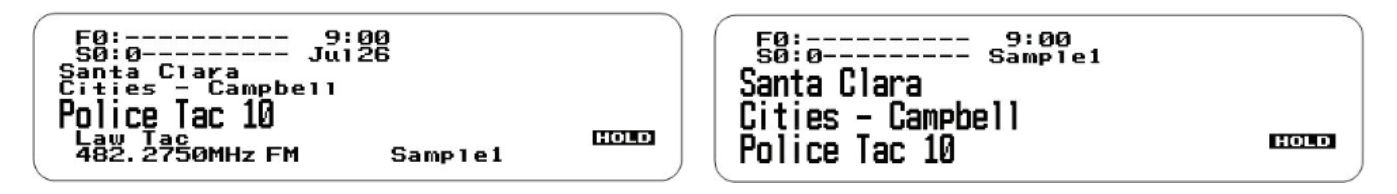

3-рядковий дисплей — **Off** 3-рядковий дисплей — **On**

#### **Перегляд рівня заряду акумулятора** *(лише для BCD436HP)*

Щоб переглянути рівень заряду акумулятора (у вольтах), натисніть регулятор прокрутки і подивіться на маленькі цифри у правому верхньому куті дисплея. Натисніть регулятор прокрутки ще раз, щоб закрити показник рівня заряду акумулятора або дозволити йому зникнути через 10 секунд.

<span id="page-29-0"></span>Що показує екран

| 8:01 0123456789<br>Clara<br>- San Jose<br>Santa<br>Cities<br>Scannins                                                                                         | PRI<br>HOLD |
|----------------------------------------------------------------------------------------------------|-------------|
| Sample1                                                                                                    |             |
| Режим сканування — Утримання системи                                                                                                    |             |
| SEARCH<br>GPS<br>9:01<br>零儿<br>Sep.1<br>Custom<br>29.6600MHz <b>t</b><br>RĀNGĒ<br>29. JMHz<br>28. 0-<br>Auto<br>$to$ SCAN $>$<br><b>∈F+SYS</b><br>SCR         |             |
| Пошук                                                                                                    |             |
| F0:---------- 10:21<br>S0:-123456789 Sep.1<br>Santa Clara<br>Amateur Radio<br>- Other<br>prins Valley VFD Simplex 2<br>Ham<br>147.4950MHz FM<br><b>SAMPLE</b> | 후! IS=19    |

Гучність і шумозаглушення (*BCD536HP*)

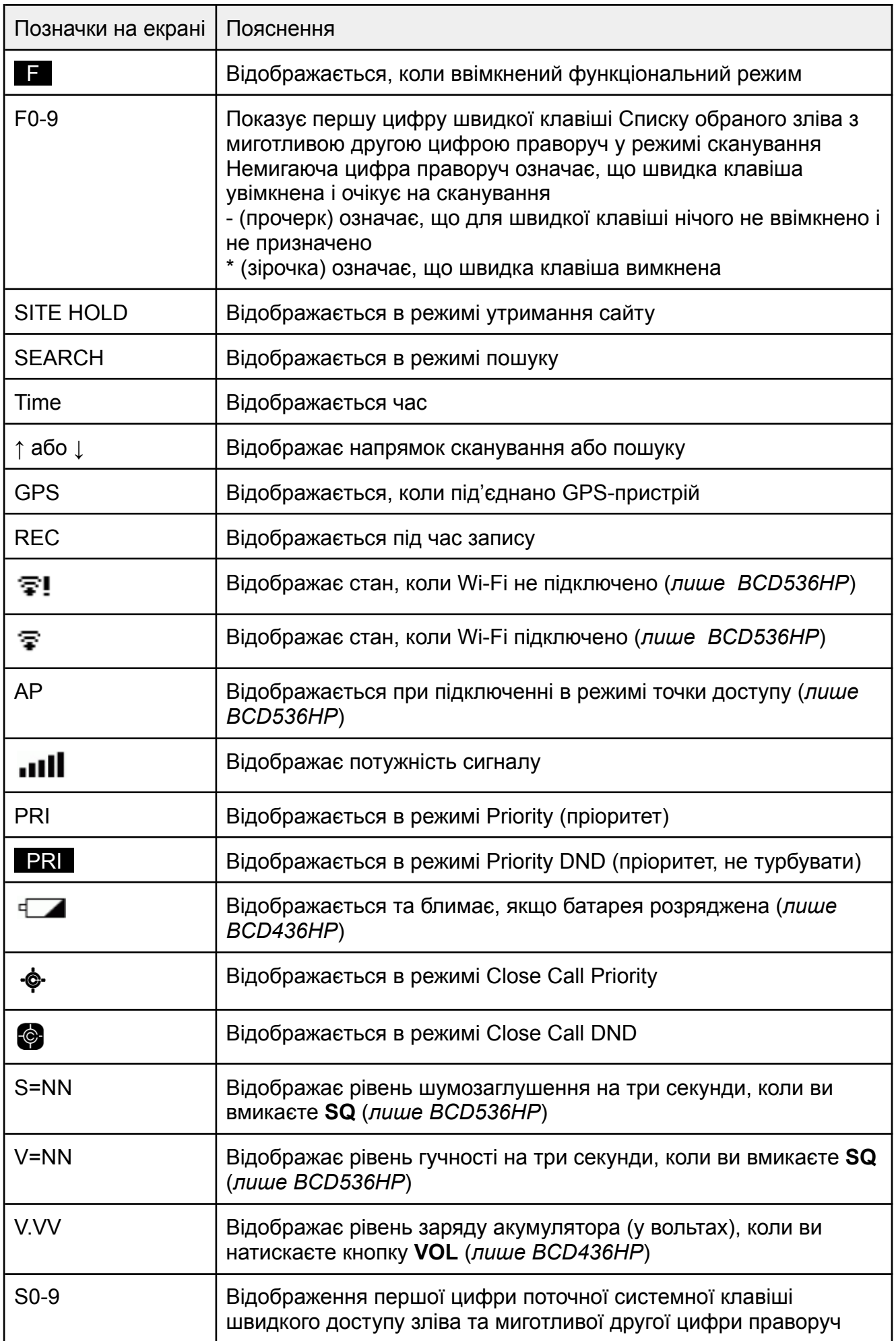

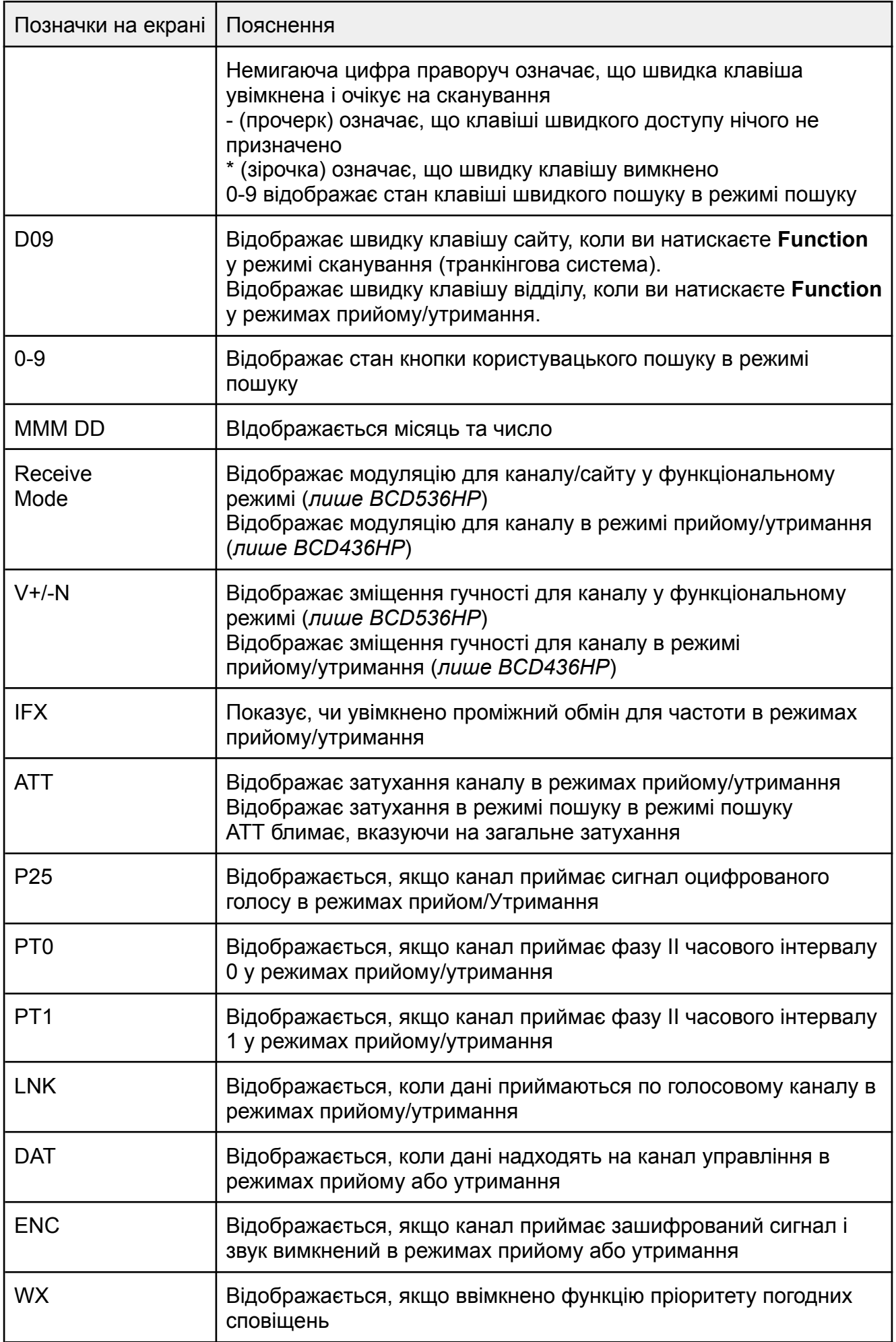

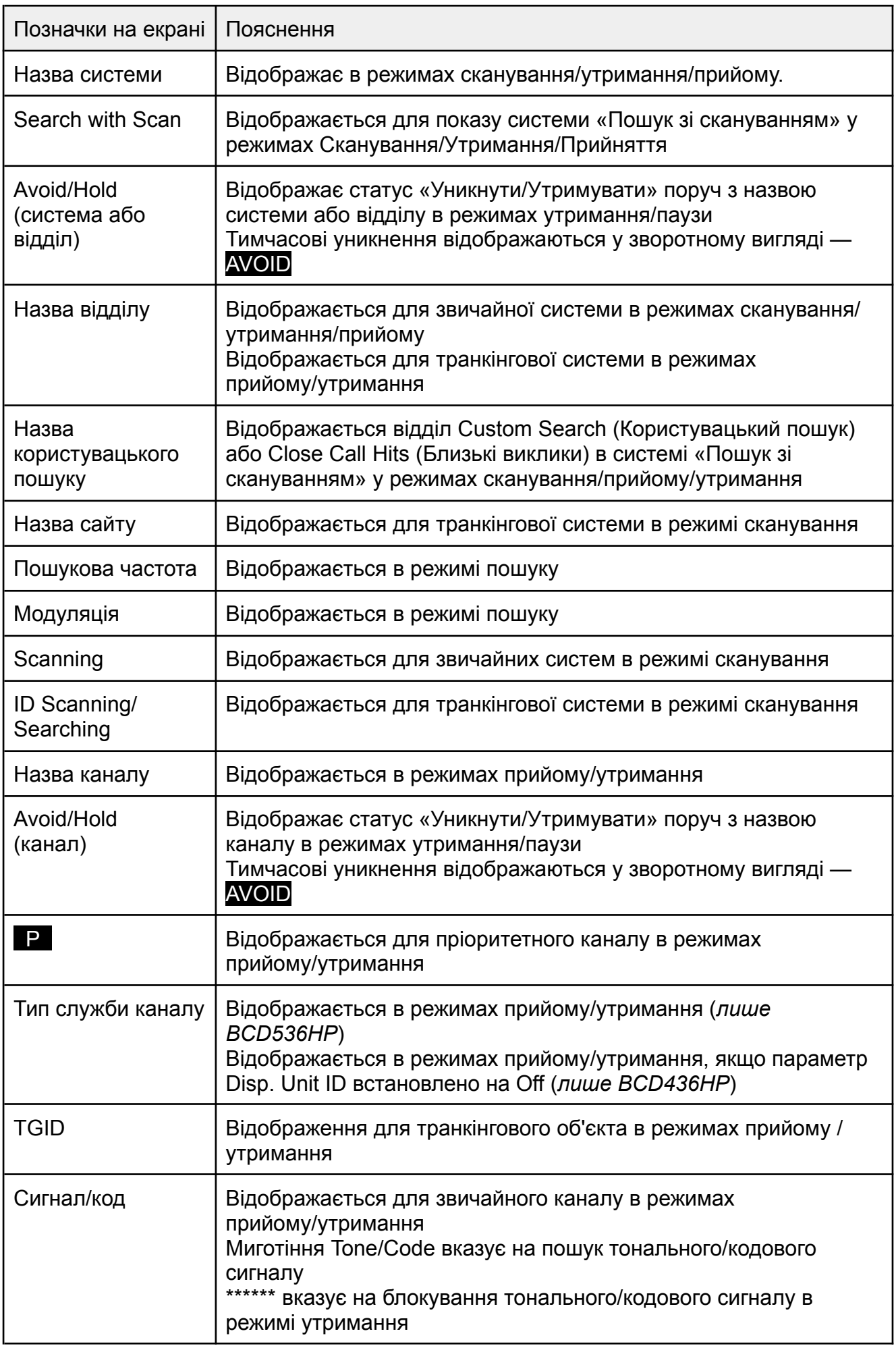

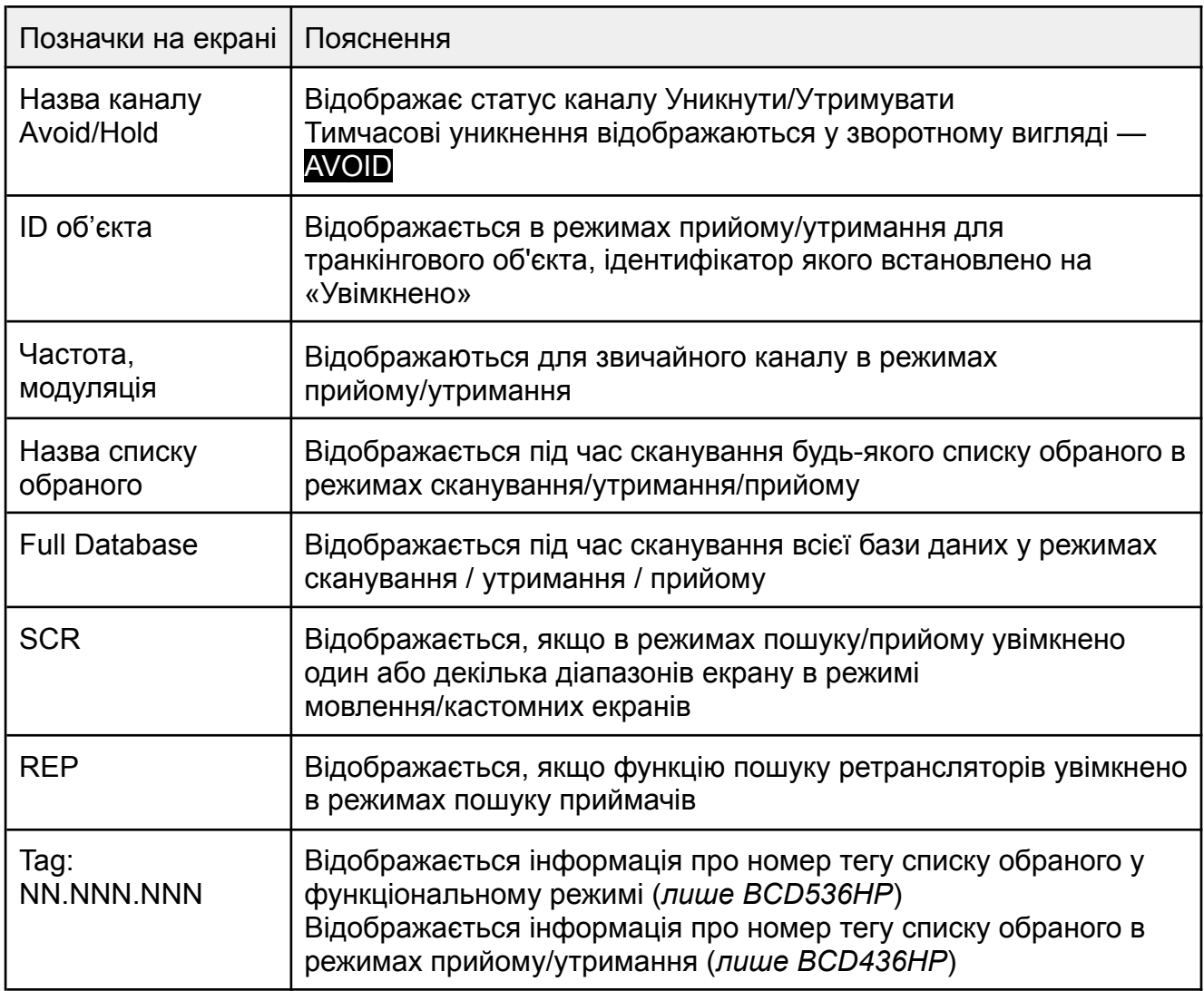

#### <span id="page-33-0"></span>Меню налаштувань

Пункти цього меню дозволяють налаштувати сканер для виконання основних операцій відповідно до ваших особистих уподобань. Наприклад, ви можете налаштувати гучність звукового сигналу клавіш і встановити час.

Натисніть **Menu**, потім виберіть пункт **Settings** (Налаштування) і натисніть **E/yes**. Прокрутіть до наведених нижче пунктів і натисніть **E/yes**.

**Adjust Key Beep** (налаштувати звуковий сигнал клавіш). Дозволяє увімкнути або вимкнути звуковий сигнал клавіш і налаштувати рівень гучності.

● Off (Вимкнено), Level 1-15 (Рівень 1-15) або Auto (Авто). Auto встановлює рівень гучності звукового сигналу відповідно до основного рівня гучності.

**Battery Option** (опції батареї — *лише для BCD436HP*):

- Set Battery Save (встановити економію заряду батареї): On або Off.
- Set Charge Time (встановити час заряджання): 1–14 (годин). Див. також Використання [акумуляторних](#page-15-1) батарей.
- Set Battery Low (встановити нижню межу заряду батареї).
- Set Alert (налаштувати сповіщення):
- $\circ$  Set Alert Tone (зміна частоти звукового сигналу): 640 Hz, 780 Hz, 920 Hz, 1060 Hz, 1200 Hz;
- Set Alert Interval (встановити інтервал оповіщень): можна налаштувати від 1 до 60с (за замовчуванням = 15 с);
- $\circ$  Set Alert Volume (встановити гучність оповіщень): 1–15, Off (вимкнено) або Auto (за замовчуванням = Auto).
- Set Voltage (встановити напругу):  $3100-3400$  мВ (за замовчуванням = 3300 мВ).

**Band Defaults** (діапазон за замовчуванням). Використовуйте це меню для зміни модуляції за замовчуванням, кроку або інтервалу між частотами, що використовуються для кожного діапазону.

Прокрутіть до кожного діапазону, який ви хочете змінити, і натисніть **E/yes**.

- Set Modulation (встановити модуляцію): AM, NFM, FM, WFM або FMB (трансляція);
- Set Step (встановити крок): 5, 6.25, 7.5, 8.33, 10, 12.5, 15, 20, 25, 50 або 100 кГц

**Auto Shutoff** (автоматичне вимкнення). Дозволяє налаштувати вимкнення сканера через заданий час.

● Off (вимкнено), 5, 10, 15, 30, 45 хвилин, 1, 2, 3 години.

<span id="page-34-0"></span>**Set Clock** (встановити годинник). Дозволяє встановити годинник для дисплея та тег за замовчуванням для записів.

- Set Date (встановити дату):
	- Set Year (ввести рік): 2013–2099;
	- Set Month (ввести місяць);
	- Set Day (ввести день).
- Set Time (встановити час):
	- $\circ$  Set Hour (вести годину): 0-23;
	- Set Minute (ввести хвилини).
- Set Time Zone (встановити часовий пояс): проскролити до вашого часового поясу.
- Set Daylight Saving (встановити літній час): On (увімкнути) або Off (вимкнути).

**Replay Options** (параметри відтворення). Дозволяють встановлювати тривалість запису, а також видаляти, відтворювати або перейменовувати сеанси запису.

- Set Replay Duration (встановити тривалість відтворення): 30, 60, 90, 120, 150, 180, 210 або 240 секунд.
- Review Recordings (перегляд записів):
	- Play Session (відтворити сеанс). Повертайте регулятор прокрутки, щоб вибрати записи. Натисніть Channel, щоб призупинити/відновити відтворення. Натисніть Replay, щоб вийти.
	- Delete Session (видалити сеанс). На екрані з'явиться запит *Confirm Delete?* (підтвердити видалення?) Натисніть E/yes або ./no.
	- Rename Session (перейменувати сеанс). Див. розділ [Іменування](#page-27-0) даних.

**Restore Options** (параметри відновлення). Дозволяє очистити всі дані користувача (повне скидання) або відновити лише налаштування сканера за замовчуванням.

● Clear User Data (очистити дані користувача). Повне скидання видаляє всі списки обраного, локації, скидає всі параметри профілю до значень за замовчуванням, очищає всі об'єкти уникнення, видаляє всі сеанси запису, всі журнали виявлення і всі записи про погодні умови.

*Примітка. Натисніть і утримуйте кнопки 2, 9 і Dept під час роботи сканера, щоб очистити всі користувацькі дані.*

● Reset User Settings (скинути налаштування користувача). Скидає лише всі налаштування сканера; список обраного буде збережено.

**See Scanner Information** (подивитися інформацію про сканер). Тут ви побачите, скільки пам'яті використовується, версію прошивки та серійний номер сканера.

**Wi-Fi Setup** (налаштування Wi-Fi — *лише для BCD536HP*). Wi-Fi адаптер дозволяє бездротово підключатися до сканера і керувати ним за допомогою програмного забезпечення Remote.

Сканер має два режими підключення до Wi-Fi - режим мережі та режим точки доступу.

- Infrastructure Mode (режим мережі) дозволяє підключитися до пристрою точки доступу. У цьому режимі все, що вам потрібно зробити, — це встановити пароль. У деяких випадках пароль не потрібен для підключення до пристрою точки доступу.
- Access Point Mode (режим точки доступу) дозволяє підключити до 5 клієнтів. Параметри налаштування наступні: SSID, Тип безпеки та Пароль.

**Wi-Fi Options** (параметри Wi-Fi — *лише для BCD536HP*). Переконайтеся, що Wi-Fi адаптер підключено до USB-порту на задній панелі сканера.

Натисніть Menu, потім виберіть Wi-Fi Setup і натисніть E/yes.

- Show Wi-Fi Information (показати інформацію про Wi-Fi). Показує IP-адресу, MAC-адресу та версію при підключенні. Показує *Wi-Fi not connected*, коли Wi-Fi адаптер не підключено.
- Set Connection (встановити з'єднання).
	- Off не під'єднано.
	- Infrastructure Mode роутери тощо.
		- Select AP виберіть точку доступу з типом шифрування.
		- Input Password введіть пароль для підключення.
	- Access Point Mode ноутбуки, смарт-пристрої тощо.
		- Input SSID Введіть (або використовуйте назву за замовчуванням) ім'я з'єднання. Див. розділ [Іменування](#page-27-0) даних.
		- Select Security відкрито, WPA/WPA2.
		- Input Password введіть пароль для підключення.
- Reset to Factory (скидання до заводських налаштувань) вкажіть інформацію для налаштування Wi-Fi.

# Концепція швидких кнопок

#### <span id="page-35-1"></span><span id="page-35-0"></span>Швидкі кнопки

Частиною процесу планування буде впорядкування ваших комбінацій швидких клавіш. Вам потрібно буде з'ясувати, які швидкі клавіші призначити для списків і систем, щоб ви могли сканувати їх без змісту і за певною логікою, яку ви зможете запам'ятати. Пам'ятайте, що увімкнення/вимкнення швидких клавіш — це не те саме, що уникнення або розпізнавання систем і моніторинг увімкнення/вимкнення списків вибраного.
## Швидкі кнопки для списку обраного

Швидкі клавіші для списків обраного використовуються щоб увімкнути або вимкнути списки обраного для сканування. Це звичайні цифрові клавіші на сканері, але після призначення до списку обраного вони стають клавішами швидкого доступу. Ваші списки обраного містять системи, які також можуть мати системні клавіші швидкого доступу, призначені для цих систем. Ви не можете призначити швидку клавішу з одного списку обраного до іншого списку обраного. Вибір списку обраного увімкне сканування всіх систем у цьому списку для сканування (невідхилених). Для списків обраного можна використовувати 100 клавіш швидкого доступу (0–99). Клавіші швидкого доступу до списку можна призначити лише один раз для одного списку. Якщо ви не призначили клавішу швидкого доступу до списку, він завжди буде ввімкнений.

### Швидкі кнопки для системи

Швидкі клавіші систем використовуються щоб увімкнути або вимкнути звичайні та транкінгові системи для сканування. Ви можете призначити будь-яку швидку клавішу одній або декільком системам, або запрограмувати одну або декілька систем без призначеної швидкої клавіші, які завжди будуть скануватися, якщо ви цього не відхилите. Ви також можете використовувати 100 клавіш швидкого доступу (0–99) для своїх систем.

### Швидкі кнопки для відділів/сайтів

Ви також можете призначити 100 швидких клавіш відділів та/або сайтів вашим сайтам і відділам у ваших системах. Ви можете призначити будь-яку клавішу швидкого доступу одному або декільком відділам або сайтам, або запрограмувати один або декілька відділів або сайтів без призначених клавіш швидкого доступу, які завжди будуть скануватися, якщо ви не відхилите сканування.

Найкраще призначити швидкі клавіші для всього, щоб мати швидкий доступ до списків обраного, системи та відділів/сайтів. Див. також Порядок [сканування](#page-54-0) для отримання інформації про порядок сканування швидких клавіш.

#### Кнопки пошуку

Ви можете призначити будь-які клавіші пошуку (1, 2 або 3) для будь-якого діапазону спеціального пошуку, пошуку без звукового сигналу або пошуку тільки по близьких викликах для швидкого доступу до обраних вами пошукових запитів.

# Профілі планування

### Кнопки запуску

Ви можете запрограмувати кожен з ваших списків обраного за допомогою клавіші запуску (0–9) таким чином, що коли ви вмикаєте сканер і натискаєте номер клавіші, тільки ті списки обраного, які призначені для цієї клавіші, будуть активовані для сканування. На роботу системи це не вплине. (Див. також розділ [Використання](#page-53-0) кнопок запуску).

### Числові теги

Числові мітки дозволять вам позначити кожен список, систему або канал для полегшення пошуку. Номерні мітки можуть мати діапазон від 0 до 99 для списків обраного та систем і 0-999 для каналів. Ви можете призначити номерні мітки каналам, навіть якщо список обраного не має числової мітки, але без числової мітки списку обраного ви зможете переходити до цих каналів, лише утримуючи або скануючи цей список обраного. Див. також розділ [Використання](#page-62-0) числових тегів.

## Оповіщення

Ви можете запрограмувати сканер так, щоб він сповіщав вас про отримання ідентифікатора каналу або пристрою, про близький сигнал тривоги, про передачу ідентифікатора в режимі екстреного виклику або про отримання тонального сигналу. Для кожного оповіщення у сканері ви можете вибрати один з 9 різних звукових сигналів, 15 налаштувань гучності, 7 кольорів і 3 режимів спалаху.

# Керування списками обраного

Списки обраного містять усі ваші системи, сайти, відділи та канали. Ви повинні призначити швидку клавішу для кожного списку обраного, щоб швидко ввімкнути або вимкнути список. Ви можете призначити списку обраного кнопку швидкого доступу до списку обраного.

# Новий список обраного / Опції списку обраного

Натисніть **Menu**, потім виберіть **Manage Favorites** і натисніть **E/yes**.

Щоб створити новий список обраного, виберіть *New Favorites List* та натисніть **E/yes**. Щоб редагувати список обраного, виберіть потрібний список обраного та натисніть **E/yes**. Перейдіть до наведених нижче параметрів і натисніть **E/yes**.

#### **Review/Edit System** (перегляд/редагування системи) — див. [Програмування](#page-39-0) систем.

**Set FL Quick Key** (встановити швидкі кнопки для списку обраного). Цей параметр призначає швидку клавішу для списку обраного і сканує список, коли ця клавіша увімкнена. За замовчуванням встановлено значення . (*без швидкої кнопки)*. Якщо ви не призначите швидку клавішу для списку обраного, він завжди буде скануватися, якщо ви не вимкнете його в розділі *Select Lists to Monitor* (вибрати списки для моніторингу). Див. також розділ [Встановлення](#page-52-0) підбірки сканування.

● Прокрутіть до номера швидкої клавіші 0–99 або . — для відсутності швидкої клавіші і натисніть **E/yes**, щоб зберегти.

*Примітка. Натискання першої цифри 2-цифрової клавіші швидкого доступу наблизить вас ближче, 1 на 10, 2 на 20 і т.д., потім прокрутіть до другої цифри.*

**Set FL Number Tag** (встановити числові теги для списку обраного). Дає змогу пронумерувати список обраного для швидкого доступу до нього з режиму утримання

сканування. Див. також розділ [Використання](#page-62-0) числових тегів. За замовчуванням мітка відсутня.

● Введіть числову мітку (0–99) і натисніть **E/yes**, щоб зберегти. Введіть **пробіл**, щоб не вводити числову мітку.

**Set FL Startup Key** (встановити кнопку запуску для списку обраного). Це дозволяє увімкнути сканер з увімкненим списком обраного для сканування. За замовчуванням усі клавіші вимкнено. Див. також розділ [Використання](#page-53-0) кнопок запуску.

● Прокрутіть до будь-якої клавіші (0-9) і натисніть **E/yes**, щоб увімкнути, а потім натисніть **Menu**, щоб зберегти.

**Use Location Control** (використовувати контроль місцезнаходження). Ця опція вмикає контроль місцезнаходження для списку обраного. Значення за замовчуванням — Вимкнено. Див. також розділ Розуміння керування [розташуванням.](#page-39-1)

**Review Avoids** (переглянути уникнення). Дає змогу переглянути всі вилучені об'єкти для списку обраного. Тимчасові уникнення відображаються на екрані у зворотному вигляді — AVOID. Див. розділ [Сканування](#page-55-0).

● Прокрутіть до потрібного виключеного каналу, відділу або системи та натисніть **E/yes**, щоб припинити уникнення.

**Stop All Avoiding** (зупинити всі уникнення). Дозволить припинити уникати всі канали, відділи та системи у списку обраного.

● На екрані *Confirm Delete?* (підтвердити скасування?) натисніть **E/yes** або **./no**.

**Add Current dB Channels** (додати поточні канали бази даних). Дозволяє додати всі канали, які ви зараз скануєте, до списку обраного.

● На екрані *Confirm?* (підтвердити?) натисніть **E/yes** або **./no**.

*Примітка 1. Будь-який уникнутий канал не буде додано.*

*Примітка 2. При додаванні каналів з повної бази даних додаються лише ті канали, які знаходяться у встановленому діапазоні та з вибраних типів послуг.*

*Примітка 3. При додаванні каналів зі списку обраного, в якому для параметра «Використовувати контроль місцезнаходження» встановлено значення Так, будуть додані лише ті канали, які знаходяться у встановленому діапазоні й належать до вибраних типів послуг.*

*Примітка 4. У разі додавання каналів зі списку обраного, для яких параметр «Використовувати контроль місцезнаходження» встановлено на значення Ні, додаються лише ті канали, які належать до вибраних типів послуг.*

**Rename** (перейменування) — дозволить перейменувати список обраного. Див. розділ [Іменування](#page-27-0) даних.

**Delete** (видалення) — дозволяє видалити список обраного.

● На екрані *Confirm Delete?* (підтвердити видалення?) натисніть **E/yes** або **./no**.

**Information** (інформація) — покаже розмір файлу і кількість систем у списку.

### <span id="page-39-1"></span>Розуміння керування розташуванням

Керування розташуванням дає змогу вмикати або вимикати канали, які скануються у списку обраного, залежно від вашого місцезнаходження. Фактично, воно вмикає/вимикає сайти та відділи у списках обраного (якщо для них запрограмовано місцезнаходження) на основі вашого поточного місцезнаходження та налаштувань діапазону сканування. Контроль місцезнаходження завжди ввімкнено під час сканування з повної бази даних.

Щоб використовувати контроль розташування, ви повинні ввімкнути його для кожного списку обраного (за замовчуванням він вимкнений). Ви також повинні запрограмувати місцезнаходження для об'єктів і відділів у кожному списку (ви не можете запрограмувати місцезнаходження для системи).

Якщо для параметра "Контроль розташування" встановлено значення ON, сканер бачить лише відділи / сайти із запрограмованим розташуванням. Будь-який відділ / сайт без запрограмованої інформації про місцезнаходження не буде відскановано. Якщо ви додасте систему/відділ до списку з бази даних, дані про місцезнаходження будуть внесені разом з кожною системою/відділом, який ви додасте.

Якщо для параметра "Контроль розташування" встановлено значення OFF, сканер увімкне всі об'єкти та відділи зі списку обраного, незалежно від того, який діапазон сканування або діапазон об'єкта/відділу встановлено.

Вам не потрібен GPS для сканування за розташуванням, якщо виконуються всі наведені нижче умови.

- 1. Для кожного списку обраного, який ви хочете використовувати з розташуванням, увімкнено функцію *Керування розташуванням*.
- 2. Ви встановили (за поштовим індексом, автоматичним визначенням або вручну) або вибрали місцезнаходження.
- 3. Ваші відділи та сайти мають запрограмовані місця розташування.

Потім сканер порівнює дані про ваше місцезнаходження з даними про сайт і відділ, щоб визначити, які канали сканувати.

Можливо, ви можете запрограмувати все, що хочете почути, в одному списку обраного і сканувати, просто вибираючи місцезнаходження, а не вмикаючи/вимикаючи списки. Якщо ви подорожуєте на великі відстані, краще скористатися GPS-пристроєм.

## Програмування систем

<span id="page-39-0"></span>*Примітка для систем Motorola/P25. Якщо ви не впевнені, чи ваша система є Motorola або P25, подивіться тип системи в базі даних RR для вашої системи. Тільки ті системи, які позначені як Project 25 Phase I або Project 25 Phase 2, є системами Проекту 25. Будь-який тип системи, що містить слово Motorola, повинен бути запрограмований як система Motorola, навіть якщо вона використовує деякі або всі цифрові канали.*

### Нова система / Налаштування системи

Натисніть **Menu**, потім виберіть *Manage Favorites* (керування обраним) і натисніть **E/yes**. Виділіть потрібний список обраного та натисніть **E/yes**.

Виділіть *Review/Edit System* (перегляд/редагування системи) і натисніть **E/yes**.

- Щоб створити нову систему, виберіть *New System* (Нова система) і натисніть E/yes. ○ Прокрутіть до *P25 Trunk*, *P25 X2-TDMA*, *P25 One Frequency*, *Motorola*, *EDACS*, *LTR* або *Conventional* і натисніть **E/yes**.
	- У вікні *Confirm?* (підтвердити?) натисніть **E/yes** або **./no**.
- Щоб змінити налаштування системи, перейдіть до пункту *System* (Система) і натисніть **E/yes**.

#### Налаштування системи

**Edit Name** (редагувати назву). Введіть назву і натисніть **E/yes**. Див. розділ [Іменування](#page-27-0) [даних.](#page-27-0)

**Edit Unit IDs** (редагування ідентифікаторів пристроїв). Для перегляду ідентифікаторів пристроїв у меню *Display Options* (Параметри дисплея) пункту *Unit ID* має бути встановлено значення **On**.

- New Unit ID/Edit Unit ID (новий ідентифікатор / редагування ідентифікатора). Введіть ідентифікатор пристрою та натисніть **E/yes**.
- Edit Name (редагувати назву) див. розділ [Іменування](#page-27-0) даних.
- Set Alert Tone (встановити сигнал оповіщення): 1–9 або вимкнено. ○ Set Level (встановити рівень): 1–15 або Авто (загальний рівень гучності).
- Set Alert Light (встановити світовий індикатор оповіщення)
	- Set Color (встановити колір): вимкнено, синій, червоний, пурпуровий, зелений, блакитний, жовтий або білий.
	- Set Pattern (встановити шаблон мерехтіння): увімкнено, повільне блимання або швидке блимання.
- Delete Unit ID (видалити ідентифікатор): на екрані *Confirm Delete?* (підтвердити видалення?) натисніть **E/yes** або **./no**.

**Copy System** (копіювати систему). Копіювання системи призведе до копіювання всіх сайтів, відділів, каналів і налаштувань, включно з призначеннями швидких клавіш, до поточного списку обраного. Щоб назвати нову систему, див. розділ [Іменування](#page-27-0) даних.

**Delete System** (видалити систему). На екрані *Confirm Delete?* (підтвердити видалення?) натисніть **E/yes** або **./no**.

### Параметри систем

Натисніть **Menu**, потім виберіть *Manage Favorites* (Керування вибраним) і натисніть **E/yes**. Виділіть *Favorites List* (список обраного) та натисніть **E/yes**.

Виділіть *Review/Edit System* (перегляд/редагування системи) і натисніть **E/yes**. Виділіть систему, яку ви хочете редагувати, і натисніть **E/yes**. Прокрутіть до пункту *Edit Sys Option* і натисніть **E/yes**. *Примітка. Не для всіх типів систем відображатимуться всі опції.*

**Set System Quick Key** (встановити кнопку швидкого доступу для системи). Призначає системі клавішу швидкого доступу, і сканер буде сканувати систему, коли ця клавіша увімкнена. За замовчуванням встановлено значення . (клавіша швидкого доступу відсутня). Якщо ви не призначите швидку клавішу системі, вона завжди буде скануватися, якщо ви не ввімкнете *Avoid it* (уникати це).

● 0–99 або . (для відсутності швидкої клавіші).

*Примітка. Натискання першої цифри 2-значної клавіші швидкого доступу наблизить вас ближче, 1 на 10, 2 на 20 і т.д., потім прокрутіть до другої цифри.*

**Set System Number Tag** (встановити числовий тег системи). Дає змогу пронумерувати систему, щоб ви могли швидко отримати до неї доступ з режиму утримання сканування. За замовчуванням числовий тег не встановлений. Див. також розділ [Використання](#page-62-0) числових [тегів](#page-62-0).

● Введіть номер [0-99, Пусто (без номерної мітки)] і натисніть **E/yes**, щоб зберегти.

**Set Avoid** (встановити ігнорування). Цей параметр визначає, чи буде скануватися система (навіть якщо вона увімкнена).

Можна вибрати одну з трьох опцій: Stop Avoiding (припинити ігнорування), Temporary Avoid (ігнорувати тимчасово) або Permanent Avoid (ігнорувати постійно). За замовчуванням встановлено значення Stop Avoiding. Див. також розділ [Ігнорування.](#page-61-0)

**Set Hold Time** (встановити час утримання). Задає (у секундах) час, протягом якого сканер буде сканувати систему, перш ніж перейти до наступної системи. Незалежно від цього параметра, усі (непроігноровані) канали будуть проскановані принаймні один раз. Сканер переходить до наступної системи після закінчення часу утримання, завершення поточної передачі і закінчення часу затримки каналу. За замовчуванням встановлено 0 секунд.

● Введіть час затримки [0–255] і натисніть **E/yes** для збереження.

**ID Search** (пошук ідентифікаторів). Цей параметр визначає, чи буде сканер шукати всі ідентифікатори в транкінговій системі (Увімкнено), чи скануватиме лише запрограмовані ідентифікатори (Вимкнено). Див. також [Перемикання](#page-58-0) сканування або пошуку ID.

• On (Увімкнено) або Off (Вимкнено). Значення за замовчуванням — Вимкнено.

**Edit Fleet Map** (редагувати карту мережі — *лише для систем Motorola Type I/ll*). Дозволяє запрограмувати карту мережі для систем Motorola Type I. Ви повинні запрограмувати карту мережі, щоб сканер міг належним чином відстежувати та відображати ідентифікатори розмовних груп.

- Блок 0 прокрутіть до коду розміру (0-14) і натисніть **E/yes**.
- З'явиться запит на вибір наступного доступного блоку з кодом розміру (0-14).
- Повторіть для кожного блоку за потреби (0-7). *Примітка. Якщо ви вибрали код розміру 12, 13 або 14, діють такі обмеження:*
	- 12 можна призначити тільки блокам 0, 2, 4 або 6.
	- 13 можна призначити тільки блокам 0 і 4.
	- 14 можна призначити лише блоку 0.

Оскільки ці коди розміру вимагають декількох блоків, вам буде запропоновано вибрати наступний доступний блок. Наприклад: Якщо ви призначите блоку 0 значення 12, сканер запропонує вам вибрати блок 2, наступний доступний блок, замість блоку 1.

**Priority ID Scan** (Пріоритетне сканування ідентифікаторів — *окрім P25 One Freq*). Дозволяє використовувати пріоритетне сканування з ідентифікаторами в системі. Див. також [Пріоритетне](#page-53-1) сканування.

● On (Увімкнено) або Off (Вимкнено). За замовчуванням вимкнено.

**Set Status Bit** (встановити біт стану — *лише для Motorola*). Цей параметр визначає роботу сканера з бітами стану (також званими S-бітами), дозволяючи вам керувати тим, як сканер інтерпретує та відображає ідентифікатори розмовних груп Motorola. За замовчуванням встановлено значення Ігнорувати.

- Yes (так) сканер розглядає всі отримані ідентифікатори як унікальні ідентифікатори.
- Ignore (ігнорувати) сканер округлює всі отримані ідентифікатори до наступного 16-значного інтервалу.

**Set End Code** (встановити кінцевий код — *лише для Motorola*). Встановлює спосіб обробки сканером кінцевого коду передачі, що надсилається більшістю систем Motorola. За замовчуванням встановлено значення Аналоговий.

- Аналоговий сканер розпізнає лише аналогові кінцеві коди передачі.
- Аналоговий+Цифровий сканер розпізнає як аналогові, так і цифрові кінцеві коди.
- Ігнорувати сканер чекає, поки сигнал пропадає, перш ніж покинути канал.

**Emergency Alert** (екстрене сповіщення — *лише для Motorola/EDACS*). Цей параметр визначає, як сканер сповіщатиме вас про ідентифікатори, для яких встановлено прапорець екстреного сповіщення. За замовчуванням встановлено значення Вимкнено.

- Встановити сигнал сповіщення: Сповіщення 1-9 або Вимкнено.
	- Встановити рівень гучності: 1-15 або Авто (основний рівень гучності).
- Налаштування індикатора сповіщення
	- Встановити колір: Вимкнено, Синій, Червоний, Пурпурний, Зелений, Блакитний, Жовтий або Білий.
	- Встановити схему: Увімкнено, Повільне блимання або Швидке блимання.

**Review ID Avoids** (перегляд уникнення ідентифікаторів). Дозволяє переглянути уникнені ідентифікатори в системі. Тимчасові ігнорування відображаються на дисплеї у зворотному вигляді: AVOID.

- Stop Avoiding? (припинити ігнорування). Прокрутіть до ідентифікатора і натисніть **E/yes**, щоб припинити ігнорування.
- Nothing Avoided з'являється, якщо нічого не ігнорується.

**Clear All ID Avoids** (очистити всі ігнорування ідентифікаторів). Це дозволить вам припинити уникання всіх ігнорованих ідентифікаторів у системі.

- У вікні *Confirm?* (Підтвердити?) натисніть **E/yes** або **./no**.
- *Nothing Avoided* з'явиться, якщо нічого не заборонено

**Set Audio AGC** (встановити АРУ аудіо). Дозволяє ввімкнути або вимкнути АРУ (автоматичне регулювання підсилення) для системи. За замовчуванням вимкнено.

● Аналогове — натисніть **E/yes**, щоб увімкнути або вимкнути.

● Цифрове — натисніть **E/yes**, щоб увімкнути або вимкнути.

**P25 NAC Option** (Опція P25 NAC — *лише для P25 One Freq*). Дозволяє сканеру шукати NAC-коди, або ви можете запрограмувати певний код для системи. За замовчуванням встановлено значення *Search* (Пошук).

- Пошук. Сканер відкриває шумозаглушення для будь-якого цифрового сигналу і відображає NAC, що використовується.
- Встановити P25 NAC. Сканер відкриває шумозаглушення тільки для сигналів, які містять запрограмований NAC.

Щодо введення P25 NAC див. розділ [Іменування](#page-27-0) даних.

**P25 Waiting Time** (P25 Час очікування — *лише для традиційних систем*). Цей параметр дає сканеру час, щоб визначити, чи на каналах у традиційних системах передаються цифрові або аналогові дані. За цей час сканер оцінить прийнятий сигнал і, якщо виявить цифрові дані, негайно відкриє шумозаглушення. Якщо цифрові дані не будуть виявлені до закінчення затримки, сканер відкриє шумозаглушення по закінченню цієї затримки. Це робиться для того, щоб запобігти проблемам «хибного декодування». Цей параметр впливає лише на традиційні канали, для яких для параметра Audio Type (тип аудіо) встановлено значення All (Усі).

● від 0 до 1000. За замовчуванням встановлено значення 400 мс. *Примітка. Будь-які аналогові передачі будуть втрачати першу частину передачі, до часу очікування, який ви встановите тут.*

**P25 Threshold Mode** (P25 Пороговий режим — *лише для традиційних систем*). За замовчуванням встановлено значення Авто.

- Auto (Автоматично) автоматично встановлює поріг декодування на основі отриманого сигналу.
- Manual (Вручну) дозволяє вручну встановити поріг за допомогою параметра P25 Threshold Level.
- Default (За замовчуванням) встановлює для сканера поріг за замовчуванням 8, Авто.

**P25 Threshold Level** (P25 Пороговий рівень — *лише для традиційних систем*). За замовчуванням встановлено значення 8.

● Можна встановити від 0 до 20.

# Програмування сайтів

### <span id="page-43-0"></span>Новий сайти

- 1. Натисніть **Menu**, потім виберіть *Manage Favorites* (Керування обраним) і натисніть **E/yes**.
- 2. Перейдіть до списку обраного, яким ви хочете керувати, і натисніть **E/yes**.
- 3. Перейдіть до **Review/Edit System** (перегляд/редагування системи) та натисніть **E/yes**.
- 4. Перейдіть до системи, яку ви хочете редагувати, і натисніть **E/yes**.
- 5. Перейдіть до пункту *Edit Site* (редагувати сайт) і натисніть **E/yes**.
- Щоб створити новий сайт, виберіть *New Site* і натисніть **E/yes**.
- Щоб змінити існуючий сайт, виберіть потрібний сайт і натисніть **E/yes**.

## Параметри сайту

*Примітка. Не для всіх сайтів відображатимуться всі опції.*

**Edit Name** (редагувати назву) — див. розділ [Іменування](#page-27-0) даних.

**Set Site Quick Key** (встановити швидкі кнопки для сайту). Цей параметр призначає сайту кнопку швидкого доступу, і сканер буде сканувати сайт, коли ця кнопка ввімкнена. За замовчуванням встановлено значення . (без кнопки швидкого доступу). Якщо ви не призначите сайту швидку кнопку, він завжди буде скануватися, якщо ви не виберете Ігнорувати його сканування.

● 0-99 або . (для відсутності швидкої кнопки). *Примітка. Натискання першої цифри 2-значної кнопки швидкого доступу наблизить вас ближче, 1 на 10, 2 на 20 і т.д., потім прокрутіть до другої цифри.*

**Set Site Type** (встановити тип сайту — *лише для EDACS*). EDACS Wide є аналогом EDACS Standard і використовує канал управління 9600 бод. Вузькосмугові сайти EDACS використовують канал управління 4800 бод.

● Wide (Standard) або Narrow (Narrow). За замовчуванням встановлено значення Wide.

**Edit Band Plan** (редагувати план діапазонів — *лише для Motorola/P25*). План діапазонів необхідний для того, щоб сканер міг правильно визначити частоти голосового каналу.

- 1. Системи P25. Системи з відкритим режимом (до яких відноситься більшість використовуваних систем) включають всю інформацію, необхідну для визначення голосових частот в каналі управління. Залиште всі поля порожніми, і система автоматично визначить план смуг і заповнить всі поля. Для систем з прихованим режимом необхідно вказати в плані діапазону частот опцію *Custom* (користувацький), щоб сканер міг правильно визначити голосові частоти.
	- Select Plan (вибрати план). Перейдіть до кожного плану діапазонів 0-9, A-F і натисніть **E/yes**.
		- Input Base Freq введіть базову частоту і натисніть **E/yes**.
		- Input Spacing введіть розмір кроку та натисніть **E/yes**.
	- Натисніть **Menu**, щоб повернутися і повторити для кожної смуги, якщо потрібно.
- 2. Системи Motorola.
	- 800/900 Standard або 800 Splinter сканер використовуватиме звичайний діапазон частот Motorola.
- 3. Нестандартні (переобладнані) системи Motorola VHF/UHF. Користувацькі плани діапазонів вимагають введення нижнього і верхнього значення базової частоти. Нижньою базовою частотою (або базою) завжди є базова частота, зазначена в Radio Reference Database.

Верхню базову частоту можна знайти за допомогою калькулятора смуг частот, розташованого за адресою:

[http://info.uniden.com/twiki/bin/view/UnidenMan4/CalculatingUpperBaseFrequencies.](http://info.uniden.com/twiki/bin/view/UnidenMan4/CalculatingUpperBaseFrequencies)

Також зверніть увагу на визначення базової частоти/кроку/зсуву для VHF/UHF систем Motorola на RadioReference.com.

Для стандартних систем з ретрансляцією на 800 МГц вам потрібно налаштувати план смуги 1 і план смуги 2 наступним чином:

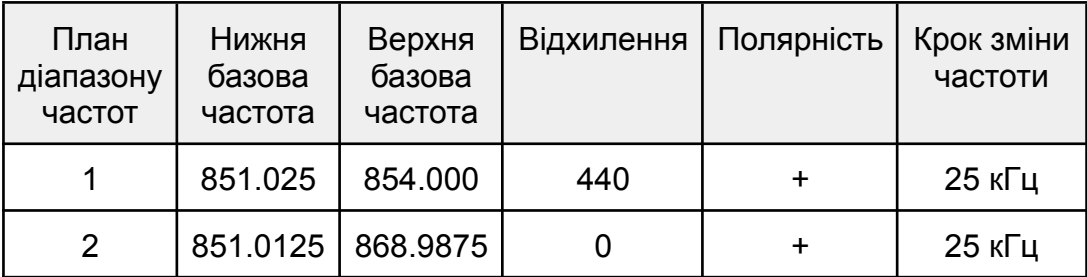

- Select Plan 1-6 виберіть для кожного плану діапазону.
	- Set Base Freq (встановіть базову частоту): Input Lower — введіть нижню базову частоту і натисніть **E/yes**. Input Upper — введіть верхню базову частоту та натисніть **E/yes**.
	- Set Offset (встановіть відхилення): Input Offset — введіть відхилення і натисніть **E/yes**. Select Polarity — прокрутіть до + (за замовчуванням) або - і натисніть **E/yes**.
	- Set Spacing (встановіть крок): прокрутіть до розміру кроку та натисніть **E/yes**.
- Натисніть **Menu**, щоб повернутися і повторити для кожного плану смуги, якщо потрібно.

**Set Frequencies** (встановити частоти). Тут ви можете запрограмувати транкінгові частоти для сайту.

● New Frequency/Edit Frequency (нова частота/редагувати частоту). Введіть частоту і натисніть **E/yes**.

Тільки для сайтів EDACS і LTR: Input LCN — введіть номер LCN і натисніть **E/yes**.

• Delete Frequency (видалити частоту): На запиті *Confirm Delete?* (підтвердити видалення?) натисніть **E/yes** або **./no**.

**Set Modulation** (встановити модуляцію — *не для P25 / P25 One Freq*). Цей параметр вибирає модуляцію, яка використовується для сайту. За замовчуванням встановлено значення Auto. Див. також розділ [Сканування](#page-55-0).

• Авто, NFM або FM

**Set Attenuator** (встановити аттенюатор). Цей параметр визначає, чи буде сканер послаблювати сигнали на сайті приблизно на 20 дБ. За замовчуванням встановлено значення Вимкнено. Див. також розділ [Сканування.](#page-55-0)

• On (Увімкнено) або Off (Вимкнено).

**Set Avoid** (встановити ігнорування). Цей параметр визначає, чи буде скануватися сайт.

Можна вибрати одну з трьох опцій: Stop Avoiding (припинити ігнорування), Temporary Avoid (ігнорувати тимчасово) або Permanent Avoid (ігнорувати постійно). За замовчуванням встановлено значення Stop Avoiding. Див. також розділ [Сканування.](#page-55-0)

**Set Location Information** (встановити інформацію про місцезнаходження). Дозволяє запрограмувати місцезнаходження для Сайту, яке буде використовуватися з увімкненим контролем місцезнаходження або за допомогою GPS. Ви можете запрограмувати коло з радіальним діапазоном або кілька прямокутників як місцезнаходження.

Спочатку дивіться пункт [Налаштування](#page-25-0) GPS, щоб встановити формат розташування та швидкість передачі даних.

1. Circle (коло)

- Set Latitude введіть широту. Натисніть **./no**, щоб переключитися на північну або південну, і натисніть **E/yes**.
- Set Longitude введіть довготу. Натисніть **./no**, щоб вибрати E (схід) або W (захід), а потім натисніть **E/yes**.
- Set Range встановіть діапазон в межах 0–6000. Див. також розділ Що [таке](#page-26-0) [діапазон](#page-26-0).
- 2. Rectangles (прямокутники)
	- New Rectangle (новий прямокутник)
		- Latitude Top Left: введіть широту верхнього лівого кута. Натисніть **./no** для перемикання між N (північною) або S (південною), а потім натисніть **E/yes**.
		- Longitude Top Left: введіть довготу верхнього лівого кута. Натисніть **./no**, щоб вибрати E (східна) або W (західна), а потім натисніть **E/yes**.
		- Latitude Bottom Right: введіть широту нижнього правого кута. Натисніть **./no** для перемикання між N (північною) або S (південною), а потім натисніть **E/yes**.
		- Longitude Bottom Right: введіть довготу нижнього правого кута. Натисніть **./no**, щоб вибрати E (східна) або W (західна), а потім натисніть **E/yes**.
	- Stored Rectangle (збережений прямокутник)
		- Edit Rectangle (редагувати прямокутник): див. попередній пункт Прямокутники.
		- Delete Rectangle (видалити прямокутник): на запит *Confirm Delete?* (підтвердити видалення?) натисніть **E/yes** або **./no**.

**P25 Waiting Time** (P25 Час очікування — *лише для Motorola*). Цей параметр дає сканеру час, щоб визначити, канали в змішаних системах Motorola мають цифрову чи аналогову передачу. За цей час сканер оцінить прийнятий сигнал і, якщо виявить цифрові дані, негайно відкриє шумозаглушення. Якщо цифрові дані не будуть виявлені до закінчення затримки, сканер відкриє шумозаглушення по закінченню цієї затримки. Це робиться для того, щоб запобігти проблемам «хибного декодування». Цей параметр впливає лише на канали, для яких для параметра Audio Type (тип аудіо) встановлено значення All (Усі).

● від 0 до 1000. За замовчуванням встановлено значення 400 мс. *Примітка. Будь-які аналогові передачі будуть втрачати першу частину передачі, до часу очікування, який ви встановите тут.*

**P25 Threshold Mode** (P25 Пороговий режим — *лише для P25/Motorola*). За замовчуванням встановлено значення Авто.

- Auto (Автоматично) автоматично встановлює поріг декодування на основі отриманого сигналу.
- Manual (Вручну) дозволяє вручну встановити поріг за допомогою параметра P25 Threshold Level.
- Default (За замовчуванням) встановлює для сканера поріг за замовчуванням 8, Авто.

**P25 Threshold Level** (P25 Пороговий рівень — *лише для P25/Motorola*). За замовчуванням встановлено значення 8.

● Можна встановити від 0 до 20.

**Delete Site** (видалити сайт): у відповідь на запит *Confirm Delete?* (підтвердити видалення?) натисніть **E/yes** або **./no**.

**New Site**: див. розділ [Новий](#page-43-0) сайт.

# Програмування відділів

### <span id="page-47-0"></span>Новий відділ

- 1. Натисніть **Menu**, потім виберіть *Manage Favorites* (Керування обраним) і натисніть **E/yes**.
- 2. Перейдіть до списку обраного, яким ви хочете керувати, і натисніть **E/yes**.
- 3. Перейдіть до **Review/Edit System** (перегляд/редагування системи) та натисніть **E/yes**.
- 4. Перейдіть до системи, яку ви хочете редагувати, і натисніть **E/yes**.
- 5. Перейдіть до пункту *Edit Department* (редагувати відділ) і натисніть **E/yes**.
	- Щоб створити новий відділ, виберіть *New Department* і натисніть **E/yes**.
	- Щоб змінити існуючий відділ, виберіть потрібний і натисніть **E/yes**.

## Параметри відділу

**Edit Name** (редагувати назву) — див. розділ [Іменування](#page-27-0) даних.

**Set Department Quick Key** (встановити швидкі кнопки для відділу). Цей параметр призначає відділу кнопку швидкого доступу, і сканер буде сканувати відділ, коли ця кнопка ввімкнена. За замовчуванням встановлено значення . (без кнопки швидкого доступу). Якщо ви не призначите відділу швидку кнопку, він завжди буде скануватися, якщо ви не виберете Ігнорувати його сканування.

● 0-99 або . (для відсутності швидкої кнопки). *Примітка. Натискання першої цифри 2-значної кнопки швидкого доступу наблизить вас ближче, 1 на 10, 2 на 20 і т.д., потім прокрутіть до другої цифри.*

#### **Edit Channel** (редагувати канал) — див. розділ [Параметри](#page-49-0) каналу.

**Set Location Information** (встановити інформацію про місцезнаходження). Дозволяє запрограмувати місцезнаходження для відділу, яке буде використовуватися з увімкненим контролем місцезнаходження або за допомогою GPS. Ви можете запрограмувати коло з радіальним діапазоном або кілька прямокутників як місцезнаходження.

Спочатку дивіться пункт [Налаштування](#page-25-0) GPS, щоб встановити формат розташування та швидкість передачі даних.

1. Circle (коло)

- Set Latitude введіть широту. Натисніть **./no**, щоб переключитися на північну або південну, і натисніть **E/yes**.
- Set Longitude введіть довготу. Натисніть **./no**, щоб вибрати E (схід) або W (захід), а потім натисніть **E/yes**.
- Set Range встановіть діапазон в межах 0-6000. Див. також розділ Що [таке](#page-26-0)

[діапазон](#page-26-0).

- 2. Rectangles (прямокутники)
	- New Rectangle (новий прямокутник)
		- Latitude Top Left: введіть широту верхнього лівого кута. Натисніть **./no** для перемикання між N (північною) або S (південною), а потім натисніть **E/yes**.
		- Longitude Top Left: введіть довготу верхнього лівого кута. Натисніть **./no**, щоб вибрати E (східна) або W (західна), а потім натисніть **E/yes**.
		- Latitude Bottom Right: введіть широту нижнього правого кута. Натисніть **./no** для перемикання між N (північною) або S (південною), а потім натисніть **E/yes**.
		- Longitude Bottom Right: введіть довготу нижнього правого кута. Натисніть **./no**, щоб вибрати E (східна) або W (західна), а потім натисніть **E/yes**.
	- Stored Rectangle (збережений прямокутник)
		- Edit Rectangle (редагувати прямокутник): див. попередній пункт Прямокутники.
		- Delete Rectangle (видалити прямокутник): на запит *Confirm Delete?* (підтвердити видалення?) натисніть **E/yes** або **./no**.

**Set Avoid** (встановити ігнорування). Цей параметр визначає, чи буде скануватися відділ. Можна вибрати одну з трьох опцій: Stop Avoiding (припинити ігнорування), Temporary Avoid (ігнорувати тимчасово) або Permanent Avoid (ігнорувати постійно). Тимчасове ігнорування скасовується під час перемикання живлення. За замовчуванням встановлено значення Stop Avoiding.

Див. також розділ [Сканування](#page-55-0).

**Delete Department** (видалити відділ): у відповідь на запит *Confirm Delete?* (підтвердити видалення?) натисніть **E/yes** або **./no**.

**New Department**: див. розділ [Новий](#page-47-0) відділ.

# Програмування частот / ідентифікаторів каналів (TGID)

## Швидке збереження частоти / ідентифікатора

У режимі сканування натисніть **Channel** (Канал), щоб утримувати будь-який канал. Введіть частоту або TGID і натисніть **E/yes**. Див. також пункт Редагувати [частото/TGID](#page-49-1).

*Примітка. Ви також можете зберегти будь-яку частоту/TGID на дисплеї, натиснувши E/yes. Ви повинні ввести TGID/частоту у відповідному форматі для системи, на якій ви працюєте. Наприклад. ви не можете ввести TGID Motorola Type II, якщо утримуєте систему LTR.*

*Швидке збереження недоступне для ідентифікаторів I-Call.*

#### Збереження частоти/TGID до списку обраного Quick Save (Швидке збереження)

На запит *Quick Freq/TGID Save?* (швидке збереження частоти/TGID?) натисніть **E/yes**. Сканер збереже частоту/TGID у списку обраного, який називається Quick Save Favorites List у системі під назвою Quick Save System (без призначених клавіш швидкого доступу) у відділі під назвою Quick Save Department.

Збереження TGID у Quick Save Department (Відділ швидкого збереження) у поточній системі

На запит *Quick TGID Save?* натисніть **E/yes**. Сканер збереже ідентифікатор у відділі під назвою Quick Save Department у поточній системі.

Збереження частоти/TGID до поточного списку вибраного

На запит *Quick Freq/TGID Save?* натисніть **./no**.

Далі на запит натисніть **E/yes**.

У пункті *Select Favorites List* прокрутіть до списку обраного, в якому хочете зберегти частоту/TGID, і натисніть **E/yes**. Щоб створити новий список обраного, див. розділ [Іменування](#page-27-0) даних.

У пункті *Select System* виберіть систему, в якій ви хочете зберегти частоту/TGID, і натисніть **E/yes**.

У пункті *Select Department* виберіть відділ, у якому ви хочете зберегти частоту/TGID, і натисніть **E/yes**.

Після збереження частоти/TGID ви потрапите в меню Параметри каналу для завершення налаштувань нового каналу. Якщо ви не хочете редагувати налаштування каналу, натисніть **Avoid**, щоб повернутися назад.

### <span id="page-49-2"></span>Новий канал

- 1. Натисніть **Menu**, потім виберіть *Manage Favorites* (Керування обраним) і натисніть **E/yes**.
- 2. Перейдіть до списку обраного, яким ви хочете керувати, і натисніть **E/yes**.
- 3. Перейдіть до **Review/Edit System** (перегляд/редагування системи) та натисніть **E/yes**.
- 4. Перейдіть до системи, яку ви хочете редагувати, і натисніть **E/yes**.
- 5. Перейдіть до пункту *Edit Department* (редагувати відділ) і натисніть **E/yes**.
- 6. Перейдіть до відділу й натисніть **E/yes**.
- 7. Перейдіть до *Edit Channel* і натисніть **E/yes.**
	- Щоб створити новий канал, виберіть *New Channel* і натисніть **E/yes**. У полі *Input Frequency/TGID* введіть частоту або TGID і натисніть **E/yes**.
	- Щоб редагувати існуючий канал, виберіть його і натисніть **E/yes**.

### <span id="page-49-0"></span>Параметри каналу

*Примітка. Не для всіх каналів відображатимуться всі опції.*

**Edit Name** (редагувати назву) — див. розділ [Іменування](#page-27-0) даних.

<span id="page-49-1"></span>**Edit Frequency or TGID** (редагувати частоту або TGID). Введіть частоту або TGID і натисніть **E/yes** для збереження.

- Щоб ввести звичайну частоту, введіть частоту і натисніть **E/yes**.
- Щоб ввести TGID Motorola Type II, введіть TGID і натисніть **E/yes**.
- Щоб ввести TGID Motorola Type I, введіть Block Number і Fleet Number, двічі натисніть **./no** для дефісу, потім введіть Subfleet і натисніть **E/yes**.
- Щоб ввести ідентифікатор EDACS у форматі AFS, введіть Agency Number, двічі

натисніть **./no** для дефісу, потім Fleet та Subfleet і натисніть **E/yes**.

- Щоб ввести TGID EDACS у десятковому форматі, введіть TGID і натисніть **E/yes**.
- Щоб ввести LTR TGID, введіть код міста (0 або 1) і двічі натисніть **./no** для дефісу, потім введіть номер домашнього ретранслятора (01-20) і один раз натисніть **./no**, потім ідентифікатор користувача (1-254) і натисніть **E/yes**.
- Щоб ввести ідентифікатор I-Call, один раз натисніть **./no**, потім введіть ідентифікатор і натисніть **E/yes**.
- Щоб ввести підстановочний ідентифікатор I-Call, один раз натисніть **./no**, потім введіть 0 і натисніть **E/yes**. Щоб ввести шістнадцяткові ідентифікатори, див. розділ [Іменування](#page-27-0) даних.

*Примітка. Якщо канал вже зберігається у групі TGID або Frequency Exists, з'явиться повідомлення Accept? (Y/N). Натисніть ./no, щоб повернутися. Ви також можете уникати підстановочних ідентифікаторів.*

**Set Audio Type** (Встановіть тип аудіо — *лише для традиційних систем/Motorola*). Виберіть *All*, якщо цей канал може містити як цифрові, так і аналогові сигнали. Якщо ви впевнені, що канал аналоговий, встановіть значення *Analog Only*. Це запобігатиме втраті першої частини передачі у звичайній системі під час очікування P25 до встановленого вами часу очікування.

- 1. All сканер визначає, аудіо аналогове чи цифрове.
- 2. Digital Only сканер прийме канал, тільки якщо він містить цифровий звук APCO 25.
	- Опція P25 NAC (*лише для традиційних систем*):
		- Search сканер шукає і відображає будь-який отриманий NAC тон.
		- Set P25 NAC дозволяє запрограмувати NAC-код. Див. розділ [Іменування](#page-27-0) [даних](#page-27-0).

*Примітка. Ви також можете зберегти (миготливий) NAC-код під час прийому частоти в режимі сканування, натиснувши E/yes.*

- 3. Analog Only сканер прийматиме лише аналоговий звук.
	- Set CTCSS/DCS (тільки для традиційних систем):
		- Search сканер шукає і відображає будь-який отриманий CTCSS або DCS тон.

*Примітка. Ви також можете зберегти (миготливий) сигнал CTCSS/DCS під час прийому частоти в режимі сканування, натиснувши E/yes.*

- $\circ$  CTCSS прокрутіть до потрібного тонального сигналу CTCSS. Натисніть **E/yes**, щоб зберегти.
- DCS прокрутіть до потрібного тонального сигналу DCS. Натисніть **E/yes**, щоб зберегти.
- $\circ$  Set Lockout (встановити блокування) прокрутіть до CTCSS або DCS і натисніть **E/yes**. Прокрутіть до потрібного тону, якого ви хочете уникнути, і натисніть **E/yes**, щоб зберегти.

**Set Channel Number Tag** (встановити мітку номера каналу). Дозволяє пронумерувати канал для швидкого доступу до нього з режиму утримання сканування. За замовчуванням мітка номера не встановлена. Див. також розділ [Використання](#page-62-0) числових тегів.

 $\bullet$  0-999, Пусто (без мітки номера).

**Set Modulation** (встановити модуляцію — *лише для традиційних систем*). Цей параметр

вибирає модуляцію, яка використовується для каналу. Див. також розділ [Сканування](#page-55-0).

● Auto, AM, FM, NFM, WFM або FMB (FM-трансляція). За замовчуванням встановлено значення Auto.

**Set Attenuator** (встановити атенюатор — *лише для традиційних систем*). Цей параметр визначає, чи буде сканер послаблювати сигнали на каналі приблизно на 20 дБ. Див. також розділ [Сканування](#page-55-0).

● On або Off. За замовчуванням встановлено значення Off.

**Set Service Type** (встановити тип служби). Задає тип служби для каналу. За замовчуванням встановлено Custom 1.

● Прокрутіть до Типу послуги і натисніть **E/yes**.

**Set Delay Time** (встановити час затримки). Встановлює (у секундах) час, протягом якого сканер залишається на каналі після завершення передачі, перш ніж перейти на наступний канал. Від'ємна затримка змусить сканер відновити передачу через вказану кількість секунд.

● -10, -5, 0, 1, 2, 3, 4, 5, 10 або 30 сек. За замовчуванням встановлено 2 секунди.

**Set Priority** (встановити пріоритет). Дозволяє встановити канал як пріоритетний під час сканування.

*Примітка. Щоб використовувати пріоритетне сканування ідентифікаторів, ви також повинні увімкнути пріоритетне сканування ідентифікаторів для кожної системи. Див. також [Пріоритетне](#page-53-1) сканування.*

● On або Off. За замовчуванням встановлено значення Off.

**Set Alert** (встановити оповіщення). Цей параметр визначає, коли і як сканер сповіщає вас, якщо канал стає активним. За замовчуванням встановлено значення Off (Вимкнено).

- Встановіть звуковий сигнал: Сигнал 1-9 або Вимкнено.
	- Встановити рівень: Рівень 1-15 або Auto (основний рівень гучності).
- Встановіть індикатор сповіщення
	- Виберіть колір: Вимкнено, Синій, Червоний, Пурпурний, Зелений, Блакитний, Жовтий або Білий.
	- Виберіть Шаблон: Увімкнено, Повільне блимання або Швидке блимання.

**Set Avoid** (встановити ігнорування). Цей параметр визначає, чи буде скануватися канал. Можна вибрати одну з трьох опцій: Stop Avoiding (припинити ігнорування), Temporary Avoid (ігнорувати тимчасово) або Permanent Avoid (ігнорувати постійно). Тимчасове ігнорування скасовується під час перемикання живлення. За замовчуванням встановлено значення Stop Avoiding.

Див. також розділ [Сканування](#page-55-0).

**Volume Offset** (зміщення гучності). Дозволяє встановити зміщення гучності для каналу. Див. розділ [Сканування](#page-55-0).

● -3, -2, -1, 0, 1, 2 або 3.

**Delete Channel** (видалити канал): у відповідь на запит *Confirm Delete?* (підтвердити видалення?) натисніть **E/yes** або **./no**.

**New Channel**: див. розділ [Новий](#page-49-2) канал.

# Встановлення підбірки сканування

<span id="page-52-0"></span>**Manage Quick Key Status** (керування станом швидких клавіш). Це один із способів увімкнути або вимкнути швидкі клавіші для систем та списків обраного. Інший спосіб використання цифрових клавіш на клавіатурі. Див. розділ Вибір [швидких](#page-57-0) кнопок.

- Favorites Quick Key прокрутіть до відповідної швидкої клавіші для списку обраного і натисніть **E/yes**, щоб увімкнути або вимкнути.
- System Quick Key прокрутіть до відповідного списку обраного та натисніть **E/yes**.
- Favorites List прокрутіть до відповідної швидкої клавіші для системи та натисніть **E/yes**, щоб увімкнути або вимкнути її.

**Set Nationwide Systems** (встановити загальнонаціональні системи — *лише база даних*). Цей параметр вмикає або вимикає загальнонаціональні системи в базі даних, тільки коли база даних сканується.

● Прокрутіть до кожної національної системи і натисніть **E/yes**, щоб увімкнути або вимкнути її.

**Select Lists to Monitor** (вибрати списки для моніторингу). Цей параметр вмикає або вимикає списки обраного та базу даних для сканування. Ви повинні спочатку увімкнути кожен список тут, перш ніж ви зможете увімкнути швидку клавішу для списку, інакше ви побачите *Nothing to Scan* (нічого сканувати).

*Примітка. Щоб увімкнути базу даних, вам потрібно буде вказати місце розташування.*

- Прокрутіть до повної бази даних, пошуку зі скануванням або кожного списку обраного, а потім натисніть **E/yes**, щоб увімкнути або вимкнути.
- Про пошук зі [скануванням](#page-72-0) див. також розділи Пошук зі скануванням і [Редагування](#page-71-0) [користувацького](#page-71-0) пошуку.

**Set All Lists Off/On** (вимкнути/Увімкнути всі списки). Ці налаштування вмикають або вимикають усі списки обраного.

● Виберіть Set All Lists Off/On, а потім натисніть **E/yes**, щоб переключити кожне налаштування.

# Керування повною базою даних

- 1. Натисніть **Menu**, потім виберіть *Manage Full Database* (керування повною базою даних) і натисніть **E/yes**.
- 2. Прокрутіть до наведених нижче опцій і натисніть **E/yes**.
	- Review Avoided тут ви можете переглянути всі системи, відділи та канали, які ігноруєте, і припинити ігнорування будь-якого пункту. Дивіться також [Сканування](#page-55-0). *Примітка. Щоб переглянути список ігнорування, базу даних має бути ввімкнено для сканування.*
		- Прокрутіть до кожної системи, відділу або каналу і натисніть **E/yes**, щоб припинити ігнорування. Тимчасові уникнення з'являться на екрані у зворотному вигляді — AVOID.
	- $\bullet$  Stop All Avoiding це зупинить уникнення всіх систем, відділів і каналів у базі даних. Див. також розділ [Сканування.](#page-55-0)

○ На запит *Confirm Delete* (підтвердити видалення) натисніть **E/yes** або **./no**.

 $\bullet$  Information — покаже версію бази даних у сканері.

### Використання кнопок запуску

- <span id="page-53-0"></span>1. Вимкніть сканер.
- 2. Увімкнувши сканер, натисніть і утримуйте цифрову клавішу, яка відповідає клавіші запуску.
- 3. Продовжуйте утримувати цифрову клавішу, доки на дисплеї сканера не з'явиться номер конфігурації ключа запуску.

Коли ви використовуєте конфігурацію запуску, сканер перевіряє всі списки обраного і:

- 1. Обране, кнопка запуску якого збігається з тією, яку натиснув користувач, змінюється на *Monitor Status ON* (стан моніторингу увімкнено).
- 2. Обране, кнопка запуску якого НЕ збігається з тією, яку натиснув користувач, змінюється на *Monitor Status OFF* (стан моніторингу вимкнено).

**Увага!** Якщо ви натиснете не ту клавішу, коли натиснете кнопку живлення для встановлення конфігурації запуску, і для цієї клавіші не буде призначено жодного списку обраного, ви запустите сканер з усіма системами в режимі *Avoided-Nothing to Scan* (Пропущено — Нічого сканувати).

# Пріоритетне сканування

<span id="page-53-1"></span>Можна встановити наступні режими пріоритетного сканування.

**Priority Scan.** Коли сканер сканує звичайну систему, він перериває сканування на основі налаштувань Інтервалу пріоритету і Максимальної кількості каналів, щоб перевірити пріоритетні канали на активність. Чим більше каналів ви встановили як пріоритетні, тим довше буде переривання. Списки обраного і системи, що містять пріоритетні канали, повинні бути увімкнені (а не вимкнені), інакше сканер покаже повідомлення *Priority Scan No Channel* (пріоритетне сканування відсутнє).

**Priority DND.** Сканер перевіряє пріоритетні канали на основі налаштувань Інтервалу пріоритету і Максимальної кількості каналів *тільки* тоді, коли не приймає інші звичайні канали, щоб не переривати сканування традиційних систем.

**Priority ID Scan.** Ця функція подібна до звичайного пріоритету, але без переривання під час передачі. Пріоритет перевіряється між передачами, коли сканер приймає канал управління, а також під час затримки каналу. Сканер може шукати пріоритетні ідентифікатори тільки в тій транкінговій системі, яку він сканує в даний момент.

**Preemptive Priority ID Scanning.** Для систем Motorola з активним пріоритетом каналу, якщо ви позначили канал як пріоритетний і система також має цей TGID, визначений як пріоритетний канал, сканер випередить будь-яку поточну передачу, якщо TGID стане активним.

Найвищий пріоритет мають канали на системній клавіші швидкого доступу 0. Найнижчий пріоритет мають канали з системною клавішею швидкого доступу 99. Пріоритет для пріоритетних каналів в одному відділі відповідає порядку створення каналів.

Щоб використовувати пріоритетне сканування, ви повинні спочатку встановити пріоритетні канали.

Щоб використовувати пріоритетне сканування ідентифікаторів, ви також повинні увімкнути Priority ID Scan для кожної системи.

Щоб перемикати режими пріоритету, натисніть **Func**, а потім **./no(Pri)**.

*Примітка. Пріоритет завжди працює для транкінгової системи, якщо його увімкнено.*

#### Параметри пріоритетного сканування

Натисніть **Menu**, потім перейдіть до *Priority Scan* і натисніть **E/yes**.

**Set Priority** (встановити пріоритет). Встановлює режим пріоритету. Ви також можете перемикати ці режими, утримуючи будь-який канал у режимі сканування і натиснувши **Func**, а потім **./no(Pri)**.

- $\bullet$  Off пріоритет вимкнено.
- $\bullet$  Priority DND сканер перевіряє пріоритетні канали тільки тоді, коли не приймає інші звичайні канали. Піктограма відображається на дисплеї у зворотному вигляді — PRI.
- Priority Scan сканер перевіряє звичайні пріоритетні канали. На дисплеї відображається піктограма **PRI**.

**Set Interval** (встановити інтервал). Тут задається (в секундах), як часто сканер буде перевіряти пріоритетні канали.

● 1-10 сек.

**MaxChannels/Pri-Scan** (максимальна кількість каналів для пріоритетного сканування). Встановлює максимальну кількість пріоритетних каналів, які скануються під час одного переривання для пріоритетного сканування. Якщо пріоритетних каналів більше, ніж вибране вами значення, канали розбиваються на кілька груп, і сканер сканує кожну групу по черзі. Приклад: Якщо ви встановили максимальну кількість каналів 20 і є 100 пріоритетних каналів, сканер перевіряє ці 100 каналів групами по 20 і використовує загалом 5 інтервалів для завершення пріоритетного сканування.

● 1-100

## Порядок сканування

<span id="page-54-0"></span>У попередніх моделях ви вибирали банки для сканування. У цьому сканері ви вибираєте списки обраного, системи, відділи та сайти для сканування, призначаючи їм швидкі клавіші. Див. також розділ [Концепція](#page-35-0) швидких кнопок.

Сканування виконується з поєднанням порядку FLQK (швидких кнопок для списків обраного) і SQK (швидких кнопок для систем). Сканер *НЕ* сканує всі системи в одному списку обраного, а потім переходить до наступного списку.

Для кожного списку обраного, починаючи з 0, сканер сканує кожні 0 SQK у порядку FLQK, а потім переходить до наступного набору SQK для кожного списку.

*Наприклад: FLQK 0, SQK 0; FLQK 1, SQK 0…. FLQK 98, SQK 99; FLQK 99, SQK, 99.*

Швидкі кнопки відділів і сайтів скануються з кожною системою.

Системи з однаковими швидкими кнопками скануються в порядку їх створення.

База даних сканується наступною, в порядку створення. Потім скануються системи без швидких кнопок (включно зі створеними Системами швидкого збереження) у порядку їх створення.

Звичайні канали та відділи в системах також скануються в порядку їх створення.

Ідентифікатори насправді не скануються. Сканер перевіряє будь-яку активність у транкінговій системі та:

- відображає всі ідентифікатори, якщо режим пошуку ідентифікаторів увімкнено.
- відображає тільки запрограмовані ідентифікатори, якщо режим пошуку ідентифікаторів вимкнено.

Далі скануються всі Користувацькі пошуки (увімкнені для пошуку зі скануванням) по порядку (близькі виклики перевіряються в останню чергу).

Потім пристрій сканує систему Close Call "Hits with Scan" (якщо вона увімкнена). Це система, яка автоматично зберігає частоти, знайдені системою Close Call. Якщо в системі "Hits with Scan" немає частот, сканер не буде її сканувати.

Пристрій сканує систему протягом часу, який ви встановили за допомогою параметра Hold Time (час утримання). У транкінгових системах сканер переходить до наступної системи після закінчення часу очікування, завершення поточної передачі та затримки каналу. Звичайні системи працюють аналогічно, але всі канали (непроігноровані) скануються принаймні один раз, незалежно від встановленого часу затримки.

### <span id="page-55-0"></span>Сканування

#### **Контрольний список сканування**

- 1. Ви повинні увімкнути принаймні один список обраного або повну базу даних у розділі Select Lists to Monitor (обрані списки для моніторингу).
- 2. Списки або системи з призначеними їм швидкими кнопками мають бути увімкнені за допомогою швидких кнопок або через Керування статусом швидких кнопок.
- 3. Типи служб, необхідні для каналів, повинні бути встановлені на статус **On** (увімкнено).

Будь-який неігнорований список обраного, якому не призначено швидку кнопку і для якого встановлено значення **On** в пункті *Select - to Monitor*, буде проскановано.

Будь-яку систему, відділ або сайт (або систему/відділ швидкого збереження), для яких не призначено швидкої клавіші та які не відмічені як ігноровані, буде відскановано.

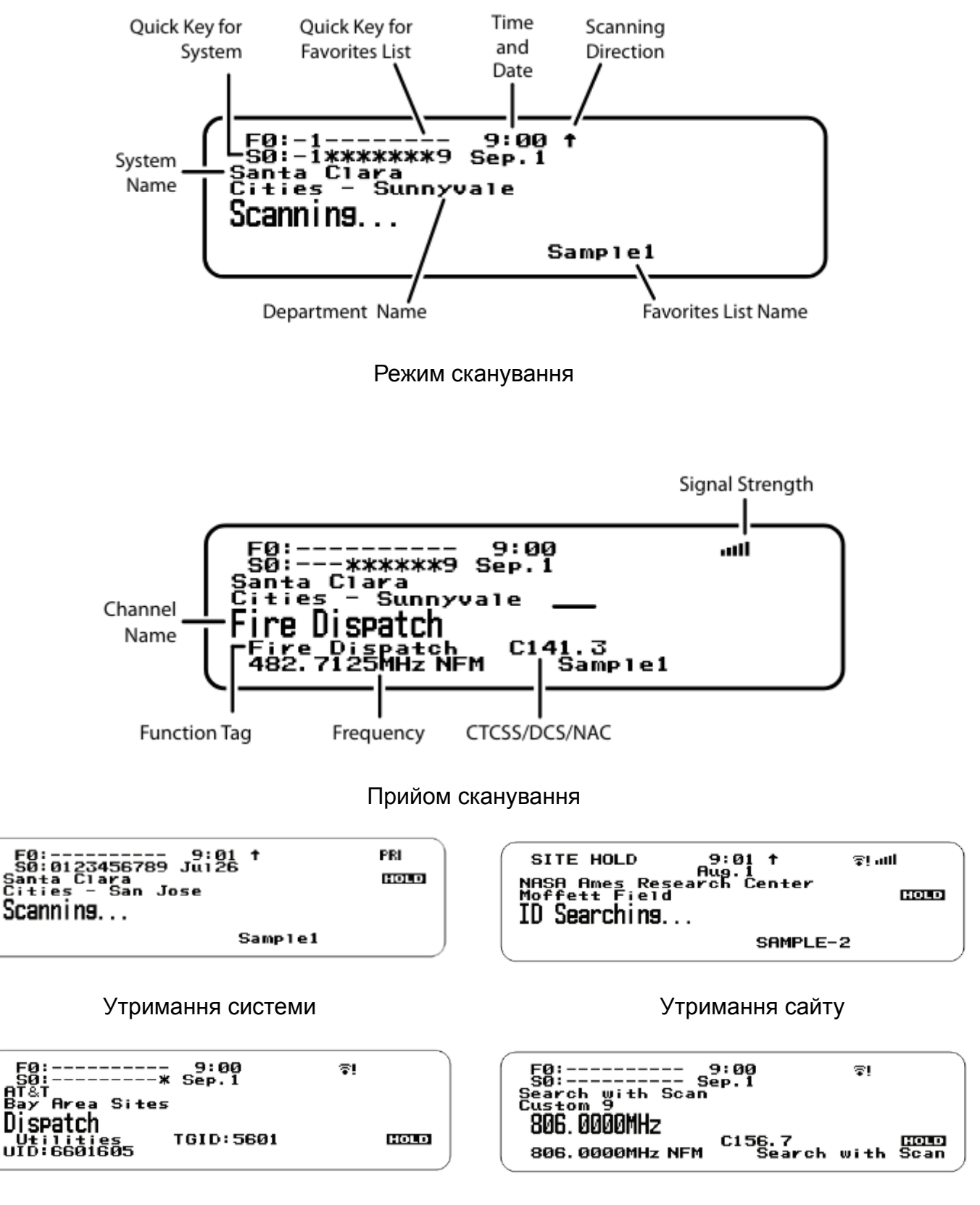

Екран Unit ID — утримання каналу Пошук зі скануванням — утриманням частоти

Щоб змінити напрямок або відновити сканування — поверніть регулятор прокрутки.

### <span id="page-57-0"></span>Вибір швидких кнопок

**Вибір клавіші швидкого доступу до списку обраного.** Натисніть цифрові клавіші, призначені для списку обраного, а потім натисніть **E/yes**.

*Приклад: 00, E/yes*, щоб увімкнути або вимкнути список 0.

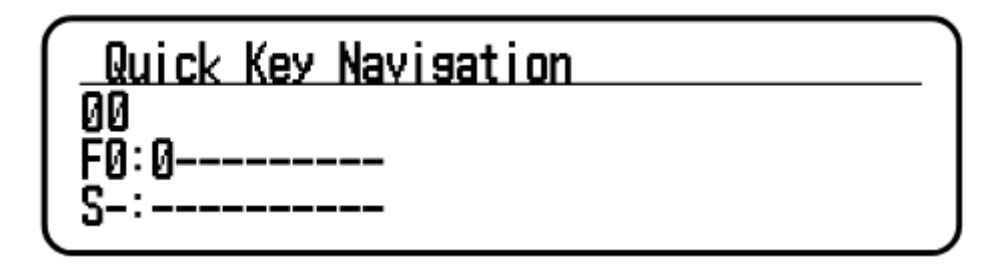

**Вибір кнопки швидкого доступу до системи у поточному списку.** Натисніть **./no**, цифрову клавішу (2 цифри), призначену для системи, а потім **E/yes**. *Приклад: ./no, 03, E/yes*, щоб увімкнути або вимкнути Систему 3.

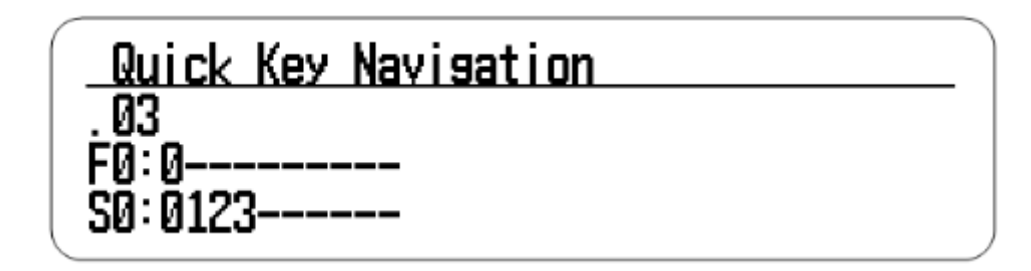

**Вибір кнопки швидкого доступу до системи в іншому списку.** Натисніть цифрові клавіші, призначені для списку обраного, потім **./no**, потім цифрові клавіші (2 цифри), призначені для системи, а потім **E/yes**.

*Приклад: 00, ./no, 04, E/yes*, щоб увімкнути або вимкнути Список 0, Система 4.

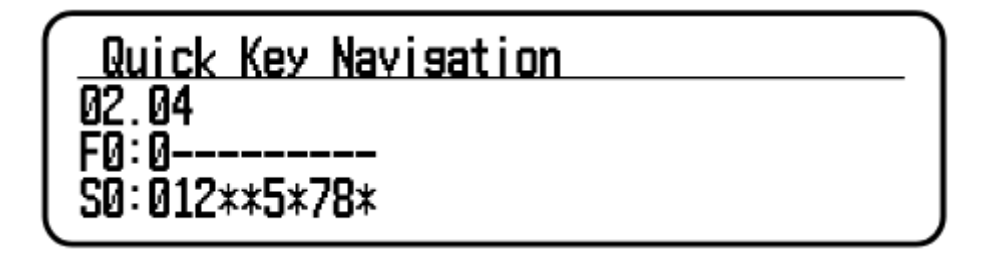

**Вибір швидкої кнопки відділу/сайту в поточному списку.** Натисніть **.no**, потім цифрові клавіші (2 цифри), призначені для Системи (Систем), потім цифрові клавіші (2 цифри), призначені для Відділу (Відділів) або Сайту (Сайтів).

*Приклад: .02.04, E/yes* вмикає всі Відділи/Сайти з QK 4, у всіх Системах з SQK 2 для поточної Системи.

**Вибір швидкої кнопки відділу/сайту в іншому списку.** Натисніть цифрові клавіші, призначені для списку обраного, потім **.no**, цифрові клавіші (2 цифри), призначені для системи, потім **.no**, потім цифрові клавіші (2 цифри), призначені для відділів або сайтів, а потім **E/yes**.

*Приклад: 1.02.04, E/yes* вмикає всі Відділи/Сайти з QK 4, у всіх Системах з SQK 2 для Списку обраного 1.

**Вибір швидкої кнопки відділу/сайту в поточній системі.** Двічі натисніть **.no**, а потім цифрові клавіші (2 цифри), призначені для відділів або сайтів. *Приклад: ..04, E/yes* вмикає всі відділи та сайти з QK 4 у поточній системі.

### Перемикання режимів відображення

Утримуючи будь-який канал, натисніть **Func**, а потім **9(DISP)**. Натисніть **Channel**, щоб продовжити.

У BCD536HP ви можете вмикати та вимикати 3-рядковий дисплей.

У BCD436HP ви можете перемикати відображення ідентифікатора пристрою або типу обслуговування каналу.

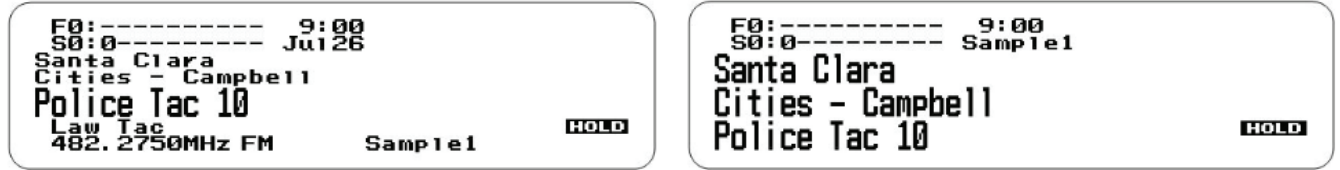

3-рядковий дисплей вимкнено 3-рядковий дисплей включено

### <span id="page-58-0"></span>Перемикання сканування або пошуку ID

Під час сканування кожної транкінгової системи натисніть **Func**, а потім **E/yes**.

*Примітка. Пошук за ідентифікатором недоступний з базою даних.*

### Вибір типів служб

BCD536HP: Натисніть **Serv**. BCD436HP: Натисніть **Func**, потім **Zip/Services**. Прокрутіть до кожного типу послуг і натисніть **E/yes**, щоб увімкнути або вимкнути.

### Утримання

#### **Утримання каналу**

- Натисніть Channel, щоб утримувати канал. Прокрутіть до каналів.
- Натисніть Channel, щоб вийти з режиму утримання.

#### **Утримання відділу**

- Натисніть Dept, щоб призупинити, а потім утримуйте на будь-якому відділі.
- Двічі натисніть Dept, щоб утримувати без паузи.
- Натисніть Dept, а потім швидко прокрутіть до відділу в режимі паузи.
- Двічі натисніть Dept, щоб скасувати утримання відділу.

#### **Утримання сайту**

- Натисніть Func, а потім Dept, щоб утримувати будь-який сайт.
- Натисніть Func, а потім Dept, щоб скасувати утримання сайту.
- Натисніть Dept, а потім поверніть регулятор прокрутки, щоб вибрати сайт.

#### **Утримання системи**

- Натисніть System, щоб призупинити, а потім утримуйте на будь-якій системі.
- Двічі натисніть System, щоб утримувати без паузи.
- Натисніть System, а потім швидко прокрутіть до системи в режимі паузи.
- Двічі натисніть System, щоб вийти з режиму утримання.

## Відтворення останньої передачі

- Під час сканування натисніть Replay.
- Натисніть Channel, щоб призупинити/відновити відтворення.
- Повертайте регулятор прокрутки, щоб вибрати записи.

*Примітка. Повторення недоступне, якщо ввімкнено запис. Див. пункт [Параметри](#page-34-0) [відтворення.](#page-34-0)*

# Початок/зупинка запису

Під час сканування натисніть Func, а потім Replay.

*Примітка. У разі вимкнення сканера скидається до значення Вимкнено. Див. пункт Параметри [відтворення.](#page-34-0)*

### Розширене меню каналу

Поки канал відображається на екрані, натисніть **E/yes**.

- 1. Edit Current Channel (редагувати поточний канал) див. [Параметри](#page-49-0) каналу.
- 2. Add to Favorites List (додати до списку обраного) натисніть **E/yes** або **./no**.
	- На екрані *Select Favorites List* (вибрати список обраного) прокрутіть до списку обраного і натисніть **E/yes**.
- 3. Save Sub Audio/P25 NAC (зберегти Sub Audio/P25 NAC) CTCSS Tone або DCS/NAC Code (блимає).
	- На запит *Are you sure?* (ви впевнені?) натисніть **E/yes**.
- 4. Save Talk Group ID (зберегти ідентифікатор розмовної групи) невідомий ідентифікатор розмовної групи з пошуком за ідентифікатором.
	- На запит *Are you sure?* (ви впевнені?) натисніть **E/yes** або **.No**.
	- У пункті *Select Department* (вибрати відділ) виберіть відділ і натисніть **E/yes**. Щоб створити новий відділ, див. розділ [Іменування](#page-27-0) даних.
- Після збереження ідентифікатора ви потрапите в меню Параметри каналу, щоб завершити налаштування нового каналу. Якщо ви не хочете редагувати налаштування, натисніть **Avoid**, щоб повернутися до сканування.
- 5. Save Unit ID (зберегти ідентифікатор пристрою) невідомий ідентифікатор пристрою.
	- На запит *Are you sure?* (ви впевнені?) натисніть **E/yes** або **.No**.

### Збереження пошукової частоти (пошук зі скануванням)

Натисніть E/yes.

Далі див. [Зберігання](#page-74-0) частот.

**Adding Systems From the Database (**додавання систем з бази даних) — натисніть **E/yes**, щоб зберегти частоту.

### Приглушення

Приглушення каналу — натисніть **Channel**, утримуючи канал, і натисніть **Func**, а потім **4(ATT)**, щоб переключити приглушення.

Загальне приглушення — натисніть і утримуйте **Channel** на будь-якому каналі, потім натисніть **Func**, потім натисніть і утримуйте **4(ATT)**, щоб переключити загальне приглушення.

## Модуляція

#### **Модуляція звичайного каналу**

- Натисніть Channel, щоб утримувати канал.
- Натисніть Func, потім Channel(MOD), щоб переключити модуляцію.
- Натисніть Channel, щоб вийти з режиму утримання.

#### **Модуляція сайту**

- Натисніть Func, потім Dept, щоб утримувати сайт.
- Натисніть Channel, щоб утримувати будь-який канал.
- Натисніть Func, потім Channel(MOD), щоб переключити модуляцію.
- Натисніть Channel, щоб вийти з режиму утримання.
- Натисніть Func, а потім Dept, щоб вийти з режиму утримання сайту.

### Зміна проміжної частоти

Натисніть Channel, щоб утримувати канал.

Натисніть Func, а потім 7(IFX), щоб увімкнути або вимкнути.

## Частота ретранслятора звичайного каналу

Натисніть Channel, щоб утримувати канал.

Натисніть Func, потім натисніть і утримуйте 8(REV).

### Зміщення гучності каналу

Натисніть Channel, щоб утримувати канал.

Натисніть Func, а потім 0(LVL) для перемикання.

### <span id="page-61-0"></span>Ігнорування каналів, відділів, сайтів та систем

Ігнорування є спільними для всіх систем у Списку обраного.

Тимчасові ігнорування скасовуються, коли ви вимикаєте живлення. Див. також [Перегляд](#page-64-0) [ігнорованих.](#page-64-0)

**Ігнорування каналу.** Коли канал відображається на екрані або перебуває в режимі утримання каналу:

- Щоб тимчасово ігнорувати, натисніть кнопку Avoid один раз.
- Для постійного ігнорування натисніть двічі, коли канал відображається на екрані або в режимі утримання каналу.

#### **Ігнорування відділу**

- Натисніть Dept, а потім Avoid один раз, щоб вибрати тимчасове ігнорування.
- Двічі натисніть Avoid, щоб вибрати постійне ігнорування.

**Ігнорування сайту.** Коли сайт знаходиться на екрані або в режимі утримання сайту (Func, потім Dept):

- Щоб тимчасово ігнорувати, натисніть Dept, а потім швидко натисніть Avoid.
- Щоб постійно ігнорувати, натисніть Dept, а потім двічі швидко натисніть Avoid.
- Щоб припинити ігнорування, натисніть клавішу Dept, а потім один раз Avoid.
- Натисніть Func, а потім Dept, щоб вимкнути функцію утримання сайту.

#### **Ігнорування системи**

- Натисніть System, потім Avoid один раз, щоб вибрати тимчасове ігнорування.
- Двічі натисніть Avoid, щоб вибрати постійне ігнорування.

### Зміна розташування

BCD536HP: Натисніть кнопку Zip.

BCD436HP: Натисніть кнопку Zip/Services. Виберіть країну та введіть поштовий індекс. Див. також розділ Встановлення [місцезнаходження](#page-24-0) та діапазону.

## Встановлення діапазону

BCD536HP: Натисніть кнопку Rang. Введіть новий діапазон за допомогою цифрових клавіш і натисніть E/yes для збереження.

BCD436HP: див. розділ Встановлення [місцезнаходження](#page-24-0) та діапазону. Див. також розділи Що таке [діапазон](#page-26-0) та Розуміння керування [розташуванням](#page-39-1).

### Пряме введення частоти/TGID

Натисніть Channel, щоб утримувати будь-який канал.

Введіть частоту/TGID і натисніть E/yes. Натисніть Channel, щоб скасувати утримання.

#### <span id="page-62-0"></span>Використання числових тегів

Якщо два Списки обраного мають однаковий числовий тег, вони будуть обрані послідовно. При першому виборі числового тегу сканер перейде до першого Списку обраного, призначеного для цього тегу; при повторному виборі того ж числового тегу, він перейде до другого Списку обраного, призначеного для цього тегу, і т.д. Те саме правило застосовується до числових тегів систем і каналів.

#### **Перегляд числових тегів**

- BCD436HP: Числовий тег завжди відображається в режимі утримання сканування.
- BCD536HP: Натисніть Func в режимі утримання сканування.

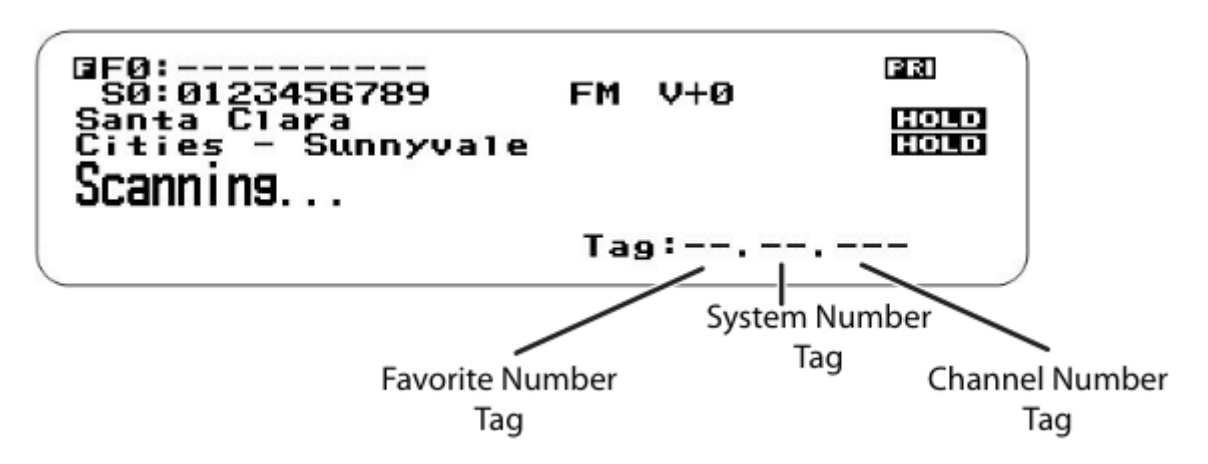

**Перехід до числового тегу** (початкові 0 не потрібні)

- Натисніть Channel, щоб утримати будь-який канал.
- Введіть тег списку обраного, ./no, потім тег системи, ./no, потім тег каналу і натисніть Channel.

#### *Приклади:*

1.01.36, щоб перейти до каналу 36 у системі 01 у списку обраного 1.

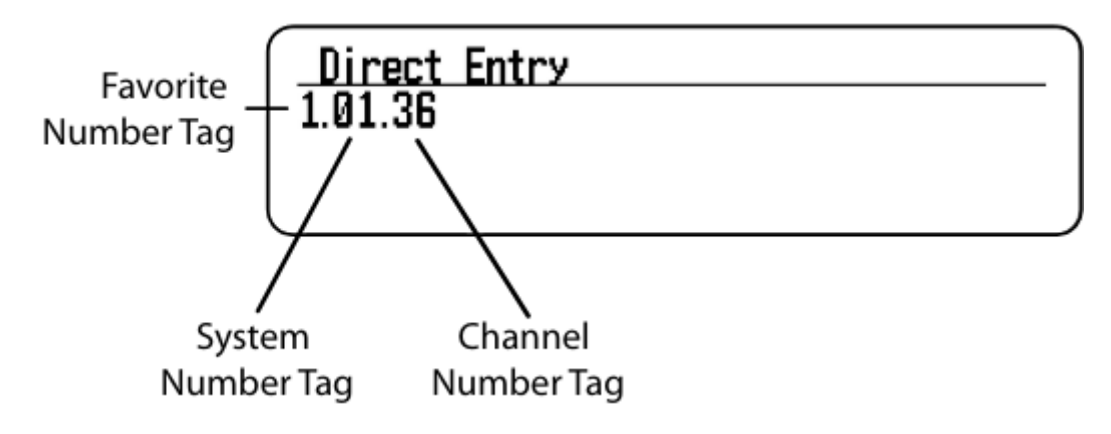

.01.36, щоб перейти до каналу 36 у системі 01 у поточному списку обраного.

..36, щоб перейти до каналу 36 у поточній системі.

# Режими Close Call (близьких викликів)

Щоб переключатися між режимами CC Off (Close Call вимкнено), CC DND (Close Call — не турбувати) або CC Pri (пріоритет Close Call):

BCD536HP: Натисніть SQ ( $\overline{\mathbb{Q}}$ ).

ВСD436НР: Утримуйте будь-який канал і натисніть Func, а потім Avoid ( $\overline{\phantom{a}}$ ). Натисніть Channel, щоб відновити.

#### **Close Call Hit**

Див. розділ [Використання](#page-77-0) режиму Close Call.

## Режими пріоритету

Натисніть Func, а потім ./no(PRI), щоб перемикати режими пріоритету: Off (вимкнено), DND (не турбувати) та On (увімкнено).

#### **Пріоритет попередження про погоду**

- Натисніть Channel, щоб утримувати будь-який канал.
- Натисніть Func, а потім 6(WX), щоб увімкнути або вимкнути.

### Користувацький пошук за допомогою пошукових кнопок

Натисніть Channel, щоб утримувати будь-який канал.

Натисніть Func, а потім 1(SRCH1), 2(SRCH2) або 3(SRCH3), щоб розпочати спеціальний пошук, пошук тільки по близькому виклику або пошук без тонального сигналу, призначений для пошукової клавіші.

# Режим Close Call Only

BCD536HP: Натисніть і утримуйте SQ ( $\overrightarrow{\mathcal{P}}$ ).

BCD436HP: Натисніть Func, а потім натисніть і утримуйте Avoid ( $\sqrt{\mathcal{C}}$ ).

### Режим сканування погоди

Натисніть Channel, щоб утримувати будь-який канал.

Натисніть Func, потім натисніть і утримуйте 6(WX).

#### Режим очікування/пошуку тонального сигналу

BCD536HP: Натисніть Func, а потім SQ.

BCD436HP: Призначте цей режим пошуковій кнопці.

### <span id="page-64-0"></span>Перегляд ігнорованих

**Ігноровані бази даних.** Натисніть Menu і прокрутіть до пункту Manage Full Database (керування повною базою даних). Прокрутіть до наступного:

- Review Avoided (переглянути ігноровані). Прокрутіть до кожного каналу, відділу, сайту або системи і натисніть E/yes, щоб припинити ігнорування. Тимчасові ігнорування з'являться на дисплеї у зворотному відображенні — AVOID.
- Stop All Avoiding (зупинити всі ігнорування). У вікні *Confirm?* (підтвердити?) натисніть E/yes або ./no.

**Ігноровані списки обраного.** Натисніть Menu і прокрутіть до пункту Manage Favorites (керування обаним).

- Прокрутіть до Favorites List (списки обраного) і натисніть E/yes.
- Прокрутіть до наступного:
	- Review Avoided (переглянути ігноровані). Прокрутіть до кожного каналу, відділу, сайту або системи і натисніть E/yes, щоб припинити ігнорування. Тимчасові ігнорування з'являться на дисплеї у зворотному відображенні — AVOID.
	- Stop All Avoiding (зупинити всі ігнорування). У вікні *Confirm?* (підтвердити?) натисніть E/yes або ./no.

**Ігноровані ідентифікаторів.** Натисніть Menu і прокрутіть до пункту Manage Favorites (керування обаним).

- Прокрутіть до Favorites List (списки обраного) і натисніть E/yes.
- Прокрутіть до Review/Edit System (перегляд/редагування систем) і натисніть E/yes.
- Прокрутіть до System (система) і натисніть E/yes.
- Прокрутіть до Edit Sys Options (редагування параметрів системи) і натисніть E/yes.
- Прокрутіть до наступного:
	- Review ID Avoids (переглянути ігнорування ідентифікаторів). Перейдіть до

потрібного ID і натисніть E/yes, щоб припинити ігнорування.

- Clear All ID Avoids (очистити всі ігнорування ідентифікаторів). У вікні *Confirm?* (підтвердити?) натисніть E/yes або ./no.
- Clear All Avoids for Site or Department (очистити всі ігнорування для сайту або відділу). Натисніть Channel для утримання будь-якої системи. Натисніть і утримуйте Avoid.

### Швидкий пошук

Натисніть Func, а потім E/yes, щоб розпочати швидкий пошук на поточній частоті.

## Режим налаштування Р25

BCD536HP: натисніть Func, потім Vol. Натисніть Func, потім Vol, щоб вийти.

BCD436HP: Натисніть Vol, потім Func, потім Vol. Натисніть Vol для виходу.

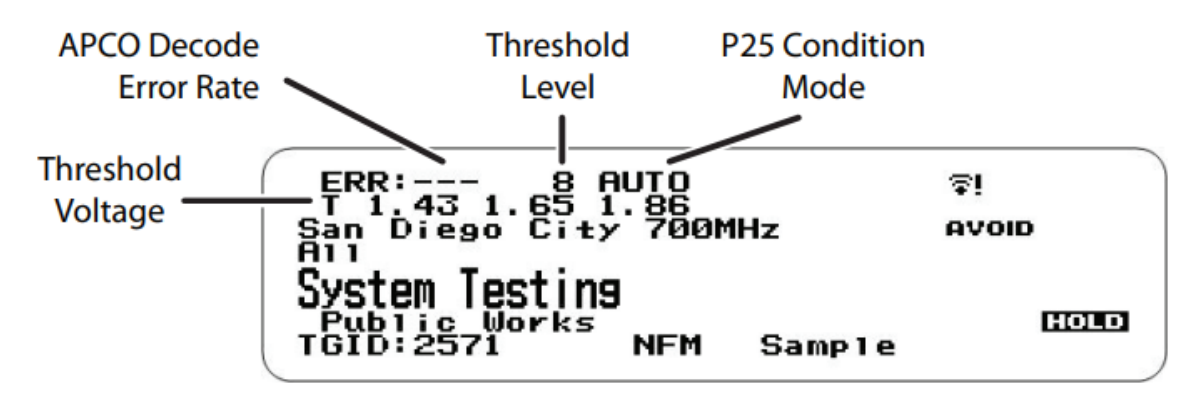

Установіть для параметра P25 Threshold mode значення Manual (вручну) у розділі Site Options (параметри сайту) або System Options (параметри системи) для звичайного каналу.

Натисніть Func, а потім Dept, щоб утримувати сайт або канал для цифрового каналу.

Перший рядок на дисплеї тепер показує рівень цифрових помилок і налаштування порогу декодування (0-20). Другий рядок на дисплеї показує порогові рівні декодування для цього сайту.

Дайте сканеру відстежувати сайт або канал протягом декількох хвилин. Рівень помилок повинен знижуватися з кожною передачею, а порогові рівні повинні автоматично підлаштовуватися до більш оптимального значення. Після того, як пороговий рівень встановиться на стабільному рівні, запишіть його значення. Це оптимальний поріг декодування сайту або каналу.

Натисніть кнопку Func і поверніть регулятор прокрутки, щоб встановити початковий рівень порогу декодування MAN на значення, яке найбільше відповідає оптимальному порогу декодування системи. Все, що ви встановите на цьому етапі, буде запам'ятовуватися для цього сайту як початкова точка для функції автоналаштування для подальшої передачі на сайті. Див. також Рівень [порогу](#page-71-1) P25.

# Використання GPS

#### Сканування на основі розташування

Ви можете підключити сканер до сумісного GPS-пристрою і налаштувати його на автоматичне уникнення та уникнення відділів і сайтів на основі вашого поточного місцезнаходження. Це звільняє вас від необхідності вручну вмикати та вимикати відділи та сайти, коли ви змінюєте місцезнаходження.

Для BCD436HP використовуйте 4-контактний міні-роз'єм для підключення до сканера за допомогою NMEA-сумісного GPS-пристрою. BCD536HP має 9-контактний послідовний роз'єм RS232, і ви повинні вибрати швидкість передачі даних (4800 біт/с) для послідовного порту.

Хорошим застосуванням цієї функції буде встановлення довготи і широти для кожного передавача системи з декількома сайтами, оскільки зазвичай ви можете отримати принаймні кілька передавачів у будь-якій точці. Встановіть діапазон близько 30 миль, і сканер буде автоматично ігнорувати або не ігнорувати сайти в межах і за межами діапазону. Також може бути доречно встановити різні місця/діапазони для відділів у межах сайту.

Ви можете знайти фізичне розташування антен за допомогою баз даних, доступних на сайтах Radio Reference або FCCs Antenna Structure Registration.

На обох сайтах вказані широта, довгота і висота антени, і обидва сайти можуть нанести на мапу точне місце розташування антени.

Після того, як сканер завершить первинний огляд GPS, якщо ви в'їжджаєте або виїжджаєте з зони, охопленої сайтом/відділом, сканер буде ігнорувати або не ігнорувати сайти та відділи відповідно до налаштувань діапазону для сканера та сайтів/відділів.

Якщо ви вимкнете живлення, всі сайти/відділи будуть залишатися неігнорованими доти, доки сканер не отримає сигнал GPS і не завершить первинний огляд за GPS.

*Примітка. Якщо ви від'єднаєте GPS-пристрій від мережі або він втратить зв'язок із супутниками, сканер використовуватиме останнє відоме місцезнаходження як поточне.*

Див. також розділ Встановлення [місцезнаходження](#page-24-0) та діапазону, щоб встановити місцезнаходження, діапазон і відповідні параметри GPS.

Див. також розділи Що таке [діапазон](#page-26-0) та Розуміння керування [розташуванням.](#page-39-1)

Усі сайти/відділи, для яких встановлено місцезнаходження, але які не перебувають у діапазоні вашого поточного місцезнаходження, тимчасово ігноруватимуться.

# Discovery Mode (Режим виявлення)

Режим **Trunking Discovery** дозволяє здійснювати моніторинг транкінгової радіосистеми, реєструвати активність каналів системи та записувати аудіо для каналів.

Режим Conventional Discovery дозволяє відстежувати діапазон частот, реєструвати частоти з активністю і записувати звук на частотах, про які ще невідомо, що вони використовуються у вашій місцевості, щоб легше було ідентифікувати користувачів. Сюди входять частоти, що використовуються як у звичайних системах, так і в системах транкінгового радіозв'язку.

В обох режимах у вас також є можливість порівнювати збіги з базою даних і реєструвати всі збіги або тільки нові.

Якщо ви використовуєте опцію Автозбереження, Discovery створить нову транкінгову систему для ідентифікаторів, знайдених для кожного сеансу, або створить нову звичайну систему для частот, знайдених для кожного сеансу.

Ви можете створити і зберегти кілька сеансів з різними налаштуваннями. Кожного разу, коли ви починаєте сеанс, ви створюєте прогін, який пізніше можна переглянути у сканері або у програмі Sentinel.

# Новий сеанс

Натисніть Menu, потім виберіть Discovery і натисніть E/yes.

Прокрутіть до Trunking Discovery або Conventional Discovery і натисніть E/yes.

Перейдіть до пункту New Session (новий сеанс) і натисніть E/yes.

- Conventional Discovery (звичайне виявлення)
	- Input Session Name введіть назву та натисніть E/yes. Див. розділ <u>[Іменування](#page-27-0)</u> [даних](#page-27-0).
- Trunking Discovery (транкінгове виявлення)
	- Input System Name введіть перші кілька відповідних літер системи та натисніть E/yes. Див. розділ [Іменування](#page-27-0) даних. *Примітка. Система повинна бути увімкнена для сканування, щоб можна було*

*ввести її назву.*

- Select System перейдіть до потрібної системи і натисніть E/yes.
- $\circ$  Select Site виберіть сайт і натисніть E/yes.
- Input Session Name введіть назву сеансу та натисніть E/yes. Див. розділ [Іменування](#page-27-0) даних.

### Параметри сеансу

Натисніть Menu, потім виберіть Discovery і натисніть E/yes. Прокрутіть до Trunking Discovery або Conventional Discovery і натисніть E/yes. Перейдіть до Discovery Session і натисніть E/yes.

**Start Discovery** (почати виявлення). На цьому сеанс починається сеанс виявлення.

- Натисніть Menu, щоб зупинитися і переглянути інформацію про сеанс. Див. розділ [Перегляд](#page-69-0) виявлень.
- Натисніть Avoid, щоб ігнорувати збіг.
- Натисніть Func, а потім System, щоб вийти.

**Edit Session Name** (змінити ім'я сеансу). Цей пункт дозволяє назвати сеанс — див. розділ

**Set Limit Frequencies** (встановити граничні частоти — *лише для звичайних сеансів*). На цьому сеанс починається сеанс виявлення. Задає нижню та верхню частоти для звичайного сеансу пошуку.

- Set Lower Limit введіть нижню межу.
- $\bullet$  Set Upper Limit введіть верхню межу.

**Set Modulation** (встановити модуляцію — *лише для звичайних сеансів*). Задає модуляцію для звичайного сеансу пошуку.

• Авто, АМ, FM, NFM, WFM або FMB (FM-трансляція).

**Set Step** (встановити крок — *лише для звичайних сеансів*). Тут задається розмір кроку для звичайного сеансу виявлення.

● Авто, 5, 6.25, 7.5, 8.33, 10, 12.5, 15, 20, 25, 50 або 100 кГц.

**Set Delay** (встановити затримку). Тут задається затримка під час моніторингу сайту або частот.

● 0, 1, 2, 3, 4 або 5 сек.

**Set Logging** (встановити реєстрацію викликів). Тут будуть реєструватися всі перегляди або тільки нові перегляди.

• All (усі) або New Only (лише нові).

**Set Compare to Database** (встановити порівняння з базою даних). Виберіть Увімкнено, щоб порівнювати перегляди з каналами, які вже є в базі даних. Звук буде записано лише для нових каналів (якщо увімкнено). Виберіть Вимкнути, щоб вважати всі знайдені канали новими.

• On (увімкнено) або Off (вимкнено).

**Set Record Duration** (встановити тривалість запису). Дозволяє задати тривалість запису для кожного нового каналу.

● None (немає), 30, 60, 90, 120, 150, 180, 300 або 600 сек.

**Set Time-Out Timer** (встановити таймер вимкнення). Цей параметр використовується для того, щоб застряглий канал не викрав увесь сеанс виконання.

• Off (вимкнено), 10, 30 або 60 сек.

**System Information** (інформація про систему — *лише для транкінгових сеансів*). Тут ви побачите, звідки він з'явився (повна база даних або список вибраного), тип системи (Motorola, P25 і т.д.), а також систему, яка використовувалася для сеансу виявлення.

**Set Auto Store** (встановити автоматичне збереження). Вмикається автозбереження і створюється система під назвою Conventional або Trunking Discovery.

• On (увімкнено) або Off (вимкнено).

**Delete Session** (видалити сеанс). За допомогою цього пункту можна видалити сеанс.

● На запит *Confirm Delete?* (підтвердити видалення?) натисніть E/yes або ./no.

**Change System** (змінити систему — *лише для транкінгових сеансів*). Дозволяє створювати або змінювати використовувану систему і сайт, який використовується для сеансу.

- Input System Name ввести назву системи. Натисніть E/yes), щоб пропустити, якщо систему збережено. Див. розділ [Іменування](#page-27-0) даних.
- Select System вибір системи, яку буде використано для сеансу.
- Select Site вибір сайту, який буде використовуватися для сеансу.

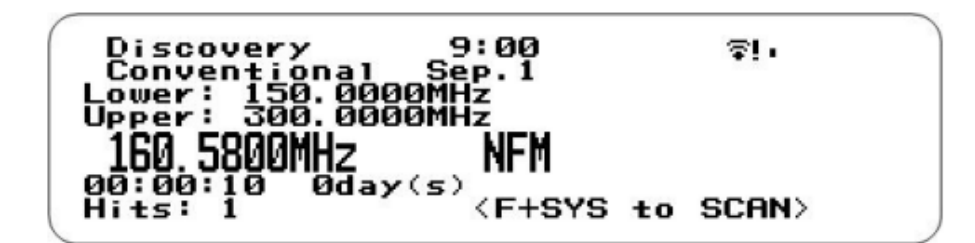

## **Conventional Discoverv**

# Review Discovery (Перегляд виявлень)

<span id="page-69-0"></span>У режимі Review Discovery ви можете переглянути результати сеансів в режимі виявлення, відновити або перезапустити збережені сеанси виявлення.

- Натисніть Menu, потім виберіть Discovery (виявлення) і натисніть E/yes.
- Перейдіть до пункту Review Discovery і натисніть E/yes.
- Прокрутіть до Trunking/Conventional Discovery Results і натисніть E/yes.
- Прокрутіть, щоб вибрати кожен сеанс.
	- Review Run Results перегляд результатів сеансу:
		- Зведений список за кожною частотою:
		- Детальний список за кожним збігом.
	- Restart this Run перезапустити сеанс з видаленням всіх лог-файлів. На запит *Restart?* (перезапустити?) натисніть E/yes або ./no.
	- Resume this Run відновити сеанс без видалення лог-файлів. На запит *Resume?* (відновити?) натисніть E/yes або ./no.
	- Delete this Run видалити цей сеанс. На запит *Confirm Delete?* (підтвердити видалення?) натисніть E/yes або ./no.
	- $\circ$  Rename this Run перейменувати сеанс, див. розділ [Іменування](#page-27-0) даних.
	- $\circ$  Run Information показує налаштування сеансу.

# Параметри пошуку / режиму Close Call

<span id="page-69-1"></span>Це налаштування, на які слід звернути увагу перед тим, як виконати швидкий пошук або пошук близьких викликів.

Натисніть Menu. Прокрутіть до Srch/CloCall Opt і натисніть E/yes.

Прокрутіть до наведених нижче параметрів і натисніть E/yes.

**Freq Avoids** (ігнорування частот). Дозволяє переглянути ігноровані частоти або припинити ігнорування всіх частот для пошуку та пошуку близьких викликів. Тимчасово ігноровані частоти відображаються на дисплеї у зворотному вигляді — AVOID.

- Stop All Avoiding припинити всі ігнорування. Див. також [Ігнорування](#page-74-1) частот. На запит *Confirm?* (Підтвердити?) натисніть E/yes або ./no.
- $\bullet$  Rvw Search Avoid переглянути пошук ігнорувань. Прокрутіть до частоти і натисніть E/yes, щоб припинити уникати.

**Broadcast Screen** (екран трансляції). Автоматично ігнорує передачі, які транслюються на загальних радіостанціях, пейджингових системах та інших радіоджерелах під час спеціального пошуку, швидкого пошуку або пошуку близьких викликів. Значення за замовчуванням — Пейджер увімкнено.

- Set All Band On/Off вмикає або вимикає екран трансляції для всіх діапазонів.
- $\bullet$  Set Each Band налаштування кожного діапазону. Прокрутіть до кожного діапазону та натисніть E/yes, щоб увімкнути або вимкнути його.
- $\bullet$  Program Band діапазон програми
	- Band 0-9 виберіть для кожного діапазону близького пошуку та інших пошуків. Set Lower Limit — введіть нижню межу частоти. Set Upper Limit — Введіть верхню межу частоти.
	- Натисніть Menu, щоб повернутися і повторити для кожного діапазону, якщо потрібно.

**Repeater Find** (пошук ретранслятора). Дозволяє вказати, чи намагатиметься сканер налаштуватися на вихідну частоту ретранслятора, коли виявить передачу на вхідній частоті ретранслятора, в режимах пошуку та близького виклику. Увімкнувши цю функцію, ви зможете чути обидві сторони розмови на вихідній частоті. За замовчуванням вимкнено.

• On (увімкнено) або Off (вимкнено).

**Set Delay Time** (встановити час затримки). Визначає, як довго сканер чекає після завершення передачі, перш ніж відновлення операцій швидкого пошуку та пошуку близького виклику. Від'ємне значення затримки призведе до відновлення пошуку через певну кількість секунд. За замовчуванням встановлено значення 2 секунди.

● -10, -5, 0, 1, 2, 3, 4, 5, 10 або 30 сек.

**Set Attenuator** (встановити приглушення). Цей параметр регулює рівень зменшення шуму для операцій швидкого пошуку та близького виклику приблизно на 20 дБ. За замовчуванням встановлено значення Вимкнено. Див. також розділ [Послаблення](#page-74-1) шуму [пошуку.](#page-74-1)

• On (увімкнено) або Off (вимкнено).

**Set Audio AGC** (встановити АРП звуку). Дозволяє ввімкнути або вимкнути АРП (автоматичне регулювання підсилення) для режимів швидкого пошуку та близького виклику. За замовчуванням встановлено значення Вимкнено.

- Analog (аналогове). Натисніть E/yes, щоб увімкнути або вимкнути.
- Digital (цифрове). Натисніть E/yes, щоб увімкнути або вимкнути.

**P25 Waiting Time** (час очікування Р25). Цей параметр дає сканеру час, щоб визначити, чи передаються на частотах цифрові або аналогові дані. За цей час сканер оцінить отриманий сигнал і, якщо виявить цифрові дані, негайно відкриє шумозаглушення. Якщо цифрові дані не будуть виявлені до закінчення затримки, сканер відкриє шумозаглушення по закінченню цієї затримки. Це робиться для того, щоб запобігти проблемам «хибного декодування». За замовчуванням встановлено 400 мс.

● від 0 до 1000 мс.

*Примітка. Будь-яка аналогова передача втратить першу частину передачі до встановленого тут часу очікування.*

**P25 Threshold Mode** (пороговий режим Р25). Значення за замовчуванням — Auto.

- Auto автоматично встановлює поріг декодування на основі отриманого сигналу.
- Manual дозволяє вручну встановити поріг у режимі встановлення порогу або за допомогою параметра Рівень порогу P25.
- Default встановлює для сканера поріг за замовчуванням 8, Авто.

<span id="page-71-1"></span>**P25 Threshold Level** (рівень порогу Р25). Значення за замовчуванням — 8.

● від 0 до 20.

# Параметри пошуку

Натисніть Menu. Прокрутіть до пункту Search for... (пошук...) і натисніть E/yes.

Прокрутіть до наведених нижче параметрів і натисніть E/yes.

#### *ВАЖЛИВО! У розділі [Параметри](#page-69-1) пошуку / режиму Close Call є багато опцій і налаштувань, які впливають на параметри пошуку і доповнюють їх. Будь ласка, перегляньте їх спочатку.*

### <span id="page-71-0"></span>Редагування користувацького пошуку

Ви можете редагувати 10 користувацьких діапазонів пошуку. Назви користувацьких діапазонів пошуку за замовчуванням виглядають як Custom 1, Custom 2 і так далі. Custom 0-9. Виберіть для кожного спеціального пошуку.

- Edit Name (редагувати назву) див. розділ [Іменування](#page-27-0) даних.
- $\bullet$  Edit Srch Limit (редагувати границі пошуку)
	- Set Lower Limit введіть нижню межу.
	- $\circ$  Set Upper Limit введіть верхню межу.
- Set Delay Time (встановити час затримки)
	- -10, -5, 0, 1, 2, 3, 4, 5, 10 або 30 сек.
- Set Modulation (встановити модуляцію) ○ Auto, AM, NFM, FM, WFM або FMB (Радіомовлення)
- Set Attenuator (встановити приглушення)
	- On або Off
- Set Step (встановити крок)
	- Auto, 5, 6.25, 7.5, 8.33, 10, 12.5, 15, 20, 25, 50 або 100 кГц
- Set Audio AGC (встановити АРП)
	- Analog натисніть E/yes, щоб увімкнути або вимкнути.
	- Digital натисніть E/yes, щоб увімкнути або вимкнути.
- Час очікування P25. Це налаштування дає сканеру час, щоб визначити, чи на цих частотах ведеться цифрове або аналогове мовлення. За цей час сканер оцінить
отриманий сигнал і, якщо виявить цифрові дані, негайно відкриє шумозаглушення. Якщо цифрові дані не будуть виявлені до закінчення затримки, сканер відкриє шумозаглушення по закінченню цієї затримки. Це робиться для того, щоб запобігти проблемам «хибного декодування». За замовчуванням встановлено 400 мс.

○ від 0 до 1000 мс

*Примітка. Будь-яка аналогова передача втратить першу частину передачі, аж до часу очікування, який ви встановите тут.*

- P25 Threshold Mode (пороговий режим) ○ Auto, Manual, Default
- P25 Threshold Level (рівень порогу) ○ від 0 до 20
- Search with Scan (пошук із скануванням). Див. також пункт Вибір [списків](#page-52-0) для [моніторингу](#page-52-0) та Пошук зі [скануванням.](#page-72-0)
- Set Avoid (встановити ігнорування) ○ Stop Avoiding, Temporary Avoid, Permanent Avoid
- Set Hold Time (встановити час утримання) дозволяє вказати тривалість пошуку під час сканування.
	- Введіть час утримання (0–255 сек.) і натисніть E/yes, щоб зберегти.

#### <span id="page-72-1"></span>Встановлення пошукових кнопок

Сканер має три кнопки пошуку, які можна призначити для діапазону пошуку. Кнопки пошуку — це цифрові клавіші 1, 2 і 3. Це дозволяє запустити користувацький пошук, пошук за тональним сигналом або пошук близького виклику без необхідності входити в меню.

- Кнопки пошуку 1-3. Виберіть пошук для кожної клавіші пошуку:
	- . (нічого не призначено), Custom Search 0-9, Tone-Out або Close Call.

## <span id="page-72-0"></span>Пошук зі скануванням

Це спеціальна система, яка дозволяє включати Користувацький пошук і відділ «Збіги зі скануванням» у режим сканування. Див. також пункти Вибір списків для [моніторингу](#page-52-0) і Редагування [користувацького](#page-71-0) пошуку.

- Налаштування ігнорування системи:
	- Stop Avoiding (зупинити), Temporary Avoiding (тимчасове) або Permenant Avoiding (постійне).

## Швидкий пошук

Дозволяє розпочати пошук на відображеній частоті або ввести частоту і розпочати пошук з цієї частоти в режимах утримання. Див. також [Параметри](#page-69-0) пошуку / режиму Close Call. Швидкий пошук виконує пошук у діапазоні до 1300 МГц або до 25 МГц, а потім починає пошук заново.

- Щоб розпочати швидкий пошук з відображеної частоти:
	- Натисніть Channel, щоб утримувати канал або частоту.
- Натисніть Func, а потім E/yes. На запит *Quick Search?* (Швидкий пошук?) натисніть E/yes.
- Натисніть Channel ще раз, щоб вийти з режиму утримання і розпочати пошук.
- Щоб розпочати швидкий пошук з нової частоти:
	- Натисніть Channel і утримуйте будь-який канал або частоту.
	- Введіть нову частоту, а потім натисніть Channel, щоб встановити нову початкову частоту.
	- Натисніть Channel ще раз, щоб вийти з режиму утримання і розпочати пошук.

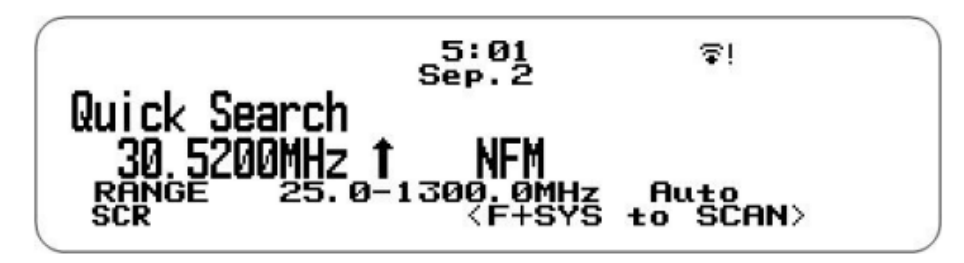

#### Користувацький пошук

Дозволяє шукати пристрої в 10 запрограмованих діапазонах частот. Див. також Редагування [користувацького](#page-71-0) пошуку.

Натисніть Menu. Перейдіть до пункту Search for... (Пошук...) і натисніть E/yes.

Перейдіть до Custom Search (Користувацький пошук) і натисніть E/yes.

Див. також [Встановлення](#page-72-1) пошукових кнопок.

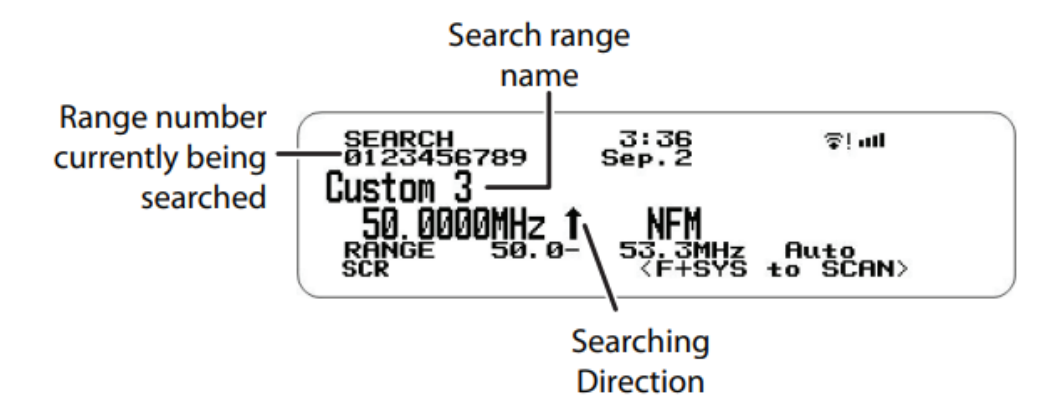

- Змінити напрямок або відновити пошук:
	- Поверніть регулятор прокрутки.
- Вибрати діапазон користувацького пошуку:
	- Натисніть цифрові клавіші, щоб увімкнути або вимкнути кожен діапазон спеціального пошуку.
- Утримати частоту:
	- Натисніть Channel, щоб утримувати будь-яку частоту. Тепер ви можете переходити до частот.
	- Натисніть Channel, щоб вийти з режиму утримання.
- Ігнорувати частоти. Ігнорування є спільним для всіх пошуків. Тимчасові ігнорування скасовуються, коли ви вимикаєте живлення. Див. також розділ Перегляд [пошукових](#page-75-0) [ігнорувань](#page-75-0).
	- Щоб ігнорувати тимчасово, натисніть Avoid.
	- Щоб ігнорувати постійно, двічі натисніть Avoid.
- Приглушити шум пошуку:
	- Приглушення діапазону. Натисніть Func, а потім 4(ATT) для кожного діапазону.
	- Загальне приглушення. Натисніть Channel, щоб утримувати будь-яку частоту, потім натисніть і утримуйте Func, а потім 4(ATT), щоб переключити загальне приглушення.
- Модуляція:
	- Натисніть Func, а потім Channel(MOD) для кожного діапазону.
- Пряме введення частоти:
	- Натисніть Channel, щоб утримувати будь-яку частоту.
	- Введіть частоту і натисніть Channel.
	- Натисніть Channel, щоб відпустити утримання.
- Зміна проміжної частоти:
	- Натисніть Channel, щоб утримувати будь-яку частоту. Натисніть Func, а потім 7(IFX), щоб увімкнути або вимкнути.
- Переглянути частоту ретранслятора
	- Натисніть Channel, щоб утримувати будь-яку частоту.
	- Натисніть Func, потім натисніть і утримуйте 8(REV).
- Відтворити останні передачі
	- Під час пошуку натисніть Replay.
	- Натисніть Channel, щоб призупинити/відновити відтворення.
	- Повертайте регулятор прокрутки, щоб вибрати записи.
- Почати/зупинити запис
	- Під час пошуку натисніть Func, а потім Replay.
		- Примітка. Скидається на Вимкнути, коли ви вимикаєте сканер.
- <span id="page-74-0"></span>● Зберегти частоту:
	- Відображену частоту у відділ швидкого збереження натисніть E/yes.
		- На дисплеї з'явиться напис Quick Frequency Save (Швидке збереження частоти), після чого натисніть E/yes.
		- Сканер збереже частоту у відділі швидкого збереження в системі швидкого збереження.
	- Перенести відображену частоту в існуючий відділ натисніть E/yes.
		- На дисплеї з'явиться напис Quick Frequency Save натисніть ./no.
		- У пункті *Saving Channel to* виберіть потрібний список обраного і натисніть E/yes.
		- У пункті *Select System* прокрутіть до системи та натисніть E/yes.
		- У пункті *Select Department* прокрутіть до відділу і натисніть E/yes.

Після збереження частоти ви потрапите в меню Редагування каналу, де зможете завершити налаштування нового каналу.

Якщо ви не бажаєте редагувати налаштування каналу або закінчили редагування каналу, натисніть кнопку Avoid, щоб повернутися до пошуку.

- Меню пошуку:
	- $\circ$  Натисніть Func, а потім Мепи.
- Режими Close Call. Щоб перемикатися між СС Off, СС Pri або СС DND:
	- BCD536HP: натисніть SQ( $\hat{\mathbf{\heartsuit}}$ ).
	- BCD436HP: натисніть Func, потім Avoid( $\hat{\mathbf{\heartsuit}}$ ).
- Режим пріоритету попереджень про погоду
	- Натисніть Func, а потім 6(WX), щоб увімкнути або вимкнути його.
- <span id="page-75-0"></span>● Перегляд пошукових ігнорувань:
	- Ви можете переглядати ігнорування для всіх пошукових запитів, включно з Close Call.
	- Натисніть Channel, щоб утримувати будь-яку частоту в будь-якому режимі пошуку.
	- Натисніть Func, потім Avoid і прокрутіть, щоб вибрати потрібну частоту.
	- Тимчасові ігноровані частоти відображатимуться на екрані у зворотному порядку  $-\mathbf{\bar{u}}$ .
	- Натисніть Channel, щоб відновити пошук.
- Close Call Hit:
	- Див. розділ [Використання](#page-77-0) режиму Close Call.
- Пряме введення частоти
	- Натисніть Channel, щоб утримувати будь-яку частоту.
	- Введіть частоту і натисніть Channel.
	- Натисніть Func, а потім System, щоб вийти.
- Очистити всі пошукові уникнення
	- Натисніть і утримуйте Channel на будь-якій частоті в будь-якому режимі пошуку.
	- Натисніть і утримуйте Avoid (Уникнути). Див. також пункт [Ігнорування](#page-69-1) частот.

# Close Call

Функція Close Call дозволяє налаштувати сканер таким чином, щоб він виявляв, попереджав вас і відображав частоту потужного радіосигналу поблизу. Ви можете налаштувати сканер так, щоб функція Close Call перевіряла наявність близького радіосигналу кожні 2 секунди у фоновому режимі під час сканування, пошуку, прослуховування метеорологічної частоти тощо, або використовувати режим Close Call Only (Тільки близький радіосигнал). Режим Do-Not-Disturb (Не турбувати) буде перевіряти наявність сигналів близького виклику тільки тоді, коли ви не приймаєте передачу. Ви також можете вибрати діапазон(и) частот для пошуку сигналів. Коли сканер виявляє сигнал близького виклику, він сповіщає вас відповідно до налаштувань сповіщення.

Hits with Scan (Попадання зі скануванням) — це спеціальна система, яка автоматично запам'ятовує останні 10 попадань Close Call, доки ви не вимкнете живлення.

Функція Close Call добре працює для визначення місцезнаходження джерела потужного локального сигналу, наприклад, мобільних і портативних двосторонніх радіостанцій, у зонах, де немає інших потужних джерел сигналу. Ефективність роботи підвищується при збільшенні потужності передавача, налаштуванні приймальної антени на цільовий діапазон і низькому рівні фонового радіочастотного випромінювання.

Функція Close Call працює з деякими типами передавачів краще, ніж з іншими.

Вона може неправильно відображати інформацію про частоту передавачів, які використовують високоспрямовану антену (наприклад, аматорську радіоантену), або якщо в тій самій місцевості одночасно працює багато передавачів.

## Параметри Close Call

#### *ВАЖЛИВО! У розділі [Параметри](#page-69-0) пошуку / режиму Close Call є багато опцій і налаштувань, які впливають на параметри режимів Close Call. Будь ласка, перегляньте їх спочатку.*

*Примітка. Функція Close Call не працює в режимі сканування погоди або в режимі очікування/пошуку тонального сигналу.*

Натисніть Menu. Прокрутіть до пункту Close Call і натисніть E/yes. Прокрутіть до наведених нижче параметрів і натисніть E/yes.

**Close Call Only**. Цей параметр переводить сканер у режим лише близьких радіосигналів. Див. також розділ [Використання](#page-77-0) режиму Close Call. Ви також можете перемикати ці режими:

- ВСD435НР: утримуючи будь-який канал, натисніть Func, а потім Avoid ( $\hat{\mathbf{\Phi}}$ ).
- ВСD536НР: натисніть SQ  $\left( \bigotimes_{i=1}^{\infty} \right)$ .

**Hits with Scan**. Це спеціальна система, яка автоматично зберігає останні 10 викликів і дозволяє сканувати їх. Доступна тільки в меню Close Call, система повинна бути неігнорована для перегляду під час сканування (за замовчуванням — Постійне ігнорування). Сканер видалить частоти в цій системі, коли ви вимкнете живлення.

- Налаштування ігнорування:
	- Stop Avoiding, Temporary або Permanent Avoiding (припинити ігнорувати, тимчасово або постійно ігнорувати)
- Налаштування часу утримання. Дозволяє встановити тривалість пошуку під час сканування:
	- Введіть час утримання (0–255 сек) і натисніть E/yes для збереження.

**Set CC Mode**. Дозволяє вибрати режим Close Call під час сканування або пошуку.

- Оff. Близький виклик вимкнено.
- CC DND. Close Call перевіряє частоти кожні дві секунди, коли сканер не отримує передачу.
- CC Priority. Close Call перевіряє частоти кожні дві секунди.

Ви також можете перемикати ці режими наступним чином:

BCD435HP: утримуючи будь-який канал, натисніть Func, а потім Avoid ( $\mathcal{P}$ ).

BCD536HP: натисніть SQ  $\left( \bigoplus_{i=1}^{n} \mathcal{C}_{i} \right)$ .

**Set CC Bands**. Дозволяє вибрати діапазони близьких викликів для пошуку.

- Прокрутіть до кожного діапазону і натисніть E/yes, щоб увімкнути або вимкнути його.
- Натисніть Menu, щоб повернутися.

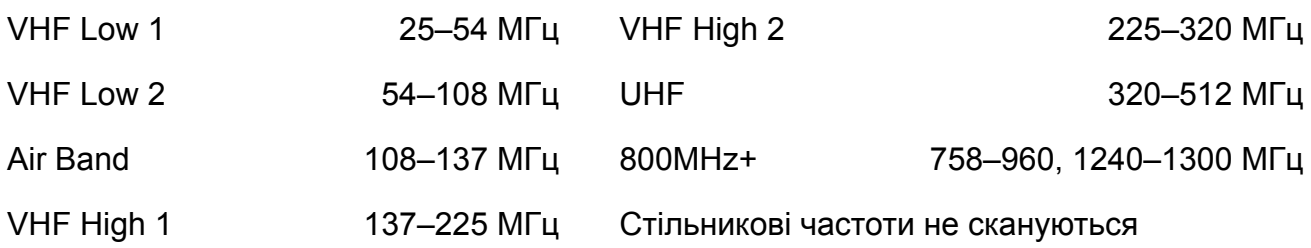

**Set CC Alert**. Дозволяє налаштувати сигнал тривоги, світловий сигнал тривоги та встановити час паузи для Close Call при отриманні виклику.

- Set Alert Tone: сигнал 1–9 або вимкнено.
- Set Level: рівень 1–15 або Авто (загальний рівень гучності).
- Set Alert Light
	- Set Color: Вимкнено, Синій, Червоний, Пурпурний, Зелений, Блакитний, Жовтий або Білий.
	- Set Pattern: Увімкнено, Повільне блимання або Швидке блимання.
- Set CC Pause:  $3, 5, 10, 15, 30, 45, 60$  сек. або Безкінечна.

## <span id="page-77-0"></span>Використання режиму Close Call

BCD536HP: Натисніть і утримуйте SQ  $(\hat{\bullet})$ .

BCD436HP: Натисніть Channel, щоб утримувати будь-який канал/частоту.

Натисніть Func, потім натисніть і утримуйте Avoid ( $\hat{\mathbf{\heartsuit}}$ ), Див. також пункт [Встановлення](#page-72-1) [пошукових](#page-72-1) кнопок.

На дисплеї ви побачите активність на 7 діапазонах. Діапазони зі знаком \*(зірочка) під ними вимкнені.

Коли сканер виявляє сигнал Close Call, на дисплеї з'являється напис *CC Found!* і *Press Any Key* (натисніть будь-яку клавішу) протягом часу, встановленого в параметрі Close Call Pause.

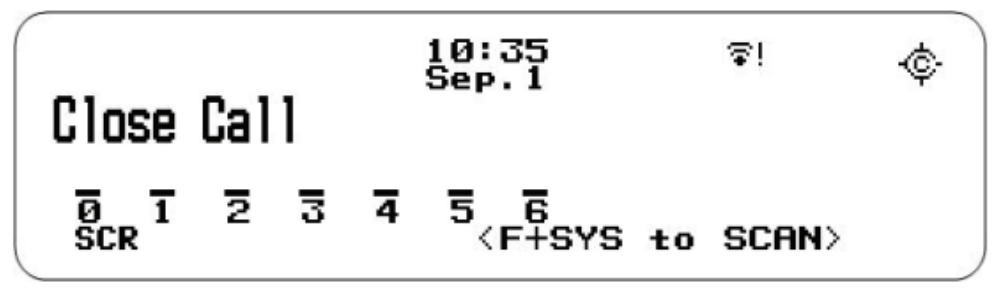

# **Close Call Only Mode**

- Перемикання діапазонів Close Call:
	- Натисніть цифрові клавіші, щоб увімкнути або вимкнути кожну групу дзвінків.
- Скасування виклику:
	- Поверніть регулятор прокрутки.
- Утримання виклику:
	- Натисніть System, Department або Channel, щоб утримати близький виклик.
	- Натисніть Channel, щоб скасувати утримання.
- Перегляд останнього виклику:
- Натисніть System, Department або Channel, щоб переглянути останній виклик.
- Натисніть Channel, щоб скасувати утримання.
- Ігнорування викликів. Ігнорування є спільним для всіх пошуків. Тимчасові ігнорування скасовуються при вимиканні живлення. Див. також Перегляд [пошукових](#page-75-0) [ігнорувань](#page-75-0).
	- Щоб тимчасово ігнорувати, натисніть і утримуйте Channel, а потім Avoid.
	- Щоб постійно ігнорувати, натисніть Channel щоб утримати, а потім двічі Avoid.
	- Натисніть Channel, щоб скасувати утримання.
	- Швидко натискайте, щоб перемикатися між постійним ігноруванням і припиненням ігнорування, коли частота відображається на дисплеї або в режимі утримання пошуку.
- Збереження виклику:
	- Натисніть Channel, щоб утримати виклик. Далі див. [Збереження](#page-74-0) частот.
- Приглушення при близькому виклику:
	- Приглушення діапазону натисніть Func, а потім 4(ATT) для кожного діапазону.
	- Загальне приглушення натисніть Func, потім натисніть і утримуйте 4(ATT) для кожного діапазону. *ATT* блимає на дисплеї, коли ввімкнено загальне приглушення.
- Перегляд ігнорувань:
	- Натисніть Channel, щоб утримати будь-яку частоту.
	- Натисніть Func, а потім Avoid. Прокрутіть до кожної частоти і натисніть E/yes, щоб припинити ігнорування.
	- $\circ$  Тимчасові ігнорування з'являться на дисплеї у зворотному відображенні  $\blacksquare$ .
- Очищення всіх ігнорувань:
	- Натисніть і утримуйте Channel на будь-якій частоті.
	- Натисніть і утримуйте кнопку Avoid. Сканер відобразить на екрані *Search Frequencies All Unavoided* (Пошук частот, усі не ігноруються).

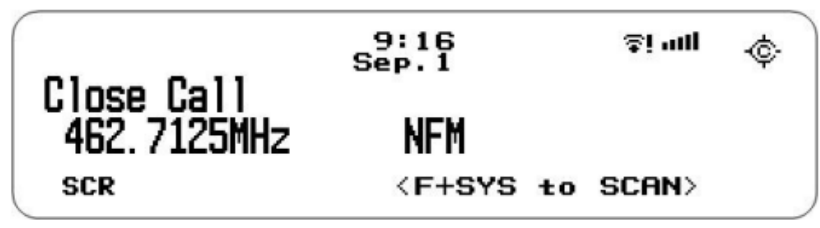

#### **Close Call Hit**

- Приглушення:
	- Натисніть Func, потім 4(ATT) для всіх діапазонів.
- Модуляція:
	- Натисніть Func, потім Channel (MOD) для всіх діапазонів.
- Зміна проміжної частоти:
	- Натисніть Channel, щоб утримати будь-яку частоту.
	- Натисніть Func, а потім 7(IFX), щоб увімкнути або вимкнути.
	- Натисніть Channel, щоб відновити.
- Перегляд частоти ретранслятора:
	- Натисніть Channel, щоб утримати будь-яку частоту.
	- Натисніть Func, потім натисніть і утримуйте 8(REV).
- Відтворення останніх передач
	- Натисніть Replay.
	- Повертайте регулятор прокрутки, щоб вибрати записи.

○ Натисніть Channel, щоб призупинити/відновити відтворення.

*Примітка. Функція повтору недоступна, якщо ввімкнено запис. Див. також Параметри [відтворення](#page-34-0).*

- Початок/зупинка запису:
	- Натисніть Func, а потім Replay.

*Примітка. Скидається на вимкнено, коли ви вимикаєте сканер.*

- Збереження:
	- Відображеної частоти у відділ швидкого збереження натисніть E/yes:
		- На дисплеї з'явиться напис Saving to Quick Save Department (Збереження у відділ швидкого збереження) — натисніть E/yes.
		- Сканер збереже частоту у відділі швидкого збереження.
	- Відображеної частоти в існуючому відділі натисніть E/yes:
		- На дисплеї з'явиться напис **Saving to Quick Save Department** натисніть ./no.
		- У розділі Select Department (Вибір відділу) прокрутіть до відділу, в якому ви хочете зберегти частоту, і натисніть E/yes.

Після збереження частоти ви потрапите в меню Редагування каналу, де зможете завершити налаштування нового каналу.

Якщо ви не бажаєте редагувати налаштування каналу або закінчили редагування каналу, натисніть кнопку Avoid, щоб повернутися до пошуку.

- Швидкий пошук на поточній частоті:
	- Натисніть Channel, щоб утримувати частоту.
	- Натисніть Func, а потім E/yes. На запит *Quick Search?* (Швидкий пошук?) натисніть E/yes.
	- Натисніть Channel ще раз, щоб вийти з режиму утримання і почати пошук.
- Пріоритетний режим попередження про погоду:
	- Натисніть Func, потім 6(WX), щоб увімкнути або вимкнути режим.
- Меню Close Call:
	- Натисніть Func, потім Menu.

## Робота з каналами погоди

#### Параметри погодних каналів

Натисніть Menu (Меню). Перейдіть до пункту WX Operation і натисніть **E/yes**. Прокрутіть до наведених нижче параметрів і натисніть **E/yes**.

**Set Delay Time** (встановити час затримки). Задає кількість секунд, протягом яких сканер має чекати після припинення передачі, перш ніж перейти на наступний канал під час сканування погоди. Від'ємне значення затримки призведе до відновлення сканування через цю кількість секунд. Значення за замовчуванням становить 2 секунди.

● -10, -5, 0, 1, 2, 3, 4, 5, 10 або 30 сек.

**Set Attenuator** (встановити приглушення). Дозволяє встановити величину послаблення (20 дБ) для погодних режимів роботи. За замовчуванням встановлено значення Вимкнено.

• On (Увімкнено) або Off (Вимкнено)

**Set Audio AGC** (встановити АРУ аудіо). Дозволяє ввімкнути або вимкнути АРУ

(автоматичне регулювання підсилення) для режимів погоди. За замовчуванням вимкнено.

● Аналогове — натисніть **E/yes**, щоб увімкнути або вимкнути.

**Weather Alert Priority** (пріоритет погодних сповіщень). Увімкнення функції пріоритету попередження про погоду дозволяє сканеру перевіряти погодні канали кожні 5 секунд на наявність сигналу попередження про погоду з частотою 1050 Гц і продовжувати сканування або пошук. Якщо ви отримаєте сигнал тривоги, ви почуєте гучне дзижчання, а потім звук погодного каналу.

• On (Увімкнути) або Off (Вимкнути)

*Примітка. Ви також можете перемикати пріоритет метеорологічних сповіщень у режимах сканування або пошуку, утримуючи будь-який канал і натиснувши Func, а потім 6(wx).*

**Weather Scan** (сканування погоди).

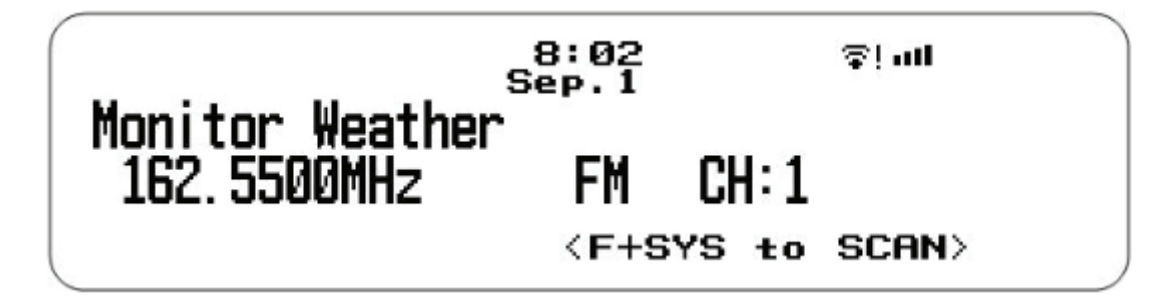

Натисніть Channel, щоб утримувати будь-який канал/частоту. Натисніть Func, потім натисніть і утримуйте 6(WX).

Ви також можете запустити сканування погоди з меню WX Operation.

Сканер почне сканувати запрограмовані метеорологічні частоти і зупиниться на першому хорошому сигналі. Якщо сигнал буде втрачено, сканер відновить пошук іншої передачі погоди.

*Примітка. У режимі сканування погоди не працюють функції попередження про погоду та попередження про погоду SAME Weather Alert.*

- Зміна каналу
	- Поверніть регулятор прокрутки.
- Послаблення сигналу
	- $\circ$  Натисніть Func, потім 4(ATT).
- Перемикання на проміжну частоту
	- Натисніть Channel, щоб утримувати будь-яку частоту. Натисніть Func, а потім 7(IFX), щоб увімкнути або вимкнути.
- Відтворення останніх передач. Запис починається, коли сканер отримує сповіщення у розділі погоди.
	- Натисніть Replay.
	- Натисніть Channel, щоб призупинити/відновити відтворення.
	- Повертайте регулятор прокрутки для вибору записів.
- Швидкий пошук
	- Натисніть Func, а потім E/yes, щоб розпочати швидкий пошук на поточній частоті.
- Меню погоди
	- Натисніть Func, потім Menu.

**Weather Alert** (погодне сповіщення). Цей параметр вмикає сповіщення про погоду та визначає, які типи сигналів викликатимуть сповіщення.

Натисніть Channel, щоб утримувати будь-який канал/частоту.

Натисніть Func, а потім натисніть і утримуйте 6(WX). Натисніть Func, потім Меню.

Перейдіть до пункту *Weather Alert* і натисніть E/yes.

- Alert Only. Сканер буде сканувати всі погодні канали і негайно увімкне звуковий сигнал, коли виявить сигнал 1050 Гц. Натисніть будь-яку клавішу, щоб вимкнути звук, і сканер залишиться на каналі погоди.
- All FIPS. Сканер увімкне сирену попередження про погоду для будь-якого округу. Сканер відображає рівень попередження як "Попередження WX", "Спостереження WX" або "Рекомендація WX", а також відображає розшифрований код події. При отриманні попередження натисніть будь-яку клавішу, щоб прослухати попередження. Сканер вимкне звук і скануватиме лише погодні канали.

*Увага! Якщо ви отримаєте сповіщення, воно буде на ПОВНУ гучність.*

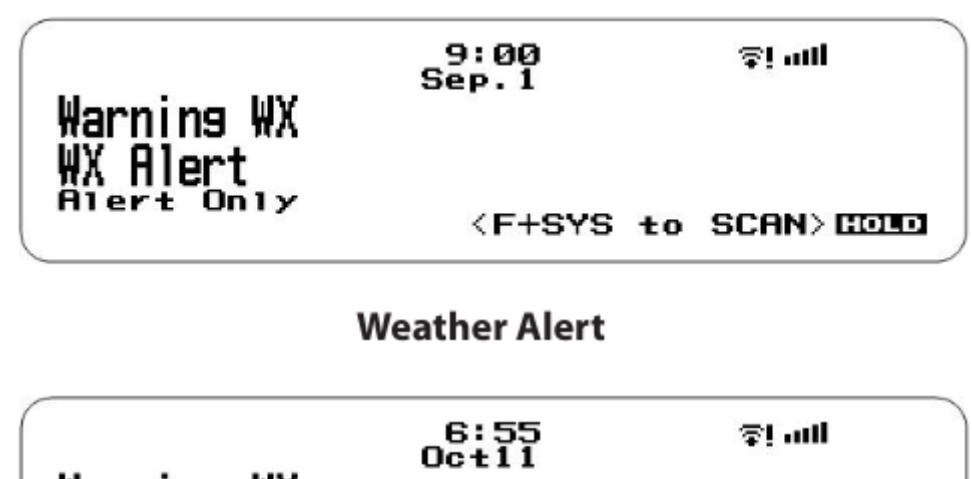

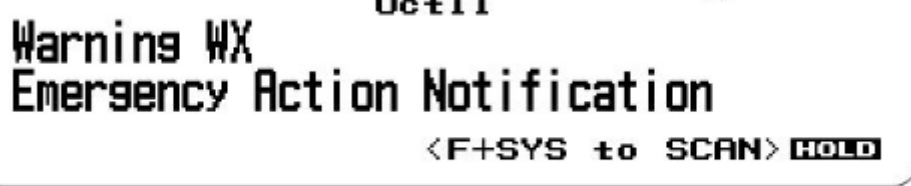

#### **Weather Warning**

**Review WX Alerts** (Перегляд оповіщень про погоду). Відтворення та перегляд результатів тривожних погодних подій. Сканер скидає ці тривожні події після того, як спливає час попередження.

Попередження про погоду завжди записуються, і ви можете переглянути їх у меню WX Operations, перейшовши до пункту Review WX Alerts.

# Додатки

## Вирішення проблем

Scan Mode, Nothing to Scan (Режим сканування, Нічого сканувати)

- 1. Переконайтеся, що для сканування бази даних ви встановили місцезнаходження.
- 2. Переконайтеся, що Списки обраного увімкнено у розділі Set Scan (Вибір сканування).
- 3. Переконайтеся, що для каналів, які ви хочете слухати, увімкнено Типи послуг.
- 4. Переконайтеся, що у вас запрограмовано місцезнаходження, якщо увімкнено Використовувати контроль місцезнаходження.
- 5. Переконайтеся, що встановлені правильні довгота та широта.
- 6. Переконайтеся, що системи/відділи/канали не ігноруються.
- 7. Переконайтеся, що швидка клавіша Списків обраного/Системи/Відділу/Сайту увімкнена.
- 8. (Пошук зі скануванням) Переконайтеся, що функцію Пошук зі скануванням увімкнено у меню Вибрати списки для моніторингу, Пошук і Користувацький пошук.

Scanning Interrupted (сканування перервано)

- 1. Вимкніть пріоритетне сканування.
- 2. Змініть інтервал пріоритету.
- 3. Вимкніть Пріоритет близьких дзвінків.
- 4. Вимкніть Пріоритет погоди.
- 5. Встановіть більшу затримку на каналі.
- 6. Встановіть позитивну затримку каналу.

All Channels Out of Range (Усі канали поза зоною досяжності)

- 1. Збільшіть радіус дії.
- 2. Змініть своє місцезнаходження.
- 3. Вимкніть контроль місцезнаходження для списку обраного.

### Виймання картки пам'яті microSD

Вимкніть сканер. Обережно витягніть картку microSD, підштовхнувши її за допомогою нігтя або ластика на олівці, щоб вона вийшла з гнізда. Обережно поводьтеся з нею, якщо ви збираєтеся використовувати її в кардрідері. Обережно встановіть карту microSD так само, як виймали, і натисніть на неї, щоб вона повернулася на місце.

Переформатування картки microSD

Переформатуйте картку microSD за допомогою спеціальної програми SD Card Formatter ([https://www.sdcard.org/downloads/formatter\\_4/](https://www.sdcard.org/downloads/formatter_4/)). Потім вам потрібно «Очистити дані користувача» за допомогою Sentinel, щоб відновити всі файли і каталоги HP на картці.

Після форматування HP не буде автоматично виявлено (оскільки він буде стертий), тому вам може знадобитися зняти прапорець «Приховувати порожні диски» у вікні Інструменти > Параметри папок > Перегляд перед тим, як виконувати крок «Очистити дані користувача».

# Технічні характеристики BCD436HP

Кількість діапазонів: 31

Габаритні розміри (без антени): 71.1 x 36.9 x 160.9 мм

Вага (з антеною і батареєю): 350 г

Температура експлуатації: -10…+60°С

Температура зберігання: -30…+70°С

Живлення: 3 X AA Ni-MH акумулятори (2300mAh)

3 лужні батарейки AA

DV 5.0V ±5%. Підключення до ПК за допомогою USB-кабелю

РК-дисплей: роздільна здатність 192 X 160 точок з білим підсвічуванням

Внутрішній динамік: 24 Ом, 0.8 Вт макс.

Сертифіковано відповідно до правил та положень FCC, частина 15, підрозділ C, станом на дату виробництва.

Погодні канали: 7 каналів

Швидкість сканування: 85 каналів/сек

Швидкість пошуку: 80 кроків/сек (крок 12.5 кГц)

250 кроків/сек (крок 5 кГц)

Затримка сканування: 2 секунди

Вихідна аудіо потужність: Внутрішній динамік — 360 мВт номінальна (24 Ом)

Навушники — 4 мВт номінальна (32 Ом)

Антена: 50 Ом (імпеданс)

# Технічні характеристики BCD436HP

Габаритні розміри: 184 x 151 x 56 мм

Вага (без аксесуарів): 1.5 кг

Температура експлуатації: -10…+60°С

Температура зберігання: -30…+70°С

Живлення: DC 11,0 В - 16,6 В (Ext. DC Power Jack або DC Power Jack)

Робота з помаранчевим дротом: Постійний струм 3 В - 16,6 В (менше 10 мА)

РК-дисплей: 64 х 288 Full Dot Matrix LCD

Внутрішній динамік: 8 Ом, 5 Вт макс.

Сертифіковано відповідно до правил та положень FCC, частина 15, підрозділ C, станом на дату виробництва.

Погодні канали: 7 каналів

Швидкість сканування: 85 каналів/сек (номінальна)

Швидкість пошуку: 80 кроків/сек (номінальна)

250 кроків/сек (крок 5 кГц — номінальна)

Затримка сканування: 2 секунди

Вихідна потужність звуку: 5 Вт макс., навантаження 8 Ом

Антена: 50 Ом (імпеданс)